**Republic of Iraq Ministry of Higher Education And Scientific Research University of Technology Department of ElectroMechanical Engineering** 

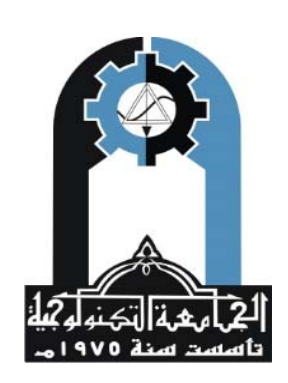

# **Application of Computer Numerical Control Machine Based on Internet of Things System**

*A Thesis* 

 *Submitted to the Department of ElectroMechanical Engineering University of Technology in Partial Fulfillment of the Requirements for the Degree of Master of Science in ElectroMechanical Systems Engineering* 

*Submitted By* 

# **Saif Aldeen Saad Obayes AL-Kadhim**

*Senior Engineer* (B.Sc. Elect. Eng.) University of Babylon

*Supervised by*

Dr. Ibtesam Raheem Karhiy Dr. Farag Mahel Mohammed Asst. Prof.Asst. Prof.

**2017 A.D. 1438 A.H.**

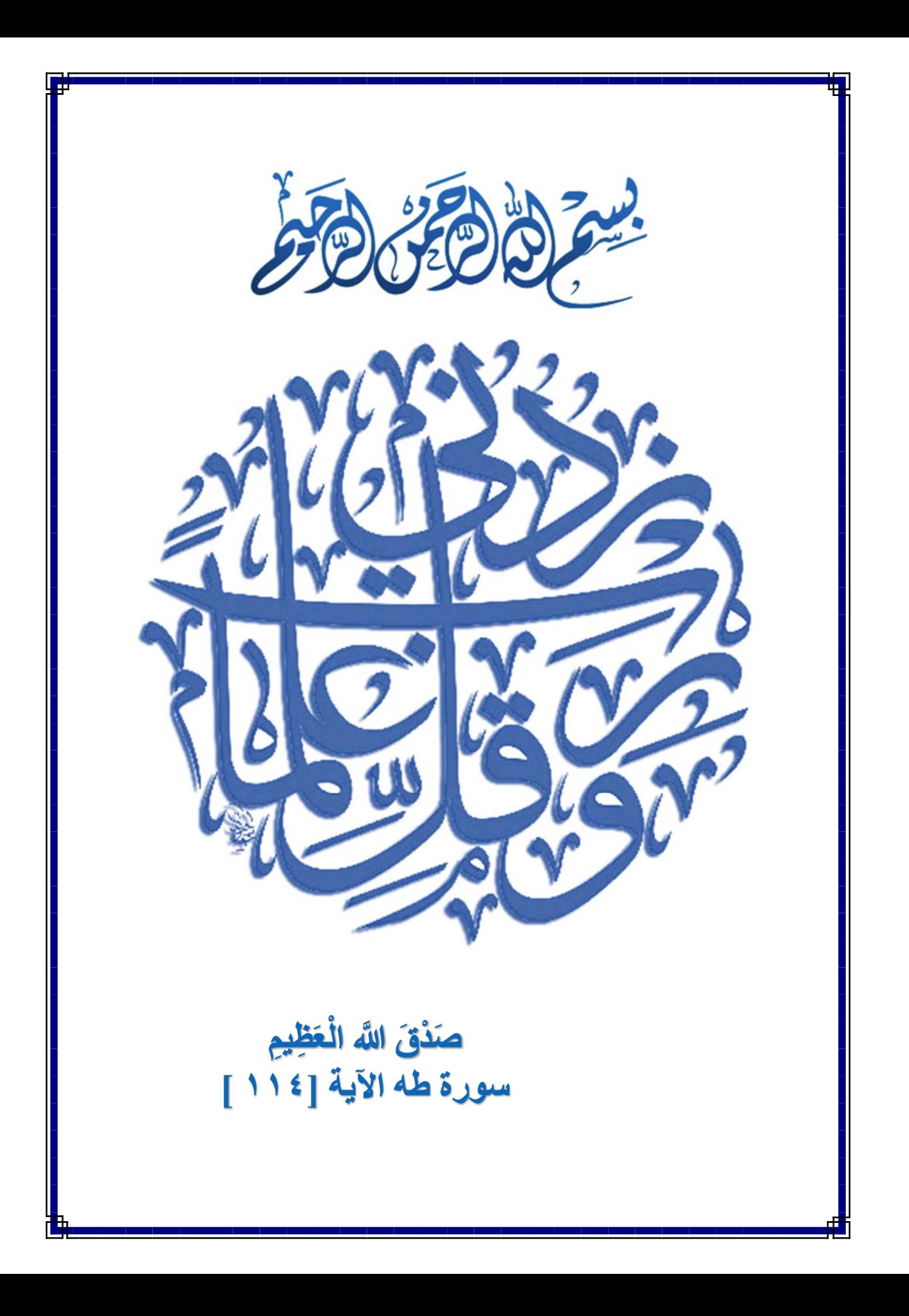

# **Dedication**

*Special dedication to my father and mother for their prayers.*

*To those who seem far but we see them*

*near…. To my sister and brothers To my dear friends.*

*To those who supported this work with their patience smile and loyalty.*

*With my great love*

*Saif Aldeen Saad Obayes*

# **ACKNOWLEDGEMENTS**

Praise be to **ALLAH**, his majesty for his uncountable blessings, and best prayers and peace be unto his best messenger **Mohammed**, his pure descendant, and his family and his noble companions.

First I would like to thank my family. Without their love and support over the years none of this would have been possible. They have always been there for me and I am thankful for everything they have helped me achieve.

Next, I would like to thank my supervisors **Assist. Prof. Dr. Ibtesam R. K. Al–Saedi** and **Assist. Prof. Dr. Farag Mahel Mohammed** for their patient guidance and useful criticisms of this research work, which have been an incredible mentor for me. I would like to thank them for their guidance over the research which is unmeasurable and without it I would not be where I am today.

I would also like to express my thanks to the deanery of **Electromechanical Engineering Department** for their support ship to the student of higher education, the faculty is irreplaceable and their generosity to the student body is incomparable.

Thank to **Training and workshop center** and **Simulation and**  Automation center (University of Technology) to provide me an Opportunity to work in his respectable laboratory.

> *The Researcher Saif Aldeen Saad Obayes Al-Kadhim*

# **Linguistic Certification**

 This is to certify that this thesis entitled **"***Application of Computer Numerical Control Machine Based on Internet of Things System***"** by **Saif Aldeen Saad Obayes** was prepared under my linguistic supervision.

Its language was amended to meet the style of English language.

Signature:

Name: Assist. Prof. Dr. Saffaa H. Abdul Rahman Title: Linguistic Supervisor Date: 3 / 11 / 2016

# **Supervisors Certification**

 We certify that this thesis entitled **" Application of Computer Numerical Control Machine Based on Internet of Things System"** was prepared by **(Saif Aldeen Saad Obayes)** under our supervision, at the Department of ElectroMechanical Engineering, University of Technology, Baghdad.

 In a partial fulfillment of the requirements for the degree of Master of Science in Production Engineering.

*Signature***:** *Signature:* 

*Supervisor: Asst. Prof. Supervisor: Asst. Prof.*  *Dr. Ibtesam Raheem Karhiy Dr. Farag Mahel Mohammed* University of Technology University of Technology Engineering Engineering Date:25/10/2016 Date:25/10/2016

Department of Communications Department of ElectroMechanical

In review of the available recommendation. I forward this thesis for debate by the Examining Committee.

*Signature:* 

*Name:Asst. Prof. Dr. Muhannad Z. Khalifa*  Head of Postgraduate Committee Department of ElectroMechanical Engineering**.** 

Date: 1/2/ 2017

Deputy Head of Department for Scientific and Post-Graduate Affairs.

# **Examining Committee Certification**

 We certify that we have read the thesis entitled **"***Application of Computer Numerical Control Machine Based on Internet of Things System***"** and as an Examining Committee examined the student **"***Saif Aldeen Saad Obayes AL-Kadhim***"** in its content and in what is connected with it, and in our opinion it meets the standard of a thesis for the degree of **Master of Science** in **Electromechanical Systems Engineering.**

 *Signature:* 

 *Assist. Prof. Dr. Hosham S. Anead University of Technology*   **(Chairman)**  Date: 30/3/ 2017

*Signature: Assist. Prof. Dr. Mustafa Sami Abdul latif University of Technology*  **(Member)**  Date: 23/3/2017

*Signature:* 

*Assist. Prof. Dr.Zainb Tawfeeq Alisa University of Baghdad*  **(Member)**  Date: 30/3/ 2017

*Signature:* 

*Assist.Prof.Dr.Ibtesam Raheemh Karhiy University of Technology*  **(Supervisor)**  Date: 23/3/ 2017

*Signature:*  **Assist.Prof.Dr.Furag Mahel Mohamme** 

*University of Technology*  **(Supervisor)**  Date: 23/3/ 2017

*Approved by the Department of ElectroMechanical Engineering. University of Technology, Baghdad, Iraq.* 

*Signature:* 

*Assist. Prof. Dr. Hosham S. Anead Head of Department of ElectroMechanical Engineering. Date: 4 /4 / 2017*

### **ABSTRACT**

A wireless controller for Computer Numerical Control machine based on Internet of Things have been designed and implemented in the present work. A case study has experimented and tested to express the completed stages of CAD/CAM system, starting from a proposed free form surface is introduced using Bezier technique with sixth order in two parametric variables. MATLAB and UG-NX10 software are used to generate the tool path and G-codes for the proposed surface. MATLAB uses linear interpolation (G01) code, whereas UG-NX10 uses circular interpolation (G02 and G03) code. The Direct Numerical Control software with the help of Embedded Wi-Fi modules and Internet of Things system are used to transfer the G-code data via WLAN to the CNC machine. The interface tools are RS-232 and RJ45 that has been used with the machines at University of Technology/ Workshop and Training center.

The results shows that the MATLAB file has faster transfer time than UG-NX10 file. A number of monitoring rules have been provided for CNC machine, each type of rules implemented to build an Internet of Things system for CNC machine monitoring. In order to collect and analyze data from different devices or location. The tool path with using MATLAB have longer linear distance, smaller arc distance, greater steps number and lower machining time as compared with that of using UG-NX10. The dimensional measurement of the machining models is done by using Digital 3D-Touch Probe. It is found that the machining models which is produced using Gcodes of UG-NX and MATLAB are closest to AutoCAD model.

# **LIST OF CONTENTS**

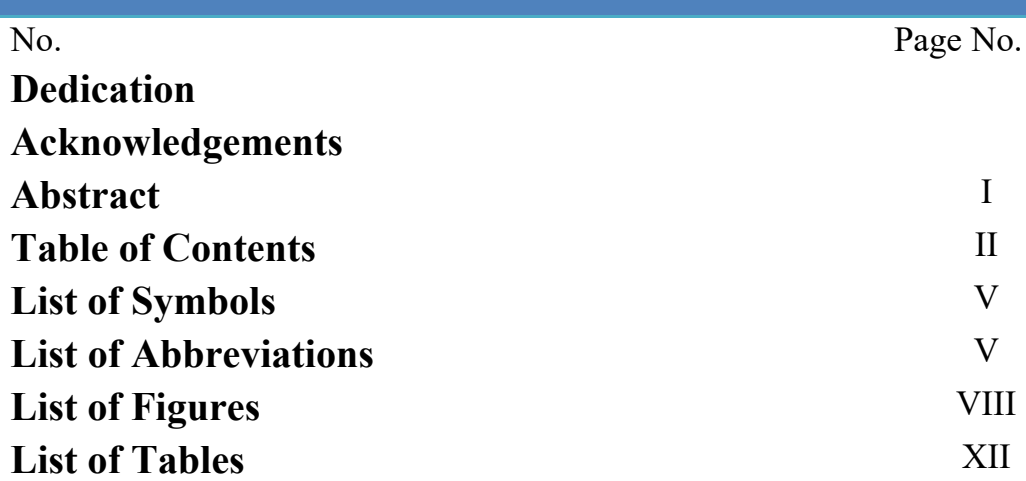

## **CHAPTER ONE**

## **INTRODUCTION & LITERATURE SURVEY**

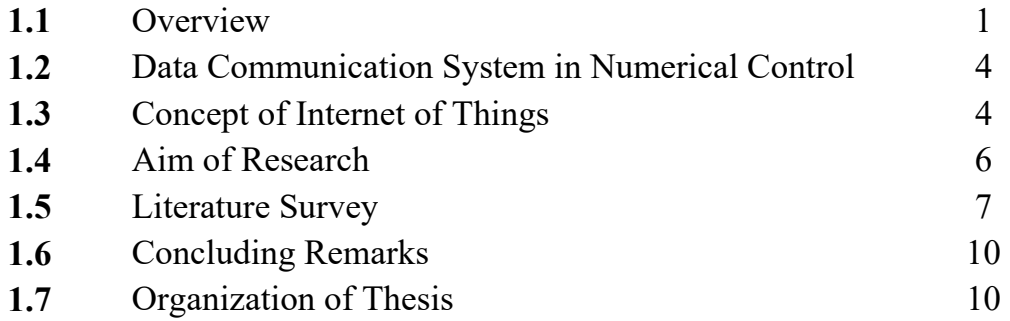

## **CHAPTER TWO**

## **THEORETICAL CONSIDERATIONS**

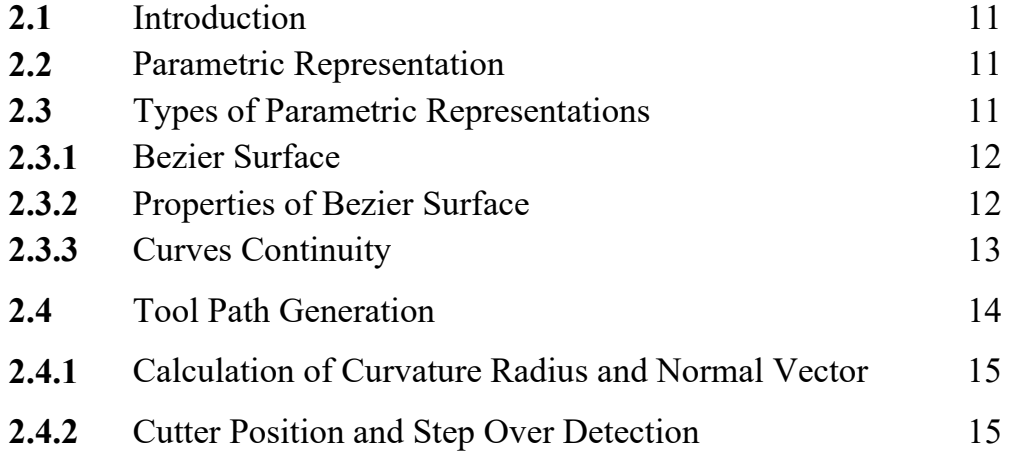

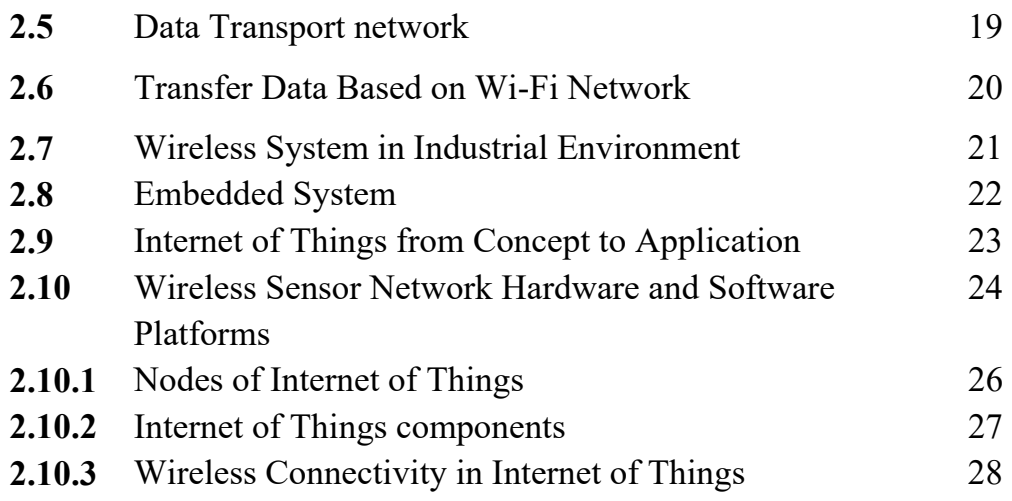

# **CHAPTER THREE EXPERIMENTAL WORK**

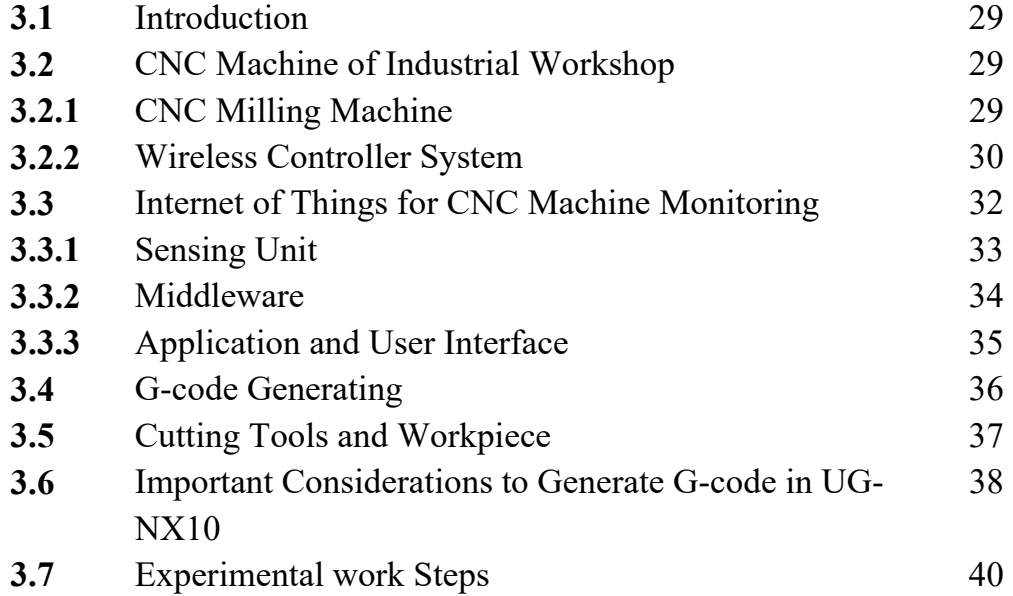

## **CHAPTER FOUR**

# **IMPLEMINTATION WORK AND DISCUSSION**

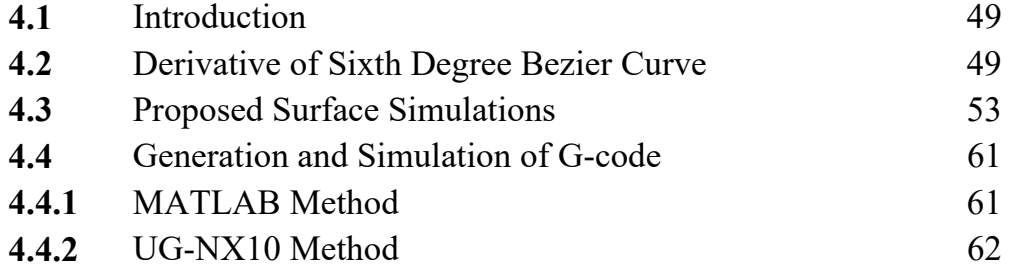

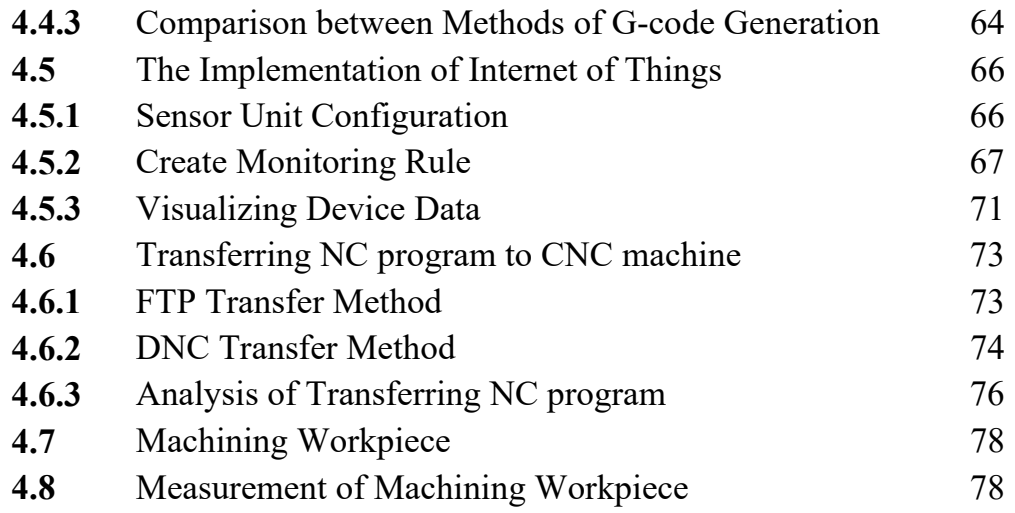

# **CHAPTER FIVE CONCLUSION AND SUGGESTION FOR FUTURE WORK**

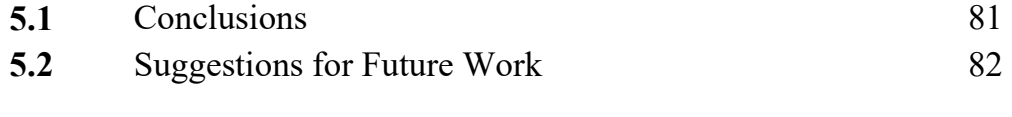

## **REFERENCES**

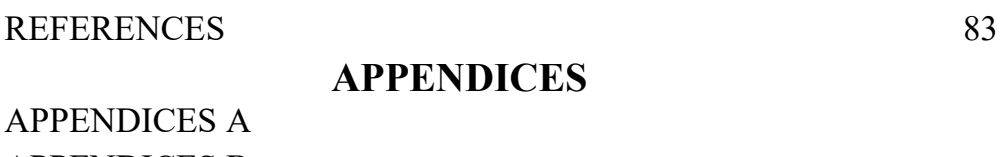

APPENDICES B APPENDICES C

# **LIST OF SYMBOLS**

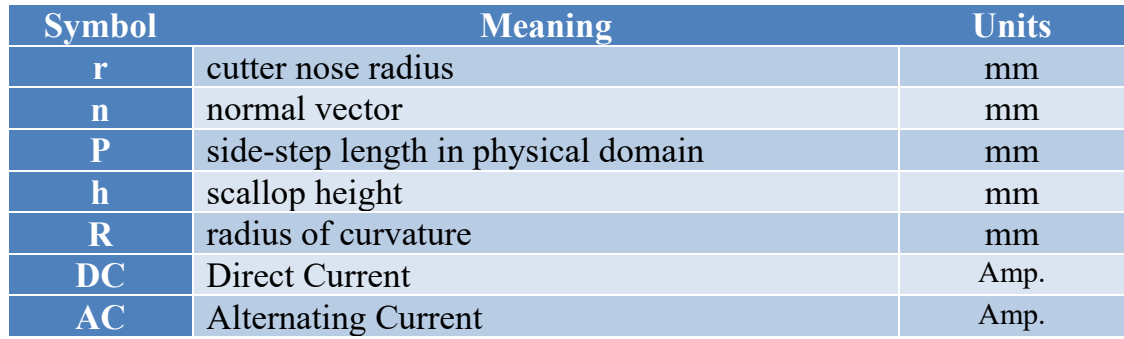

# **LIST OF ABBRIVIATIONS**

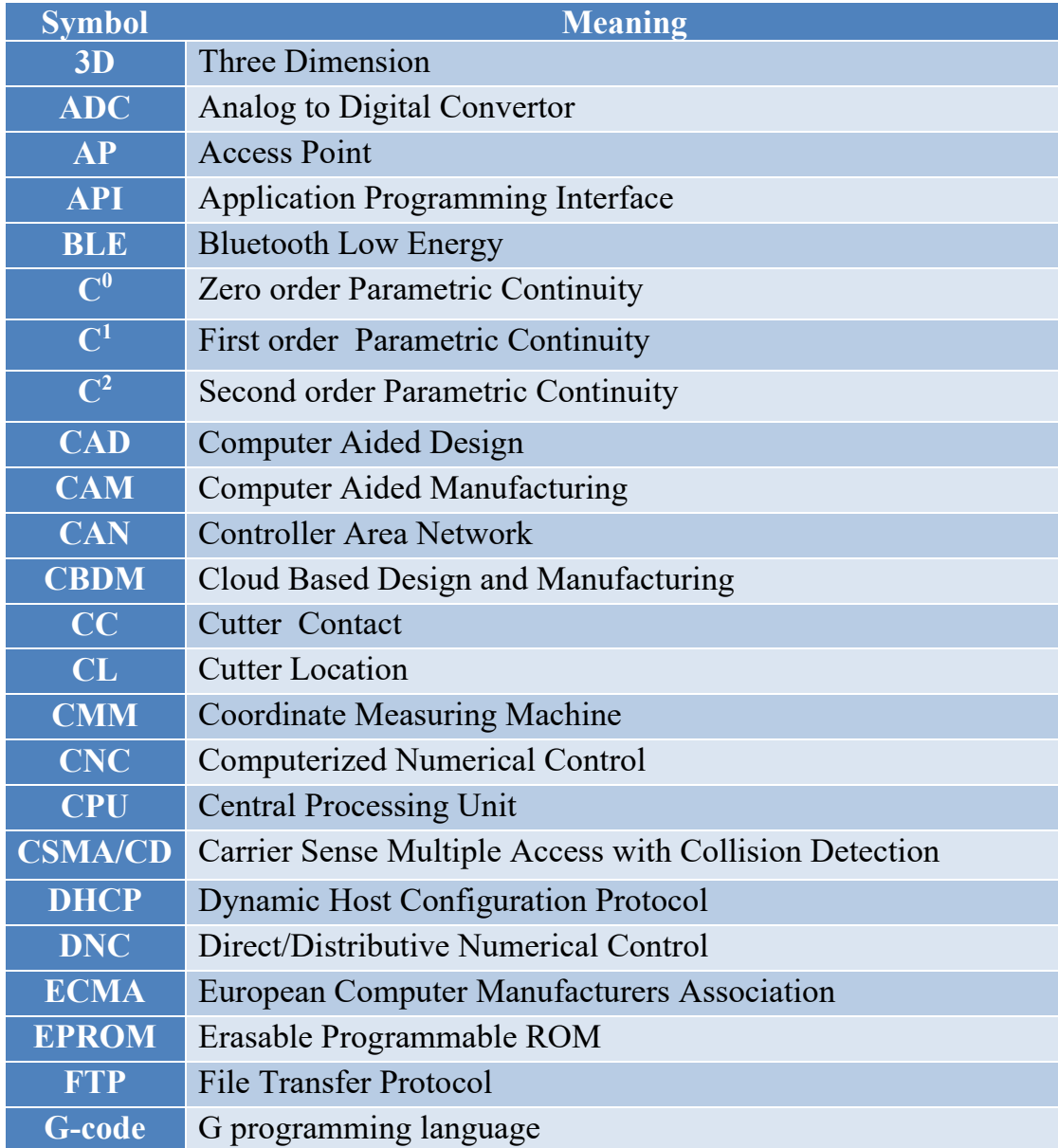

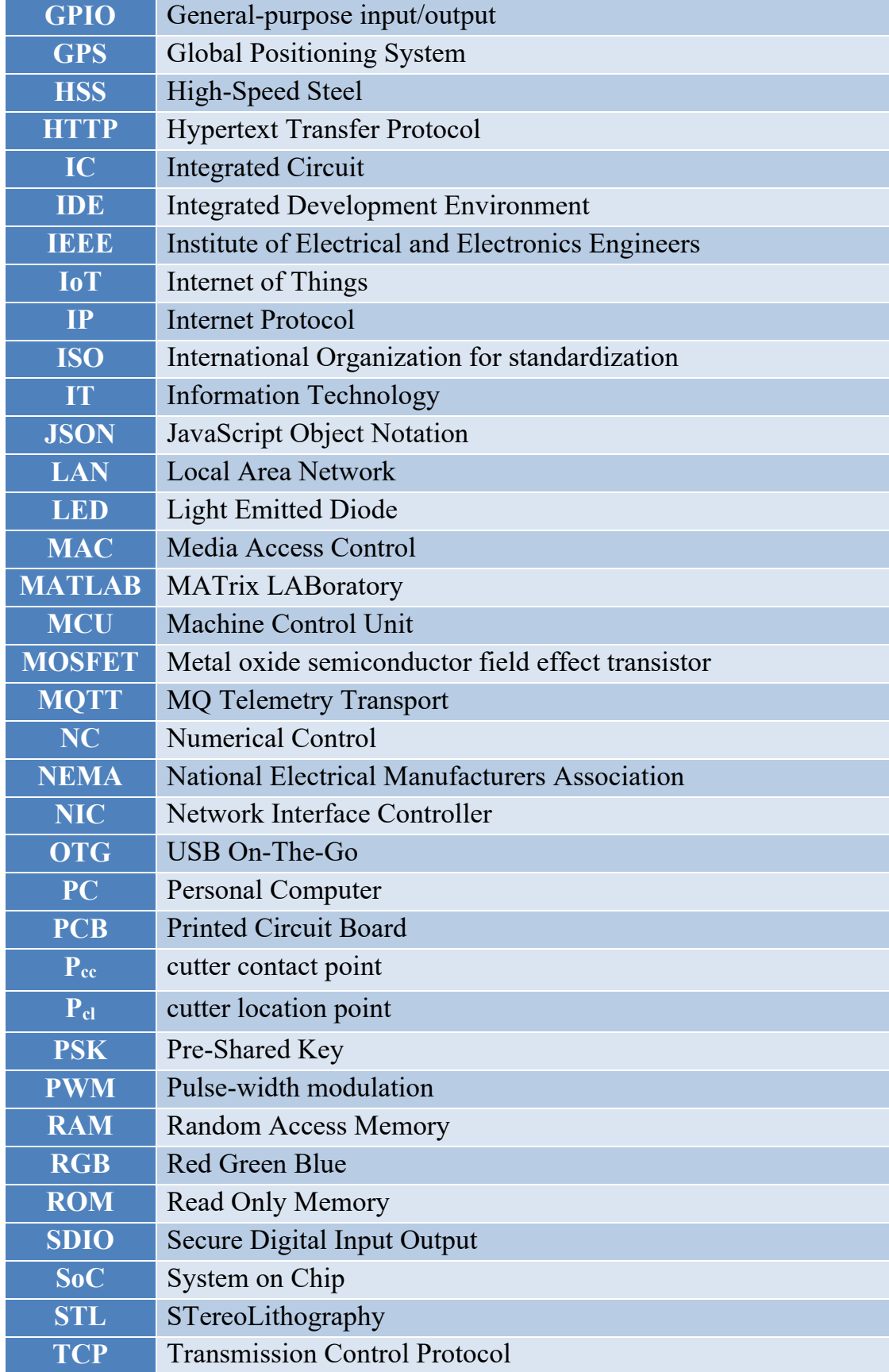

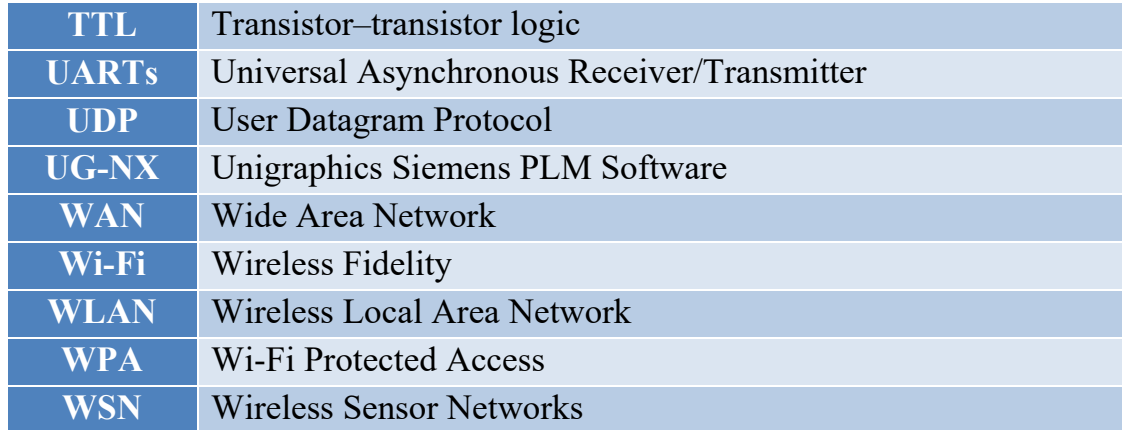

# **List of Figures**

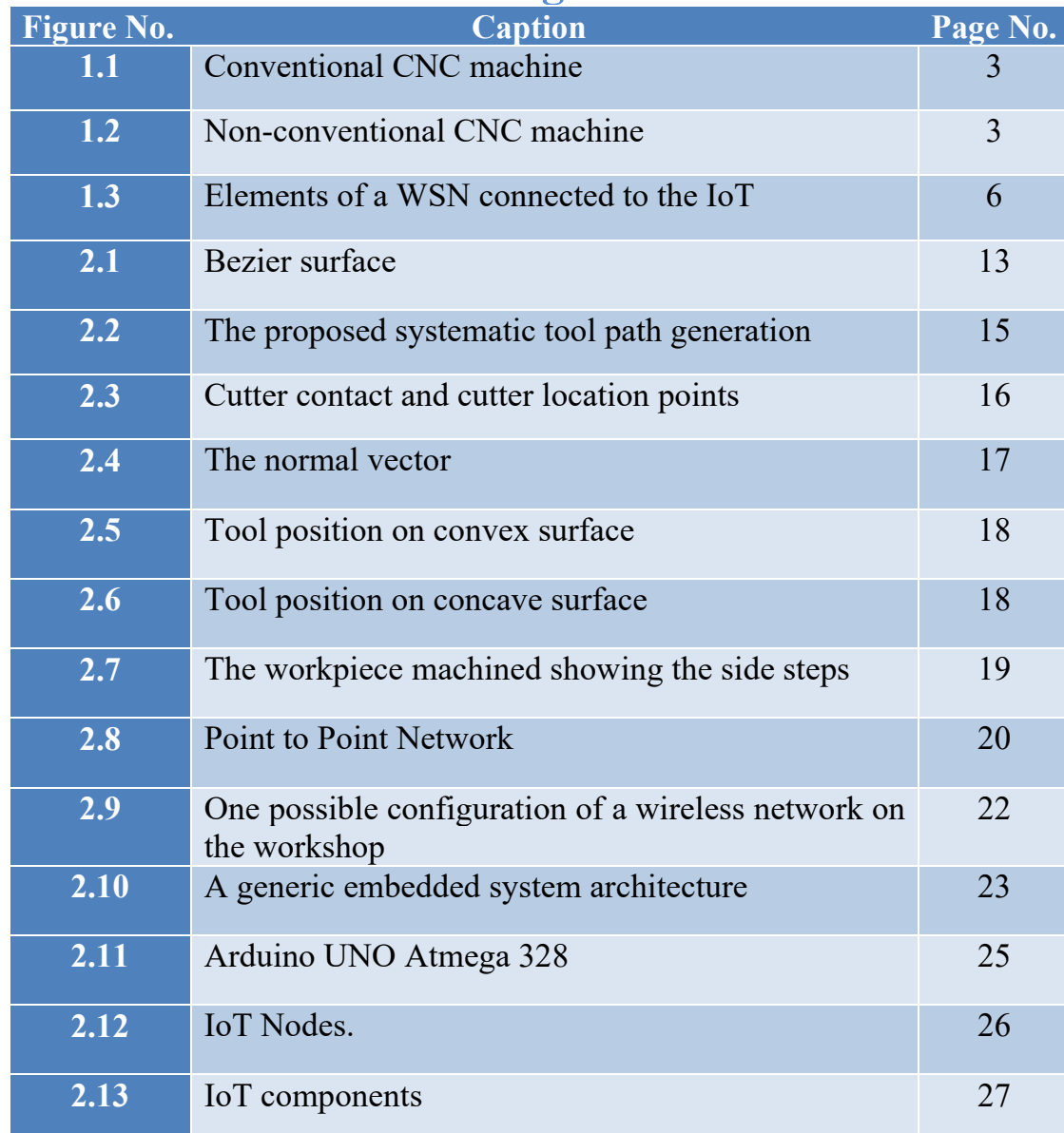

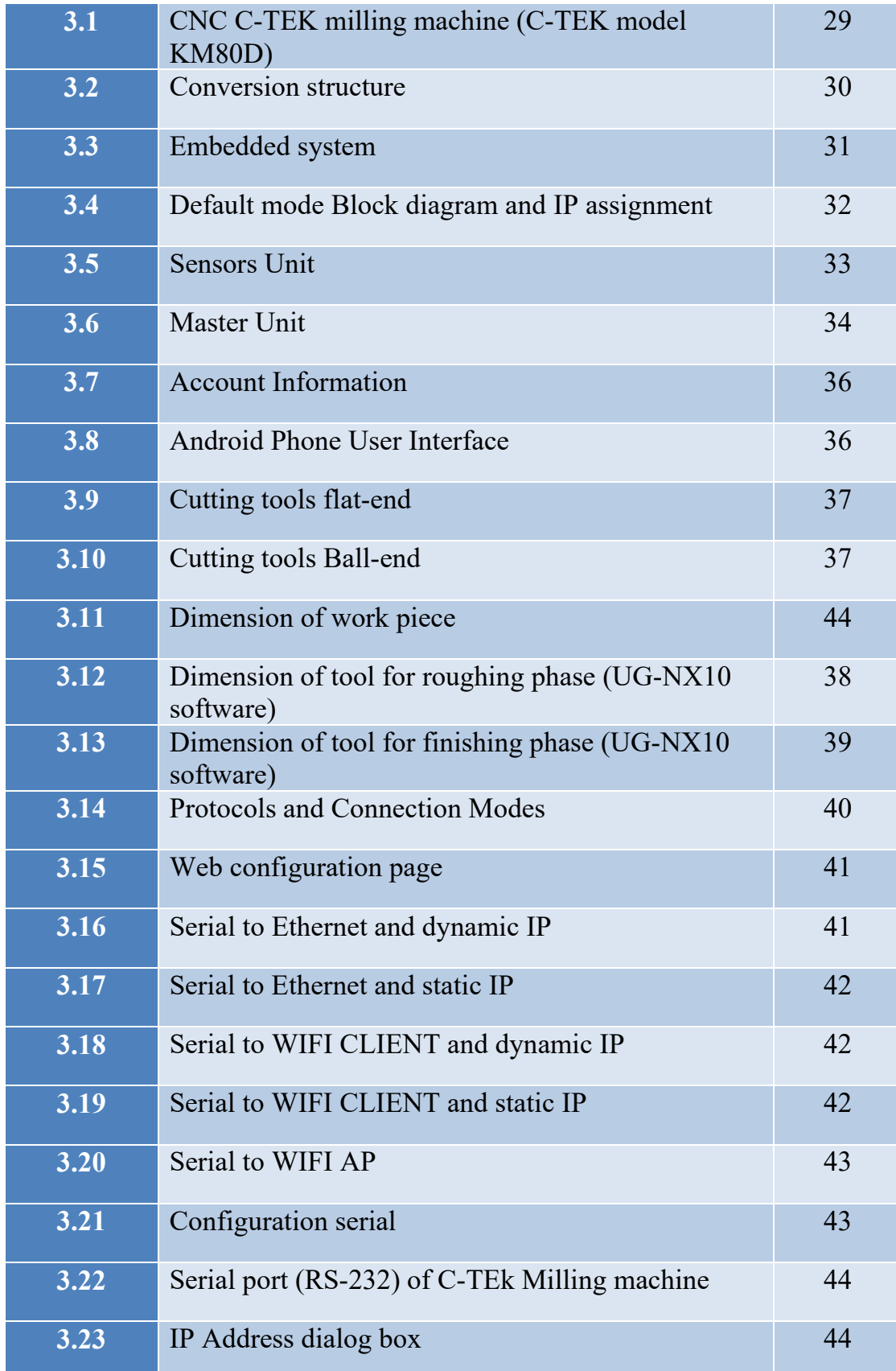

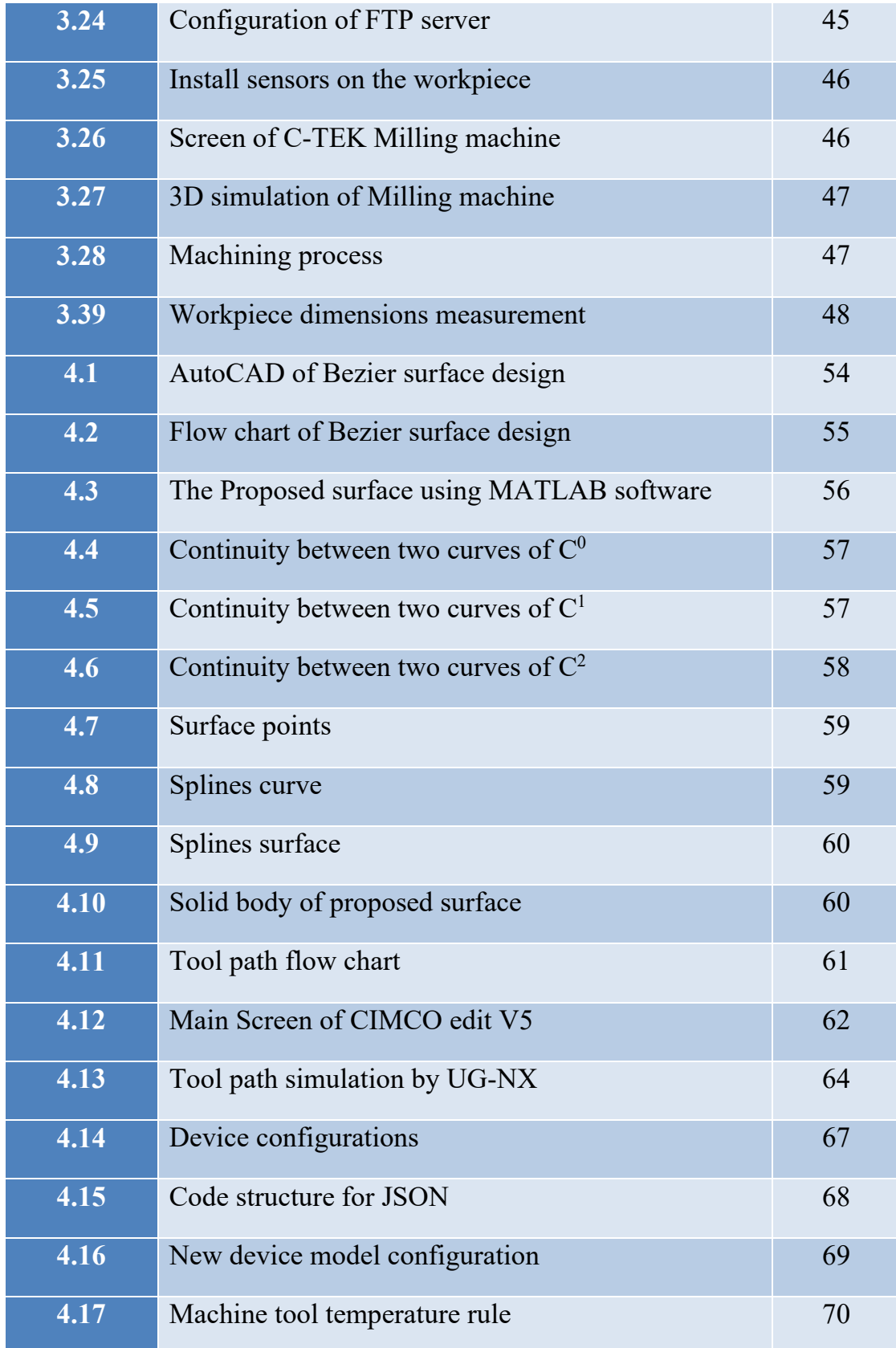

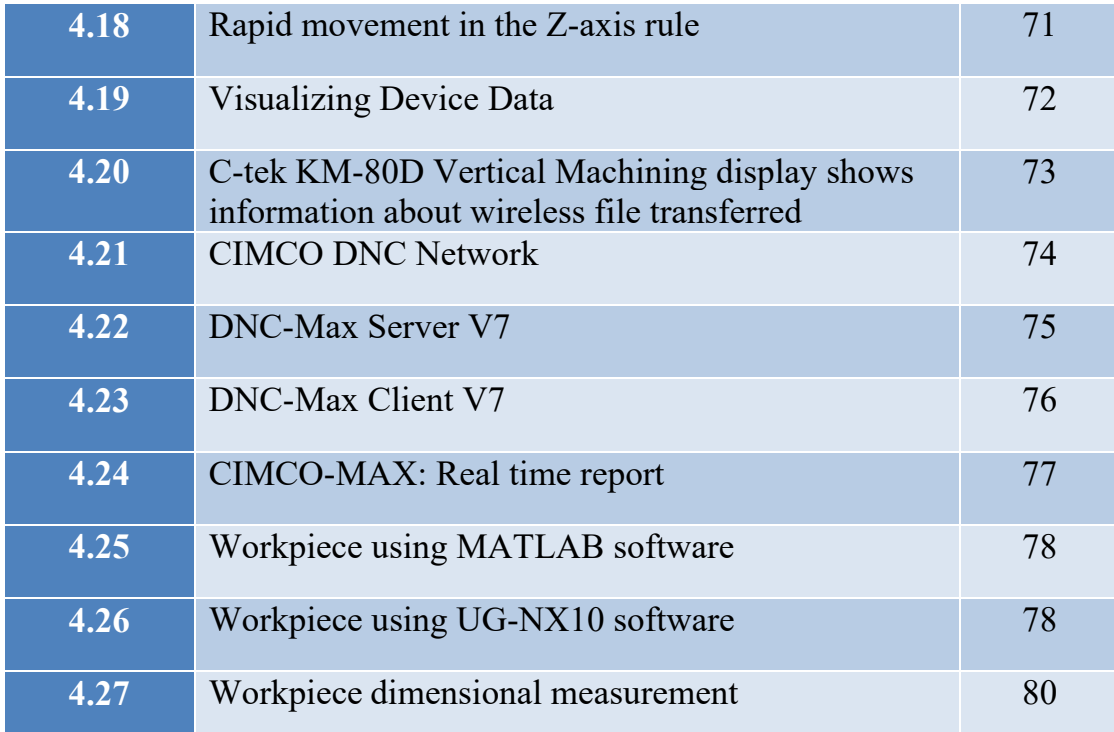

# **LIST OF TABLES**

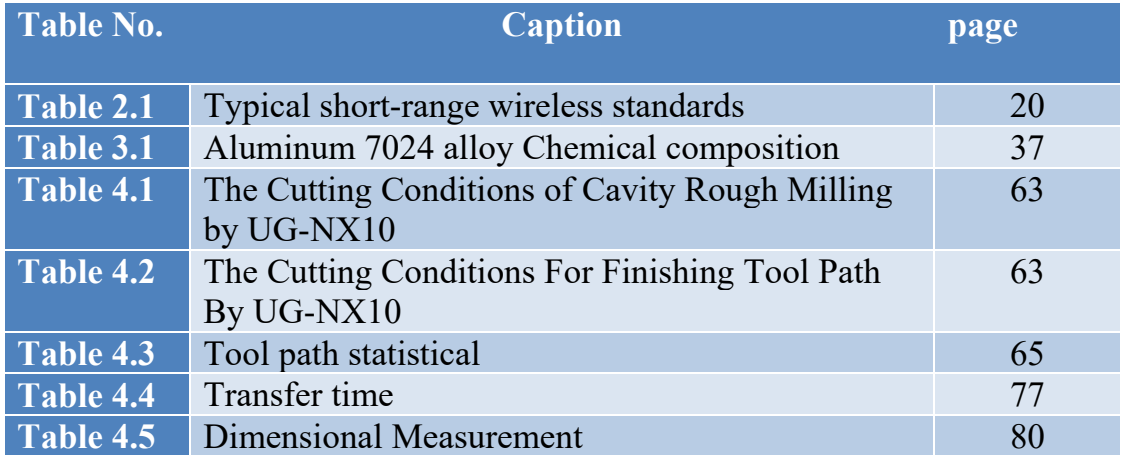

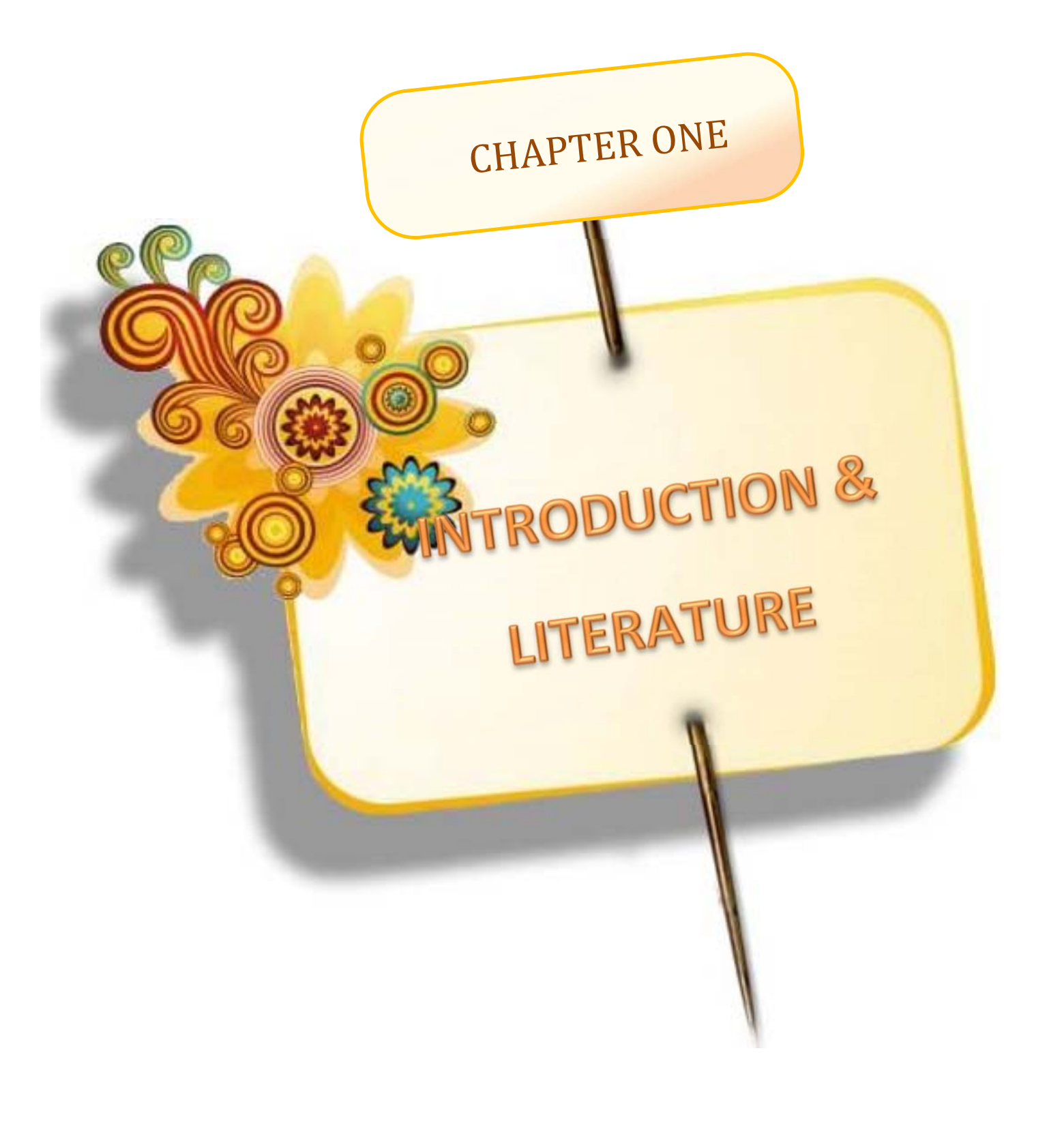

## **CHAPTER ONE**

## **INTRODUCTION AND LITERATURE SURVEY**

#### **1.1 Overview**

The Computer Aided Design and Computer Aided Manufacturing (CAD/CAM), will be present the idea of product, generating the model and converting it into the Computer Numerically Controlled (CNC) for manufacture, preparing the numeric code programs and sending it to CNCmachine, which change the model into a product part. These machines include milling, routers, plasma, lathes or turning, lasers or burning machines, water-jet machines and 3D printers. All of these types are computerized machinery which able to cut and form materials dependent to CAD model. Essentially, having a machine with a computer built in, in which gets NC program and then the drives each motor axis. This is termed "Controller". CAD/CAM software generates code or "G-code", fed through RS-232 Communications cable to the machine controller. The operator is able to store the G-code program on a memory stick and bring it to the machine controller. By way of controllers keep on progressing, there are more decisions accessible for sending the projects to the CNC machines. Direct/Distributive Numerical Control (DNC) can be installed. Large wireless DNC networks created to relay NC programs from computer based CAM systems or DNC software products to their machines, which support the efficiency of a machine workshop. The basic CNC manufacturing stages are  $[1]$ :

- 1. Invention and design through the utilization of computer aided design programming.
- 2. Tool path simulation, and creating the NC Program using CAM software.
- 3. Sent G-code to the CNC machine.

4. Actual machining of the part that was originally designed. This requires various materials, tooling, work-holding and more that is performed by the machine and a "CNC Programmer" or Machinist by profession.

The term Computer Numerical Control (CNC) is a widely accepted and commonly used term in the machine industry. CNC enables an operator to communicate with machine through a series of numbers and symbols [1]. The main purpose of CNC machine is to machine parts with complex shape in a precise manner and increase productivity. The machine tool being the body of a CNC machine framework while the control unit is its mind, its operational center. All machines speeds, feeds, axes movements and many different activities are customized by a CNC programmer and controlled by a PC that is real part of the CNC machine. Some of conventional CNC machines as shown in figure (1.1) and non-conventional CNC machine as shown figure (1.2) [2]. CNC systems tend to utilize multiple CPUs relying upon the quantity of calculation tasks. Each CNC machine has a console as a screen for the administrator, and additionally portable storage units and fast communication ports for stacking NC projects and connecting to workstation networks [3].

The new age of CNC machines is how to integrate the communication system and the advancement in the information technology (IT) with it. The Internet has changed business and personal lives in the past years and continues to do so. The IoT becomes a foundation for connecting things, sensors, actuators, and other smart technologies. IoT is a term that has been introduced in recent years to describe objects that are able to communicate via the Internet [4].

Efforts have been made on the development, standardization, security, and application aspects of IoT. In the development of IoT, the integration of devices equipped with intelligent sensors with cloud-based Internet is a challenge, as it involves basic technology interfaces, and new standards [5].

3

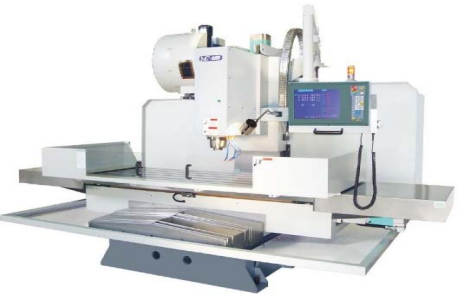

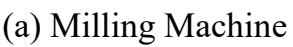

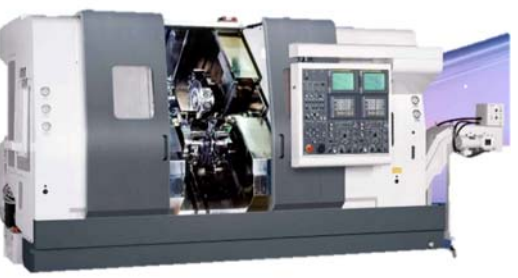

(a) Milling Machine (b) Turing Machine

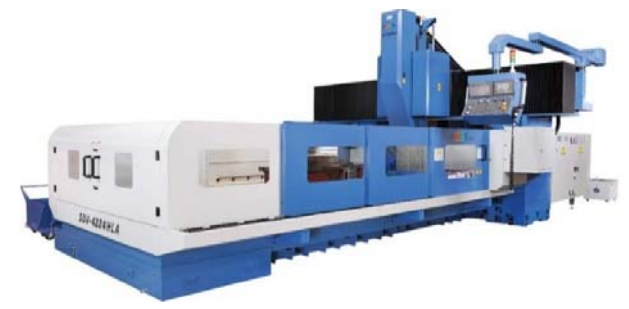

(c) Machining Center

**Figure (1.1):** Conventional CNC machine.

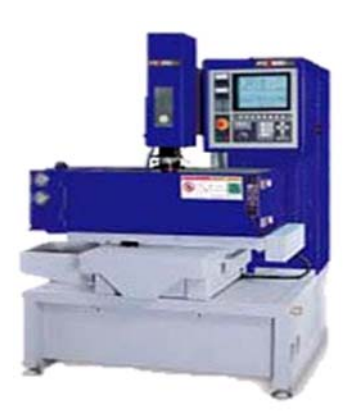

(a) Electro Discharge Machine (b) Electron Beam Machine

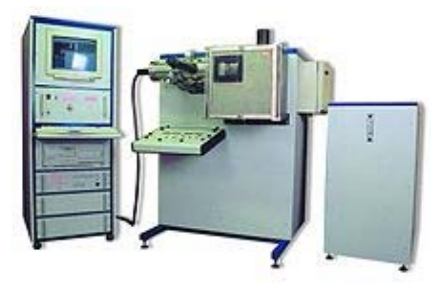

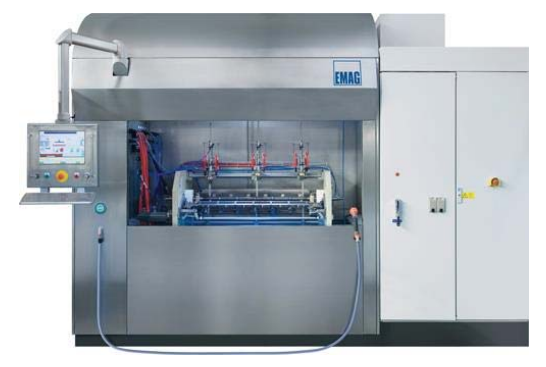

(c) Electro-Chemical Machining

**Figure (1.2):** Non-Conventional CNC machine.

Cloud Computing strategies virtualized computing, storage, and networking resources, over the Internet, to associations and individual consumers in a completely dynamic way. These cloud assets are less expensive, less demanding to oversee, and more adaptable than sets of local, physical, ones. This motivates clients to allot their applications and services to the cloud [6]. With the performance improvement and reliability of Wi-Fi technology, industries are stirring Ethernet connections aside. As Wi-Fi gains favor and usurps wired access, Wi-Fi capabilities are varying rapidly, producing important difference in WLAN architectures and implementation models. Cloud and Wi-Fi architectures either distribute controller functions (controller less) or they move the controller into the cloud. In some environments, this can be advantageous because it removes controller hardware at each location [7].

#### **1.2 Data Communication System in Numerical Control**

According to advancement in control, communication, computer and network technology, information technology in communication is quickly cover all levels of factory field equipment layer in management and control. At this point in time, Wi-Fi established on TCP/IP protocol is able to encounter the requirements of the industrial monitoring system and Data transfer. Industrial monitoring network established on Wi-Fi has unrivaled benefits. Wi-Fi has a higher bandwidth communication, that cover the needs of data communication growing. Monitoring and management are easily remote the field device using Wi-Fi, through TCP/IP protocol. Wi-Fi device is cheap, simple implementation and reduce the cost of monitoring and control system [8].

### **1.3 Concept of Internet of Things**

The Internet of Things (IoT) is about interconnecting embedded systems. It brings together two evolving technologies: wireless connectivity and smart sensors. Combined with recent advances in low power

microcontrollers, these new "things" are being connected to the internet easily and inexpensively, ushering in a second industrial revolution. These connected embedded systems are small microcontroller based computers that do not require a human interface. Instead of interacting with a human these systems use sensors or other advanced detection mechanisms. These sensors collect data, data that has value and that is part of a larger system. This data is then networked as part of a larger system. While the term "Internet of Things" implies that these sensors are networked via the world wide internet using Wi-Fi or Ethernet, the networking can also be performed using protocol such as ZigBee or Bluetooth that does not have an IP address. The networking protocol is selected based on the distribution of nodes and the amount of data to be collected. This data is sent over the network to the main hub or computer. This main computer collects and analyzes the data, storing it in memory and even making system decisions based on the results of the analysis [9].

A Wireless Sensor Network (WSN) consists in a large number of nodes where data are collected by distributed and smart sensors associated with the devices. The sensing data is gathered to a sink node that sends the data onto other computational devices, often more powerful, able to further processing the sensor produced data. As individual sensor nodes do not always have an Internet Protocol (IP) address, they cannot be directly accessible via Web [10].

In this case, an intermediate element is used: The Smart Gateways. A Smart Gateway performances as a proxy between the objects and the Web, by interconnecting with the objects (in this case, the sensor nodes) and making them accessible via Web. Besides providing WSN nodes with accessibility through the Web, Smart Gateways also performs other functions such as to translate from Internet protocols to WSN communication protocols (and vice versa), and to provide added value

information on top of the produced raw sensor data. Figure (1.3) illustrates the main elements of a Wireless Sensor Network [11].

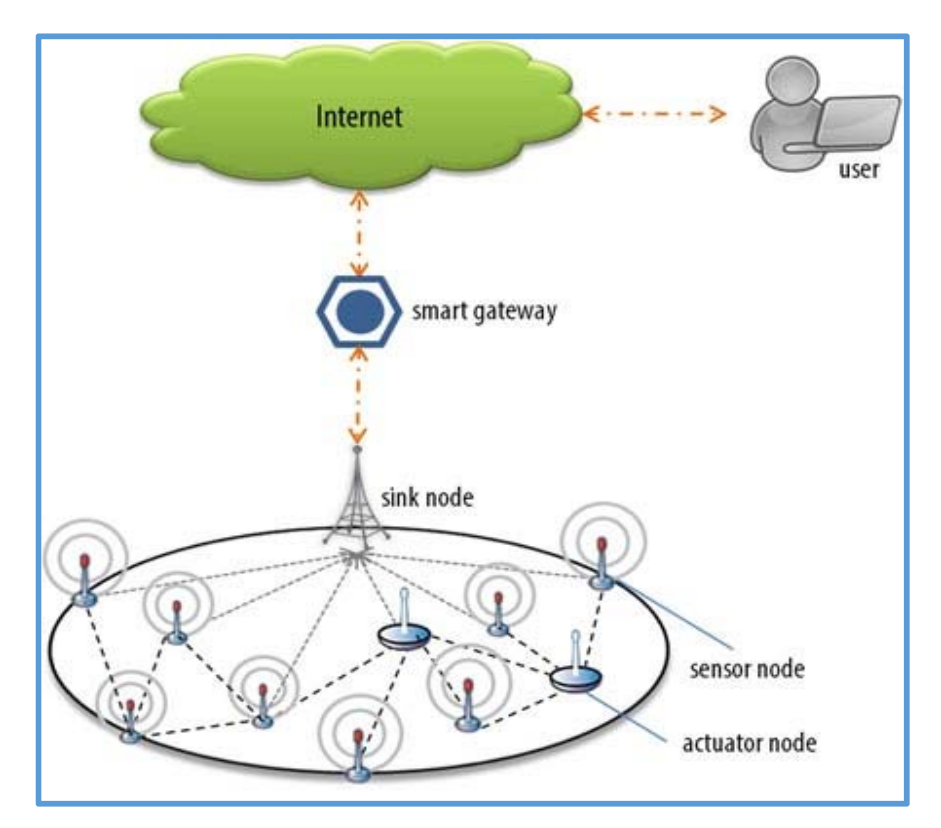

**Figure 1.3**: Elements of a WSN connected to the IoT [11].

### **1.4 Aim of Research**

The main objective of this study is to design and implementation of wireless controller system for CNC machine.

- 1. Design a proposed surface based on Bezier technique with sixth order. Generating the tool path and get the G-code by using MATLAB and UG-NX10 software.
- 2. Design and manufacturing Concurrent Integration of wireless controlling system and CNC machines to get the advantage of sending and receiving data between the machines and main the computer or the server using Wi-Fi and WLAN are all references to the IEEE 802.11 for b and n.
- 3. Applying Internet of Things (IoT) concept to monitor CNC machine by using sensors at real time to read temperature, humidity, noise level, accelerometers, rotation and object detection.

#### **1.5 Literature Survey**

In this section, some researches will be reviewed and these research focus on wireless communication, monitoring system and generation of tool path for machining surfaces.

**Young-Keun Choi et al. (2007) [12]**, presented a tool path generation method by using Bezier curves and surfaces for multi-axis machining. The tool path generation was consisting of forward-step and side step function. The determination of the maximum distance, between two points of cutter contact with a given tolerance in forward-step function. While, in side step function is the maximum distance between two adjacent tool paths with a given scallop height has been determined. To generate CC points for freeform surfaces and CL data files for post processing using Bezier curves and surfaces. Several parts are machined using a multi-axis milling machine. As part of the validation process, the tool paths generated from Bezier curves and surfaces are analyzed to compare the machined part and the desired part.

**TAO Lin et. al. (2009) [13],** presented real time communication based solution of an Ethernet for each level of DNC. Real time control protocol was design into the protocol stack of MAC and TCP/IP, for keeping Ethernet compatibility. As indicated by the primary components of DNC communication, a real time control police based on time slot mechanism with CSMA/CD are proposed. The plausibility of the arrangement has been tried by simulations and trials. For advanced manufacturing system, it gave a reference real time communication innovations.

**Rui Lou (2009) [14],** proposed a structures of DNC integrated manufacturing system in view of Ethernet and the CAN field bus. The data combination stage, which is controlled and overseen by the CNC machining gear was assembled, and the specialized support for the acknowledgment of objective allotments of assets, quick reaction to market and diminishing assembling expense of the items was given.

**Li Boquan et al. (2010) [15],** demonstrated the application of WLAN (Wireless Local Area Network) in organized DNC system. The networked DNC System has been built based on WLAN, and it mainly consists in computer, NC machine with RS232 interface, Network Interface Card as well as Wireless NIC. NC machine with RS232 interface is controlled by computer based on WLAN communication technology, and the Network Interface Card as well as Wireless NIC play an important role in communication between computer and NC machine, the key technology, including WLAN, networked DNC integration, communications protocol conversion and network wiring have been analyzed, and the test system for wireless channel performance, data transfer rate and response time has been set up. The results show that the WLAN network technology in DNC integration can meet the needs of manufacture automation in workshop, and based on this technology, the level of automation in CNC equipment has been greatly improved.

**Guorong Xiao, Xuemiao Xu (2012) [16],** studied Bezier curve generation algorithm. The parameter step length choice fundamentally influences the exactness and proficiency of the curve. The Bezier curve generation algorithm proposed the variable step length algorithm. By changing the parameter step length of the curve, it can significantly reduce the calculations of a large number of duplicate points in the point by point generation algorithm; the algorithm not only maintains a higher accuracy, but also significantly improves the efficiency generated in the curve, with better application.

**Chalakorn Chitsaart et al. (2013) [17],** proposed automatic generating codes for CNC milling operation. It assists the manufacturer during the operation to easily change the size and the geometric shape of the

product where the time spent are reduced. By analyzing and evaluating the geometric information of the part, the algorithm implemented on MATLAB software was developed. To control the operations of the machine, codes are created rapidly. The developed algorithm can shortly generate and simulate the cutting profile of the part as compared to that obtained from CAM.

**Zhongqi Sheng et al. (2013) [18],** developed a wireless data acquisition and storage system of CNC machine tools based on LabVIEW graphical programming language and IEEE 802.11 wireless communication protocol, effectively expanded the ability to access and use the CNC machine status information; solved the problem of data collection caused by the environment complexity of manufacture workshop and the hardness of wiring; eliminated the dead zone of manufacture workshop for the processing of the data acquisition of state information about bottom processing equipment; made the bottom machining unit no longer was the information island for manufacturing enterprises.

**Saif Aldeen Saad Obayes, et. al. (2017) [19],** introduced practical control unit based on Raspberry Pi and Arduino for controlling CNC engraving machine. The developed controller enables the machine tool to be controlled based on wireless communication and NC data generated from CAD/CAM systems. Then, a computer vision component using a web camera is proposed for the NC machine tool monitoring. It is explained the position on the machining table. This newly designed wireless controller system can be widely used in electrical and medical industry for making small parts and engraving small features. Fabricated prototype wireless controller system was calibrated and tested under various self-testing procedures to meet industrial standard. Comprehensive cost analysis and profit estimation was conducted after completion of the prototype.

### **1.6 Concluding Remarks**

From researches in literature review, it can be observed that the Ethernet communication integrated with DNC system or WLAN integrated with DNC system as a part of providing a reference for real time communication technologies of advanced manufacturing system. The CAD/ CAM consideration of Bezier surfaces and how can make investigation to generate the optimal tool path using different algorithms. In the present work, modeling a proposed surface using a mathematical model of Bezier technique with sixth order for two parametric variables, tool path and generated G-code is done by using MATLAB and UG-NX software, also, design or developed control unit for CNC machine with advantages of wireless communication and IoT system to monitoring and management a CNC machines in workshop.

#### **1.7 Organization of Thesis**

The study is organized in five chapters:

- Chapter one: covers a brief introduction to CAD/CAM and CNC machining, principle of IoT, literature survey, importance and aim of research.
- Chapter two: presents the theory and the calculation of Bezier surface points, MATLAB, UG-NX, Embedded system in wireless network, How IoT work.
- Chapter three: includes experimental arrangement and procedure.
- Chapter four: presents implementation work and discussions.
- Chapter five: consists of conclusions and suggestions for the future work.

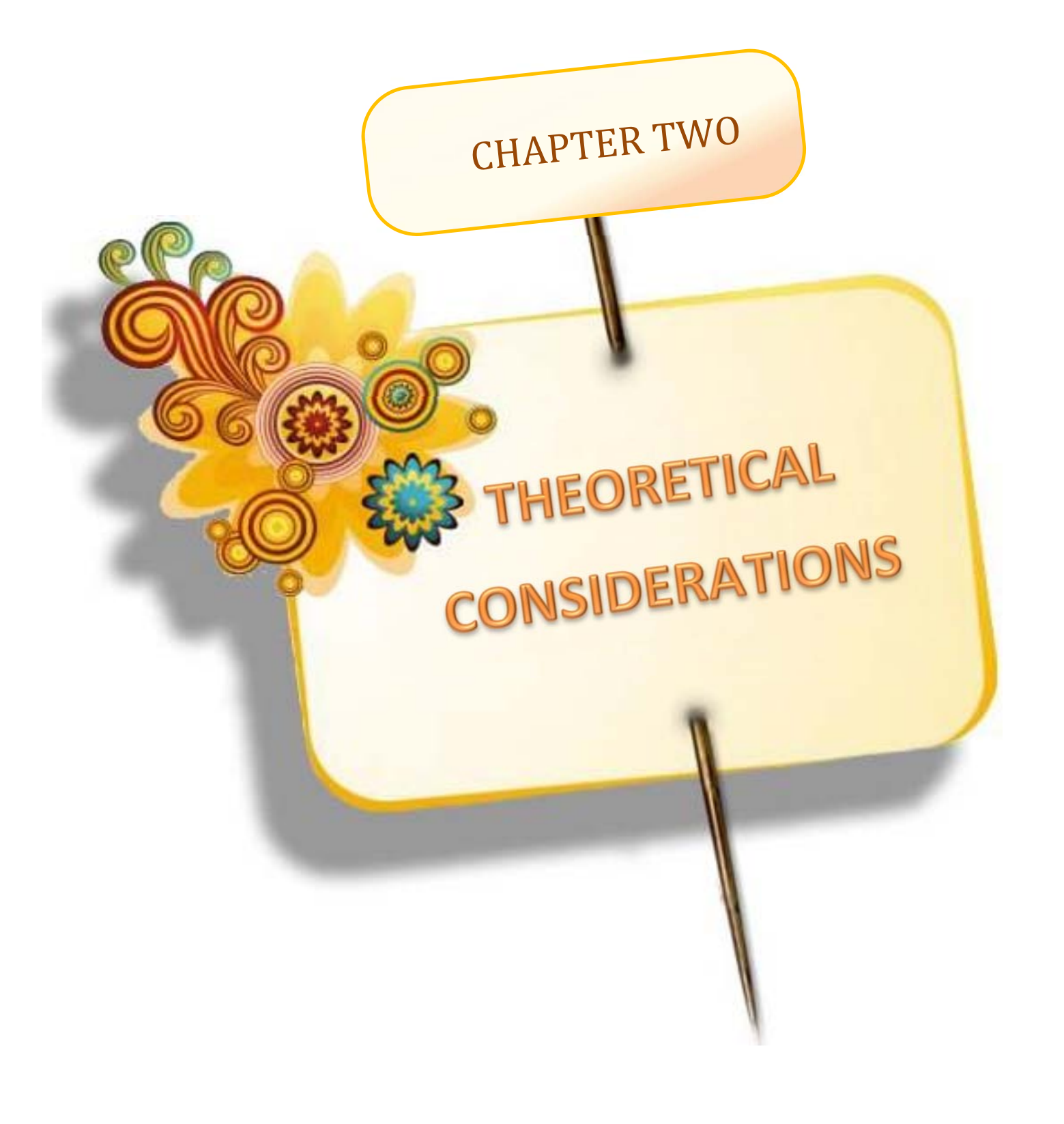

# **CHAPTER TWO THEORETICAL CONSIDERATIONS**

#### **2.1 Introduction**

This chapter reveals a number of methods to represent curves and surfaces mathematically. In addition, an implemented tool path generation method has been investigated using MATLAB software based on the computing of cutter contact, cutter location, normal vector and curvature radius. The technique of embedded system will be validated to reach the solution of wireless communication. Lastly, the technique of IoT will be used to monitor the CNC machine to gather data, such as temperature, humidity, noise level, accelerometers, rotation and object detection.

#### **2.2 Parametric Representation**

In terms of a parameter; the parametric equations could have described the dependent and independent variables. Eliminating the dependent and independent variables from equation, will convert the equation into a nonparametric form. Parametric equations give more option and easily manipulated in constructing space curves.

The free form surfaces parametric equations are formulated with two variable parameters (u) and (w). The parametric vector function is used to represent the surface coordinate positions [20]:

$$
P(u, w) = \{x(u, w), y(u, w), z(u, w)\}, u, w \in [1, 0] \quad \dots (2-1)
$$

Where:  $x(u, w)$ ,  $y(u, w)$  and  $z(u, w)$  are coordinate of point on the surface.

### **2.3 Types of Parametric Representations**

Some parametric representation method of curve and surface are [21]:

- 1. Hermit method.
- 2. Bezier method.
- 3. B-spline method.

Here, the Bezier techniques to represent the proposed curve and surface were used.

### **2.3.1 Bezier Surface**

 Bezier patch surface is qualified to Bezier curve, in which frequently used in tryout. Initiate control points with  $(n + 1) \times (m + 1)$ which expressed in rectangular grid [22].

Any point for a given value of the parametric pair is capable to locate on the Bezier surface by [23]:

( , ) ( ) ( ) , , 0 0 *P u w P Bi <sup>n</sup> u Bj <sup>m</sup> w n i m j ij* …………………………………..(2-2)

i=0,………,n

 $n =$  the degree of Bezier surface.

 $i, j$  = the index.

 $u, w$  = the parametric of Bezier surface.

 $P_{ij}$  consist from control points  $(n+1) \times (m+1)$  in a rectangular array defining the Bezier patch characteristic polyhedron vertices, that lies entire the convex-hull.

 $B_{i,n}(u)$  functions *and*  $B_{i,m}(w)$  functions which is a Bernstein base.

General Bezier patch matrix equation is [23]:

m,1 <sup>T</sup> <sup>T</sup> P u,w U1,n MB,n,n Pn,m MB,m,m W ……………………………(2-3)

### **2.3.2 Properties of Bezier Surface**

The most Bezier Surface properties are [24]:

- 1. In each direction, the surface degree is one less than the control point, while the continuity is two less than the control point.
- 2. The shape of the control net generally be as guide for the surface.
- 3. The resulting Bezier surface coincident with only control net corner points.
- 4. The convex-hull of the control mesh contains the surface as shown in figure  $(2.1)$ .
- 5. The surface does not exhibit the variation-diminishing property. The variation diminishing property for bi-variant surfaces is both undefined and unknown.
- 6. Under an affine transformation the surface is invariant.

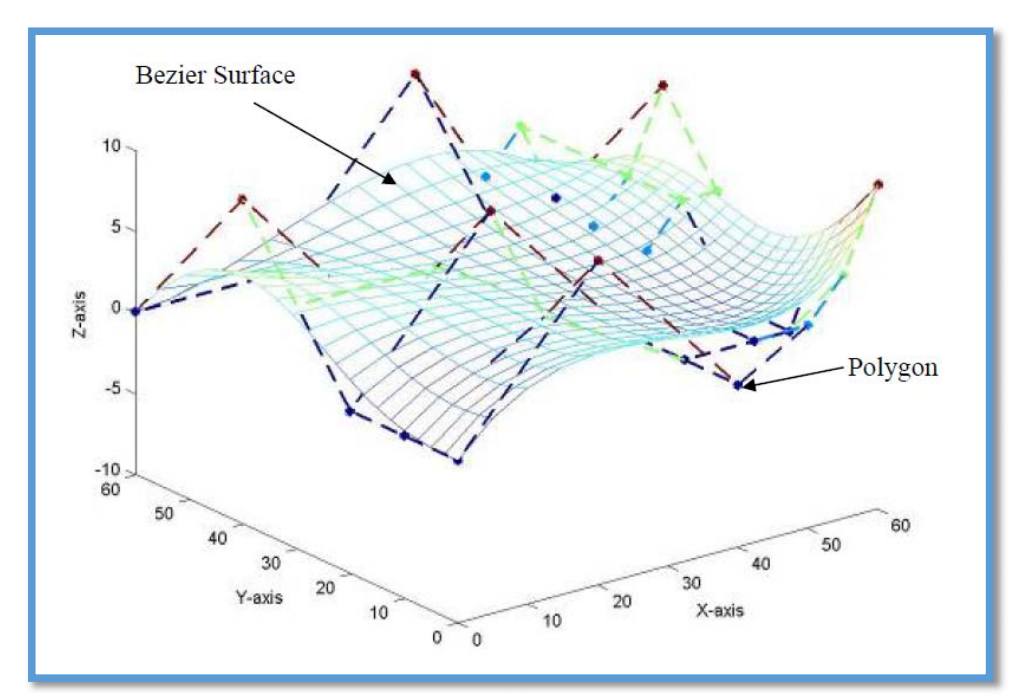

**Figure 2.1:** Bezier surface [24].

### **2.3.3 Curves Continuity**

The analytical and interpolated curves are insufficient to meet the requirements of mechanical parts that have complex curved shapes, such as, propeller blades, aircraft fuselage, automobile body, etc. These components contain non-analytical, synthetic curves. Design of curved boundaries and surfaces to require curve representations that can be manipulated by changing data points, which will create bends and sharp turns in the shape of the curve. The curves are called synthetic curves, and the data points are called vertices or control points. If the curve passes through all the data points, it is called an interplant's (interpolated). Smoothness of the curve is the most important requirement of a synthetic curve. Various continuity

requirements at the data point can be specified to impose various degrees of smoothness of the curve. A complex curve may consist of several curve segments joined together. That is, the values of x, y, and z evaluated at u, for the first curve section are equal, respectively, to the values of x, y, and z evaluated at u, for the next curve section [25].

In the case that the endpoint of one curve segment is coincident with the endpoint of another curve segment, the curves are said to exhibit 'zeroorder' continuity (denoted  $C^0$ ). While the first order continuity (denoted  $C^1$ ) show a continuous slope. The tangent lines at their joining point is the same, which means the first derivatives of parametric equation of the two successive curve sections are equal. Whereas, 2nd order continuity (denoted  $C<sup>2</sup>$ ) affirms a continuous curvature. The situation is appearing that at the inter-section, the two curve sections for  $1<sup>st</sup>$  and  $2<sup>nd</sup>$  parametric derivatives are the same. Guarantee a  $C^2$  curve. Higher order polynomials be likely to oscillate about the control points and need big memory to storage, so they are not used in CAD [25].

#### **2.4 Tool Path Generation**

 The free form surfaces are relatively tough to machine because of their complex geometry. The machining primarily has two phases, the roughing and finishing. G-code is Generated to machine for any arbitrary freeform surfaces using 3-axis CNC milling machine with cutters type ball end. Due to their robustness and simplicity the ISO-planar zig tool paths is generated. A certain tolerance and surface finish specified on the surface comply with the tool paths [26].

The proposed surface, the strategy in figure (2.2) must be achieved to verify the tool path. The normal vector and curvature radius must be calculated when circular interpolation has been adopted.

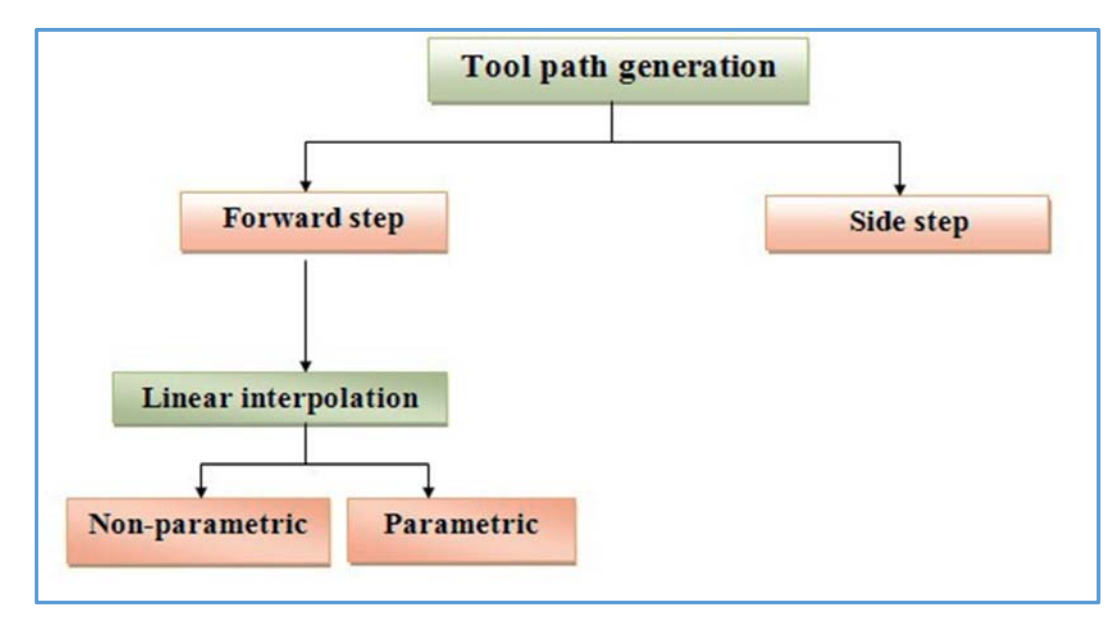

**Figure 2.2:** The proposed systematic tool path generation.

### **2.4.1 Calculation of Curvature Radius and Normal Vector**

The curvature radius and the normal vector are the main calculations through the mathematical equation for each point of the surface in the present work. Normal vector can take directly from MATLAB program by using the function **surfnorm**.

$$
T = \dot{P}(u)
$$
 Tangent .......  
...........  
...........  
...........  
...........  
...(2-4)

$$
N = \ddot{P}(u)
$$
 Normal *........ ........ ........ ........ ........ (2-5)*

$$
K = \frac{|TxN|}{|T|^3}
$$
 curvature ... (2-6)

$$
R = \frac{1}{K}
$$
 radius of the curvature ....... (2-7)

The tool-path generation methods are classified either with the Cutter Contact (CC) or the Cutter Location (CL) based method depending on the type of the tool path generation [27].

### **2.4.2 Cutter Position and Step Over Detection**

 For free-form surfaces the tool paths will be represented by using parametric curves and surfaces. The point of cutter contact is related to the

point of cutter location, which is used in CNC program generation as a reference point for tool movement.

**1. CC and CL Point:** The cutter contact point is the points positioned on the tool path, in which there is direct contact between the manufactured part and the tool. While the cutter location points are a fixed point on the tool which is taken as tool reference in moving along the tool path as shown in figure (2.3).

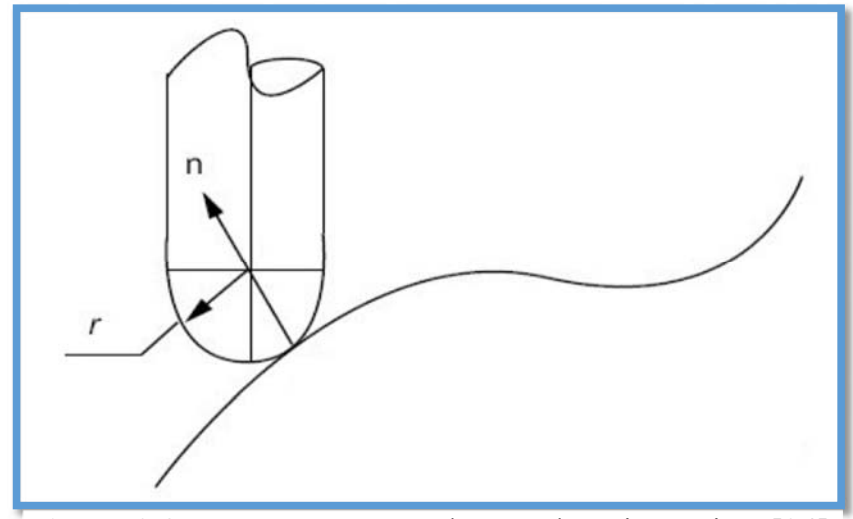

**Figure 2.3:** Cutter contact and cutter location points [24].

To minimize the manufacturing errors, the cutter contact point must be localized on the designed portion. Also, the CC points be able to transformed to CL points to reduce machining errors. With using ball cutter in 3-axis CNC milling machine, the CL point put along the typical direction of the surface's point. Thus, a CL point achieved from a cutter CC and the point of surface normal as shown in equation (2-8) [26].

 (2-8) ................................................... ܖ .ܚ ܋܋۾ ൌ ܔ܋۾ where,

 $r =$  cutter nose radius, n=normal vector for tool.

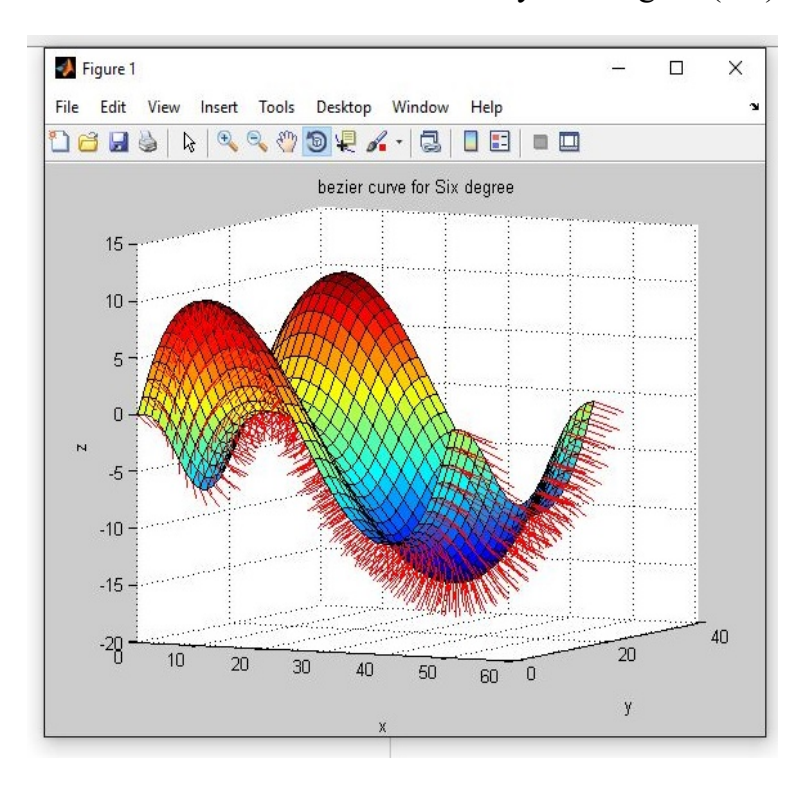

In this work, by using the **surfnorm** function from MATLAB program, the normal vector can be taken directly as in figure (2.4).

**Figure 2.4:** The normal vector showing.

**2. Side Step Calculation:** The distance between two adjacent tool-paths is called the side-step. The side-step varies along the machined surface and the un-machined region between the two adjacent tool paths is the scallop height. Typically, the desired value of the scallop height is given, from which the side-step is calculated. The side-step is a function of the scallop height, tool-radius and the local radius of the curvature. A new method is developed to calculate side step value with the given constraint of scallop height. The designed part's surface can be classified into convex, concave, and flat surface. The curvature of convex, concave, and flat surface are positive, negative, and zero, respectively [27].

### **a. The convex surface (R<0):**

 For a general convex surface, the maximum allowable path interval calculation is more complex than that of a flat surface. The path CC interval
can be determined by the cutter size, surface curvature, and the height of the remaining permissible scallop on the surface as shown in figure (2.5).

$$
P = \sqrt{\frac{8 \times h \times r \times R}{R+r}}
$$
 (2-9)

where,

 $P=$  side-step length in physical domain,  $r =$  cutter nose radius,  $h =$  scallop height,  $R =$  radius of curvature.

## **b. The concave surface (R>0):**

Similar to the convex case, in machining a concave surface the CC path interval can be derived as shown in figure (2.6).

$$
P = \sqrt{\frac{8 \times h \times r \times R}{R - r}}
$$
................. (2-10)

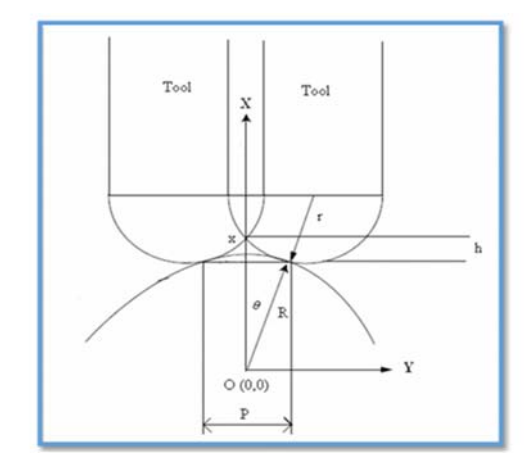

Figure 2.5: Tool position on convex surface [24].

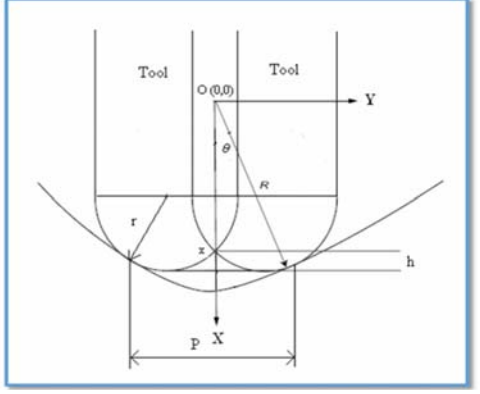

Figure 2.6: Tool position on concave surface [24].

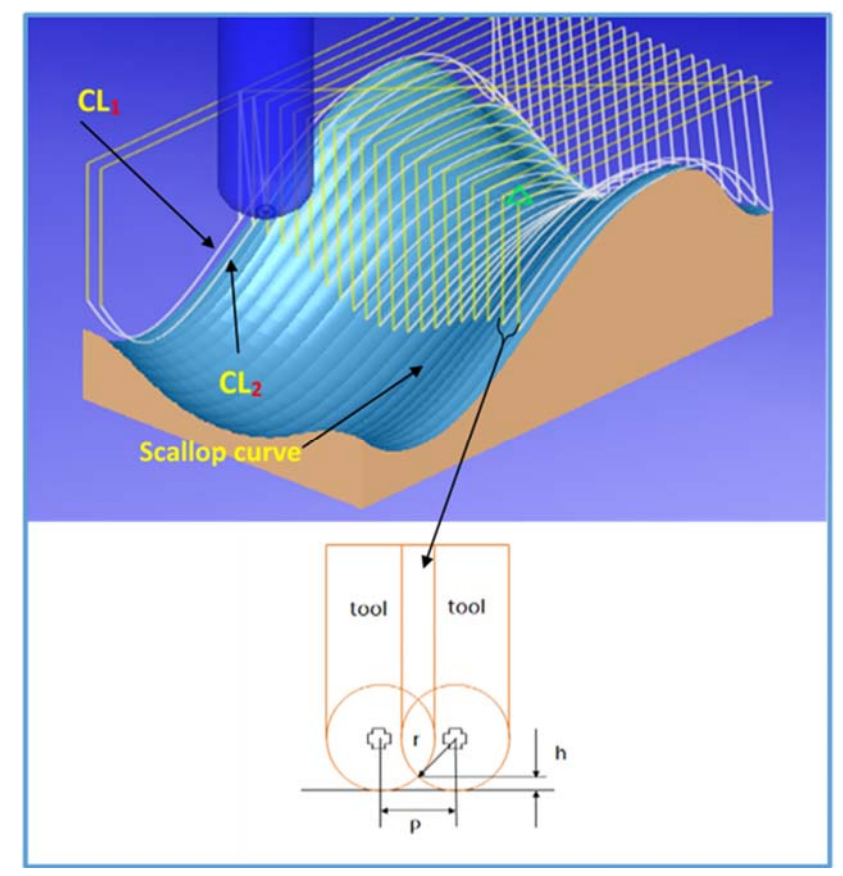

Figure 2.7: The workpiece machined showing the side steps.

## **2.5 Data Transport network**

Data communications procedures are valuable for interfacing purposes since they can give a measured equipment structure which one can use to transmit data over generally long distances. Information interchanges procedures are principally used to exchange data starting with one PC then onto the next, yet in many occasions they can likewise be utilized to exchange information to and from remote sensors, actuators and transducers as presented in figure (2.8) [28].

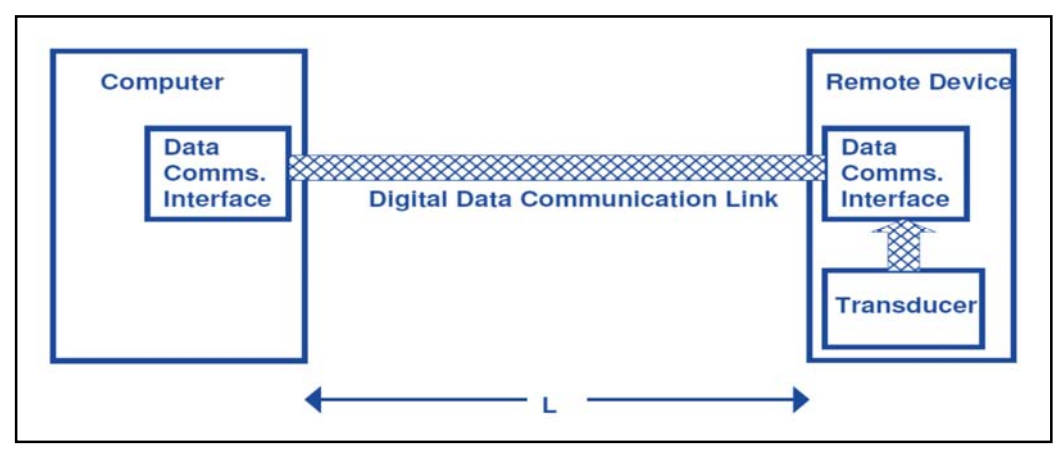

**Figure 2.8:** Point to Point Network.

## **2.6 Data Transfer Based on Wi-Fi Network**

At the present time, wireless technologies have invaded all aspects of human life. However, the diversity of usage cases has created a variety of wireless standards such as Z-wave, Wi-Fi, and Bluetooth [29]. Table (2.1) illustrates a comparison between several well-known wireless technologies.

During the last decade, Wi-Fi has become one of the common standards in wireless-enabled devices such as computers, smartphones, peripheral devices, and network components. The plug-and-play capability, high speed, and medium propagation range along with supporting several network topologies (e.g. star, tree, and peer-to-peer) make Wi-Fi a unique solution for wireless local area networks [30].

| <b>Wireless</b>  | Wi-Fi             | <b>Bluetooth</b> | <b>BLE</b> | <b>ZigBee</b> | <b>Z-Wave</b>      | $ANT+$   |
|------------------|-------------------|------------------|------------|---------------|--------------------|----------|
| <b>Standards</b> | [31]              | [32]             | [33]       | [34]          | $\left[ 35\right]$ | [36]     |
| <b>Bandwidth</b> | $Up$ to<br>54Mbps | $1-3Mbps$        | 1Mbps      | 256Kbps       | 40Kbps             | 1Mbps    |
| <b>Range</b>     | >100m             | < 100m           | $<$ 30m    | < 100m        | $<$ 30m            | $<$ 30m  |
| <b>Security</b>  | High              | High             | High       | Medium        | High               | High     |
| Cost             | High              | Medium           | Very low   | Low           | Low                | Very low |

**Table 2.1:** Typical short-range wireless standards.

#### **2.7 Wireless System in Industrial Environment**

The manufacturing industry had completely changed by the introduction of CNC machines and DNC networking. In the meantime, the CNC machine controllers has the ability to execute stored programs in their existing memory without operator involvement, this led to reduce the number of machining steps that require human action.

Machining complex surfaces need big memory to store NC program. Some controllers of CNC machine has small memory to hold the machining program, so for that, the program is produced and saved in workstation and sent directly to the NC machine. It can distributes programs directly to different machines as requisite, in case of that workstation is linked to a number of machines, one block at a time through a DNC server [37].

Adding wireless capability on the workshop, it is possible to simplify installation, eliminate cabling, and make machine tools mobile with wireless networking. In addition, there is no need for re-running cable when CNC machines are moved, which is proper to constant workshop layout changes, as show in figure (2.9).

Unlike other conventional, expensive workshop data collection systems, the employees do not have to walk over to a fixed computer workstation and physically type in their information, leaving room for errors, and the loss of valuable production time. In case the current method of data collection is manual, wireless technology allied to automatic workshop data collection, eliminates the manual identification sheets, which are frequently damaged, lost, or misplaced.

Using encryption and spread spectrum technology it can be assured security and interference resistance to the wireless network. Thus, the deployment of wireless on the workshop gives flexibility that saves time and drives down costs while providing secure, mobile access to the networks.

This way, it is possible to increase workshop efficiency and employee productivity [38].

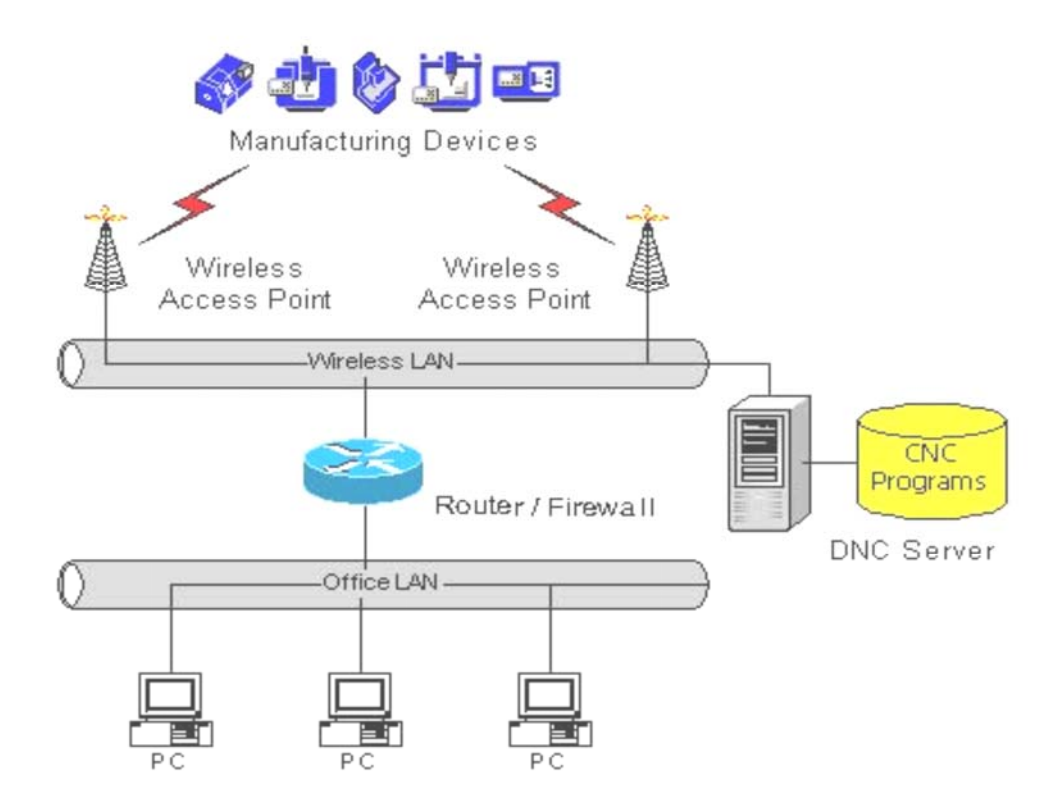

**Figure 2.9:** One possible configuration of a wireless network on the workshop [35].

## **2.8 Embedded System**

The term "embedded system" is used to refer to an electronic system that is designed to perform a dedicated function and is often embedded within a larger system. An embedded system is a mix of computer equipment and programming, and sometimes mechanical components as well. Figure (2.10) gives a view of a generic embedded system architecture, where the microprocessor and the memory blocks are the heart and the brain, respectively. Embedded software is commonly stored in nonvolatile memory devices such as Read Only Memory (ROM), Erasable Programmable ROM (EPROM), and flash memory. The microprocessor also needs another type of memory, Random Access Memory (RAM) for its run time computation [39].

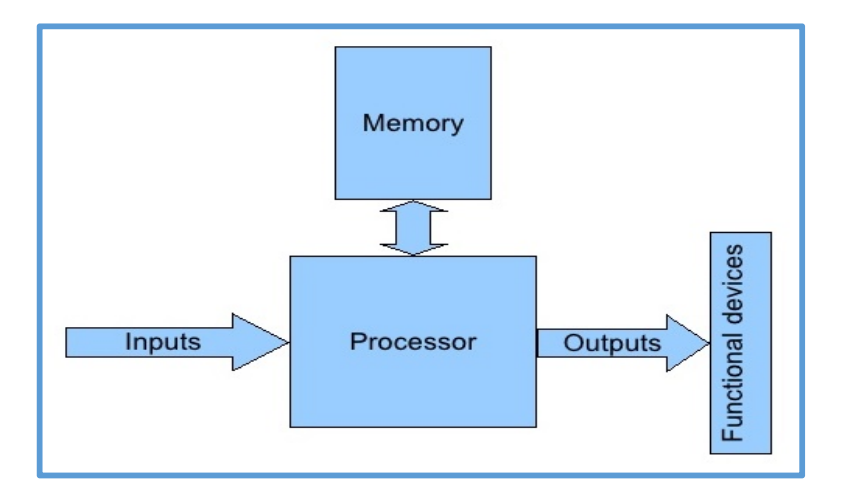

**Figure 2.10:** A generic embedded system architecture.

When an embedded system is powered on, its microprocessor reads software instructions stored in memory, executes the instructions to process input information from peripheral components (through sensors, signals, buttons, etc.), and produces output to meet the needs of the external embedding system. Embedded systems are widespread in consumer, industrial, medical, and military applications [39].

## **2.9 Internet of Thing from Concept to Application**

The Internet of Things (IoT) imagines a self-designing and versatile complex framework made out of systems of sensors and smart things whose reason for existing is to interconnect "all" things, including each day and modern industrial in such an approach to make them intelligent, programmable and more fit for associating with people [40].

IoT is one of technologies that offer virtual physical systems and recognize vision of new areas data innovation application, for example, smart urban communities. Late mechanical advances empowered the development of IoT, for example, nanotechnology, versatile correspondence, remote sensor systems, and universal registering. In any case, there is still an arrangement of difficulties to be promotion wearing request to completely understand the IoT worldview, identified with the improvement of IoT

applications managing heterogeneity emerging from the differences of equipment, sensors, actuators, and remote advances innate to environment [41].

#### **2.10 Wireless Sensor Network Hardware and Software Platforms**

Nowadays, there are a number of software platforms and hardware for WSN obtainable. JavaScript and Arduino, they are suitable to a WSN with a number of miniature and low power networked devices in communication [42]. The following are the descriptions of each one:

1. Arduino references to both a simple microprocessor board designed mostly for use by researchers, and the software system that is used to program the board. A large variety of peripherals at present time are existing for Arduino, for example, temperature, humidity, accelerometer, noise, light sensor, GPS receivers, and motor driver. Arduino interface connectors give guide associations with the microcontroller pins, for example, digital(I/O), analog(I/O), interrupts and UART TTL Level. Distinctive sensor interfaces can be immediately settled utilizing the scope of connectors. Arduino programming is consistently created utilizing an essential programming interface in view of the wiring scheme, and utilizing a straightforward Integrated Development Environment(IDE) [43].

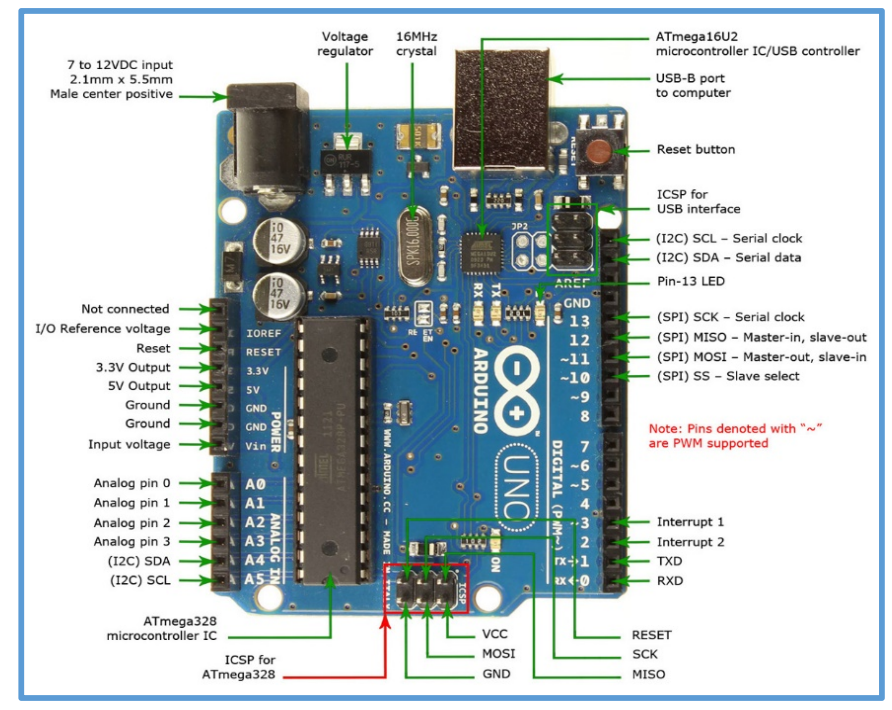

**Figure 2.11:** Arduino UNO Atmega 328[43].

2. JavaScript Object Notation (JSON) is a plain-content, information exchange organizes in view of a subset of the third release of the ECMA-262 standard. JSON is utilized as an instrument for serializing information structures into strings. These strings are frequently sent crosswise over systems, kept in touch with yield records, or utilized for troubleshooting. The key must be a string encased in twofold quotes. The configuration of the esteem relies on upon its information sort. Generic Example of a JSON Object [44]:

 $\{``key1": value1, ``key2": value2, ..., "keyN": valueN\}$  $\{$ "meaning": " Temperature ", "Patch": "Machine Tool", "valueSchema": {"type": "integer", "unit": "Celsius",  $"maximum": 2501"minimum": -15\}$  $\mathcal{S}_{\mathcal{S}}$ 

#### **2.10.1 Nodes of Internet of Things**

 IoT nodes are simple end points mono-function, ubiquitous, freestanding sensors and actuators. It's easier to talk about a node, rather than list different possible node types (sensors, actuators, meters, devices, gateways, etc.). Each node has a Node ID. Node ID is an ID uniquely identifying a node within its corresponding context [45].

 There are three fundamental components that combine to form an IoT node: intelligence, sensing, and wireless communications. Wireless connectivity is vital because it will allow sensor nodes to be deployed quickly and easily without the requirement to route network cables to each location. There are a number of possible approaches for introducing lowpower communications to an IoT node, ranging from purpose-designed protocols such as ZigBee to low-power variants of Bluetooth and Wi-Fi. Some of these protocols offer direct compatibility with the internet protocol (IP). Others rely on a gateway to map between IP packets and the leaner protocols used by the IoT sensor nodes [46].

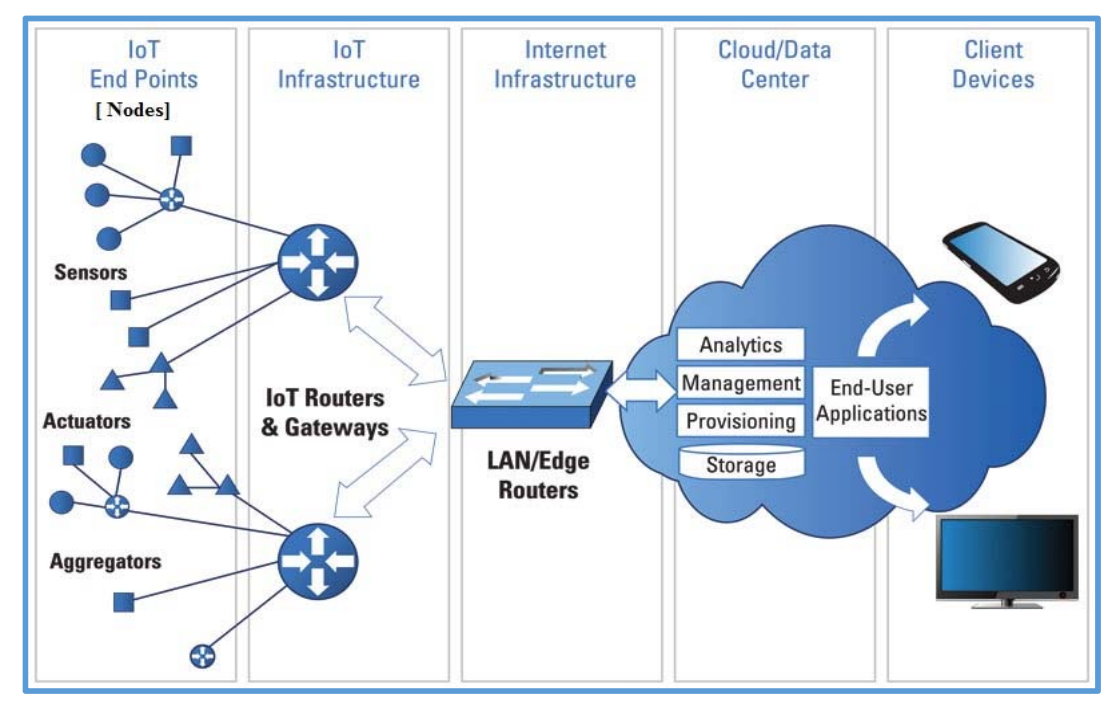

**Figure 2.12:** IoT Nodes[46].

## **2.10.2 Internet of Things Components**

There are three IoT components:

- 1. Hardware which includes sensors, actuators and embedded communication hardware.
- 2. Middleware which consist of computing tools for data analytics and storage on demand.
- 3. Presentation which includes unique straightforward illustration and clarification devices which can be generally gotten to various stages and which can be intended for various applications.

IoT middleware is programming that assists as an interface between parts of the IoT, making communication conceivable between components that couldn't generally be capable as shown in figure (2.13) [47].

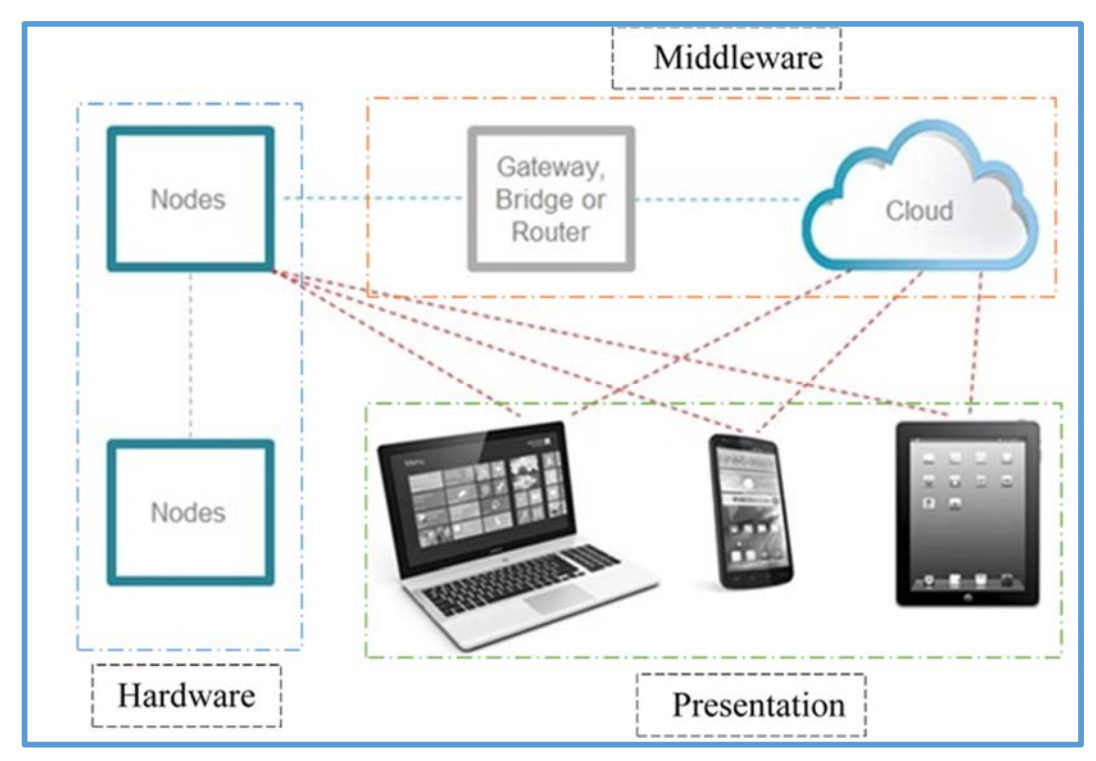

**Figure 2.13:** IoT components.

#### **2.10.3 Wireless Connectivity in Internet of Things**

At present, a microcontroller can pair with wireless rather than a larger and more power consuming microprocessor. The complexity of the networking stack and protocols is compressed and replaced with simplified Application Program Interfacing (API). This change is key for the IoT since most end-nodes will be powered by microcontrollers and will be wirelessly connected to the cloud in some way. More development kits, reference designs and evaluation modules are available to speed development. So whether can add Bluetooth Low Energy (BLE), Wi-Fi [48].

It is easier to connect to the cloud than ever before because there are several companies that offer IoT cloud services. However, semiconductor companies are working with these cloud service providers to port the cloud APIs to their microcontrollers and wireless connectivity devices to make it easier for customers to add cloud connectivity. In order for the IoT to be successful, it needs to be easy for consumers. Devices need to be easy to connect, configure and use otherwise they will not be successful. If the IoT is going to reach the anticipated 50 billion connected devices by 2020, easy is mandatory [49].

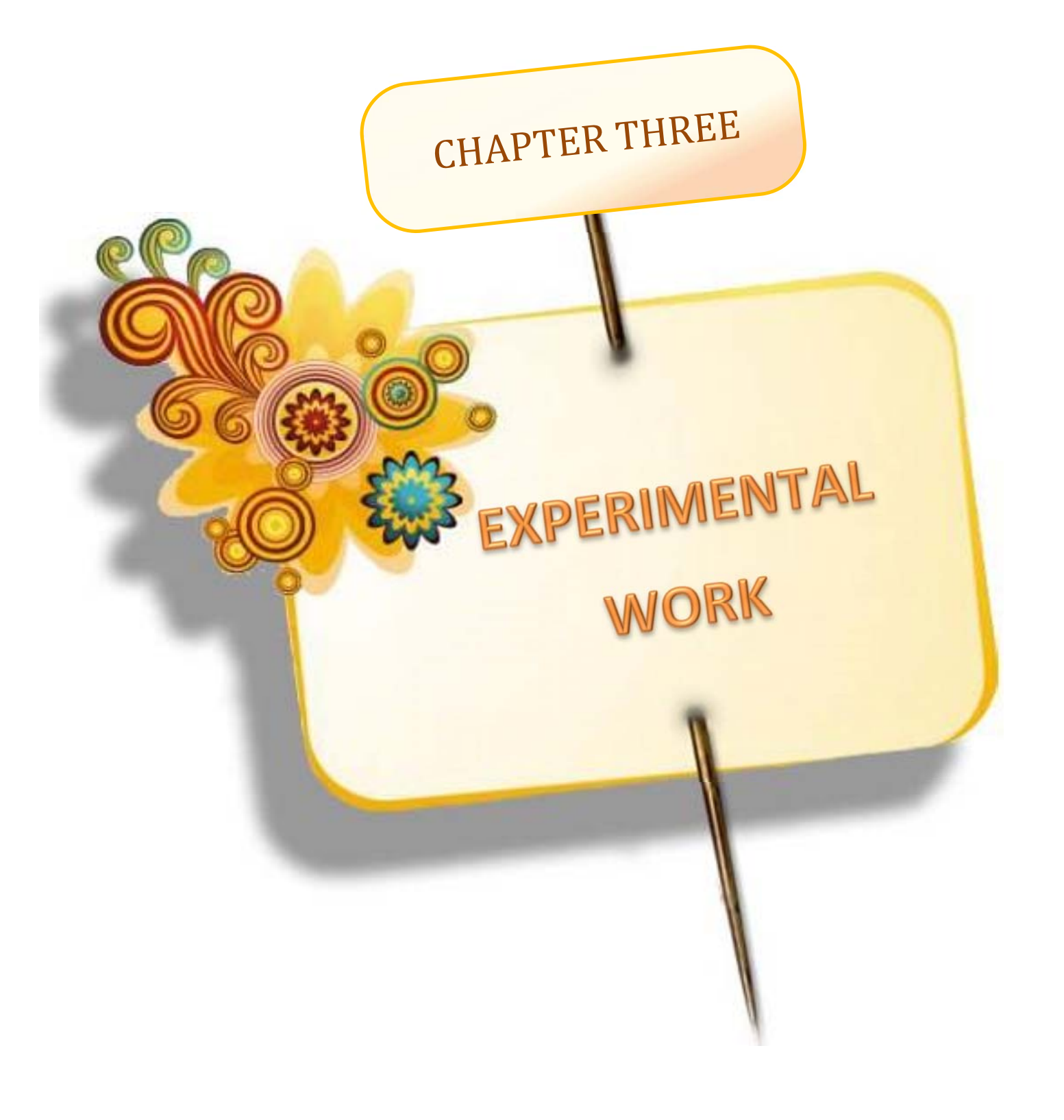

# **CHAPTER THREE EXPERIMENTAL WORK**

#### **3.1 Introduction**

 This chapter demonstrate the method of designing and manufacturing the wireless controller system. This wireless controller system gives an infrastructure for CNC machine as a unit of workshop to make a new generation of revolution depended on DNC and IoT. In a matter of CAD/CAM.

## **3.2 CNC Machine of Industrial Workshop**

The University of Technology workshop contains a variety of CNC machines**.** Since, the purpose of this work is to make a wireless controller system which gives a new feature for the workshop to improve its efficiency and management. A hardware and software will be requiring for this improvement. A CAM system as hardware which consists of PC, CNC machine and a wireless system transferring NC program to CNC machine with IoT for monitoring. In software using MATLAB R2014a, Siemens PLM Software NX10 and CIMCO V5, which be demonstrated and discussed in the next chapter.

## **3.2.1 CNC- Milling Machine**

CNC milling machine (C-TEK) model (KM80D) had been used in this research as shown in figure (3.1), and appendix (B) presents specification of it.

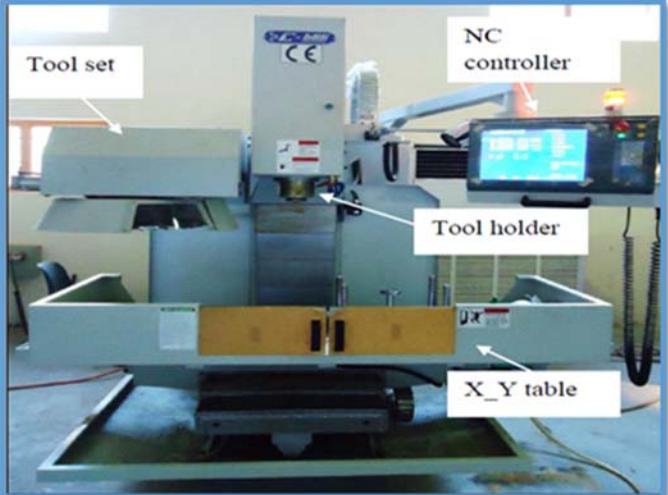

Figure 3.1: CNC C-TEK milling machine.

#### **3.2.2 Wireless Controller System**

This system consists of Central Computer and wireless devices that's connected to Machine Control Unit (MCU) of the machine to make Distributed Numerical Control.

Due to machine variety exist in the workshop. The current workshop machines had been limited with two types of connection (Ethernet RJ-45 or RS-232). In this case, to achieve the aims which to use a low cost embedded UART, Eth and Wi-Fi module (serial port, Ethernet and Wireless network) that offer Wi-Fi possibility to transfer data to different types of machines as shown in figure (3.2).

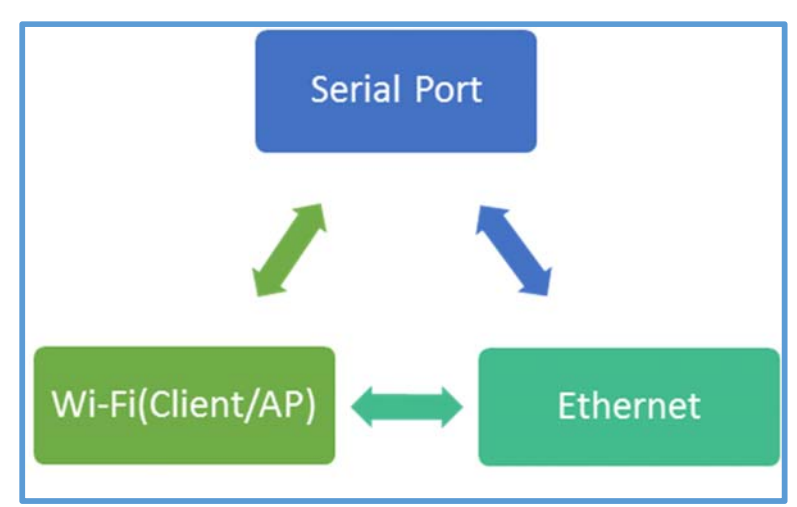

**Figure 3.2:** Conversion structure.

The embedded UART-Wi-Fi modules (HLK-M04) based on the universal serial interface network standard, integrated with Transmission Control Protocol (TCP) / Internet protocol (IP) protocol stack, enabling the user serial port, Ethernet, wireless network (Wi-Fi) interface between the conversions. The Technical Specifications of this module is shown in Appendix (B). It's shows that this module work with network standard:

- 1. Wireless: IEEE 802.11b, g, n.
- 2. Wired: IEEE 802.3u.

From these standards one can presume that a high data transfer rates of transferring data use and around from 11(Mbps) to 150(Mbps) with WiFi option and 100 Mbps for wired connection option. Wireless security function is important to keep data safe. This module uses WPA-PSK/WPA2- PSK, WPA/WPA2 security mechanism. The frequency range is 2.4 to 2.4835(GHz) and an antenna with 6 (dB) gain. This module makes a network management over a Remote Web management be applicable by using web browser. With keep in mind the Environmental standard is important in this working area, this module can work in harsh environments with operating temperature around  $(-20 \text{ to } 70)$  °C and operating humidity around 10% to 90% Relative Humidity (noncondensing).

Figure (3.3) explain the parts of the embedded system that contain a microcontroller connected to HLK-RM04 IC and with the peripheral interface like internet LAN, WAN and the serial port RS-232.

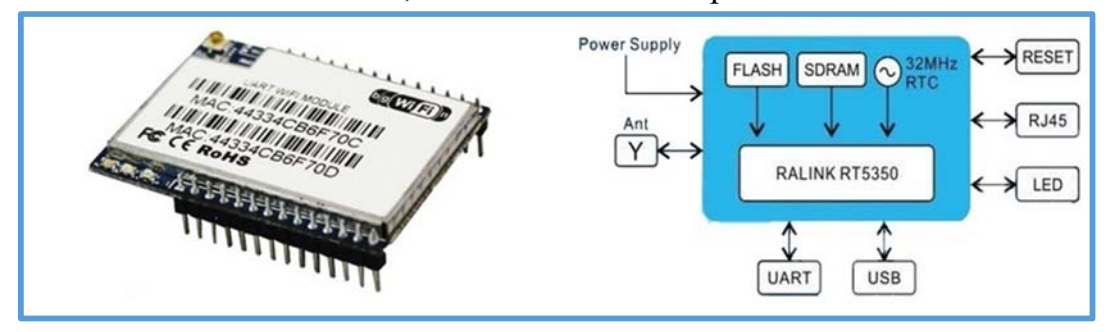

**Figure 3.3:** Embedded system.

The wireless connection divided into the following main modes:

- **1.** serial to Ethernet.
- **2.** serial to Wi-Fi Client.
- **3.** serial to Wi-Fi Access Point (AP).
- **4.** Default mode: This mode used in experimental work, the AP mode of module, Wi-Fi,  $ETH<sub>1</sub>$  and  $ETH<sub>2</sub>$  function enabled.  $ETH<sub>1</sub>$  works as WAN, ETH<sub>2</sub> works as LAN. Over the suitable settings, the data between  $COM<sub>1</sub>$  and network can reach mutual conversion. In this mode, any computer with wireless capability like (personal computer, laptop, Pad, pendent) be able to connect with the CNC machine and

turn into the device under WLAN and more of that have the capability to become a part with other network connected with internet through WAN. Dynamic IP address is the default IP for WAN. LAN and Wi-Fi for the same local area network, enabled by default DHCP server as shown in figure (3.4).

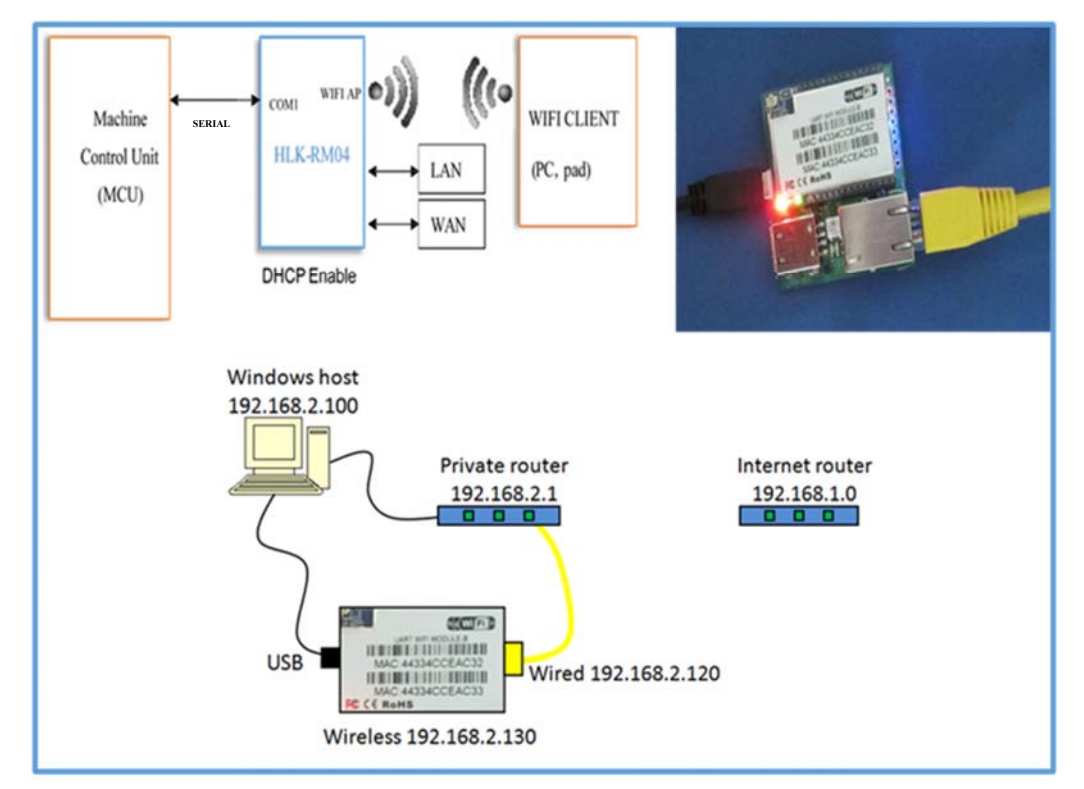

**Figure 3.4:** Default mode Block diagram and IP assignment.

## **3.3 Internet of Things for CNC Machine Monitoring**

In the process of machining workpiece, the simulation and automation center needs a real time data information about vibration, temperature, humidity, noise level, accelerometers, rotation and object detection to make the right decision if any problem happen, The IoT for CNC monitoring consists from: sensors, middleware and application or user interface. The following subsections explain that.

## **3.3.1 Sensing Unit**

In sensing unit, each sensor consists from Bluetooth Low Energy chip, printed circuit board (PCB) and Li/ion coin cell battery. This unit consist from multiple sensors like:

- **1.** Temperature/Humidity: HTU21D(F) RH/T Sensor IC, a low power digital sensor of relative humidity and temperature with low power consumption and fast response time.
- **2.** Accelerometers/Gyroscope: MPU-6500 Sensor IC, six-axis (gyroscope+ accelerometer).
- **3.** Light/Proximity: TCS37717 Sensor IC, high sensitivity RGB color sensing and proximity detector with very high sensitivity. For proximity detection an external Infra-Red LED is used to emit light, which is then measured by the integrated light detector to determine the amount of reflected light from the object in the light path.
- **4.** Microphone: SPQ0410HR5H-B Sensor IC, it is used as a sound level sensor.

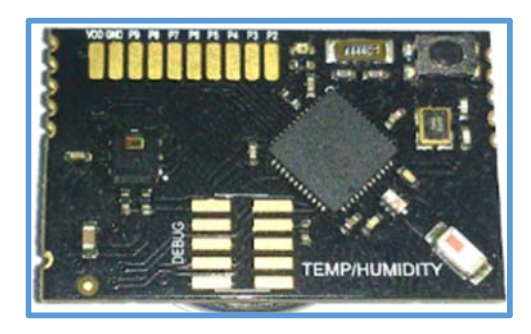

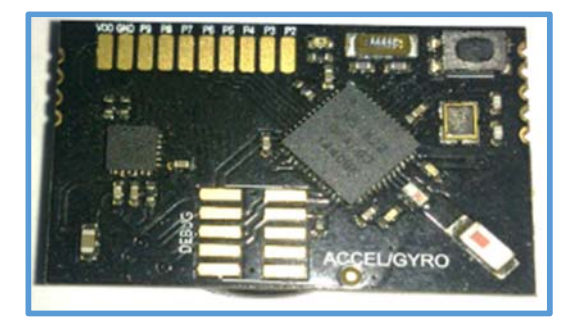

**(a)** Temperature/Humidity sensor. **(b)** Accelerometers/Gyroscope sensor.

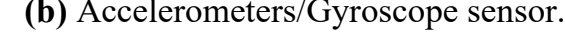

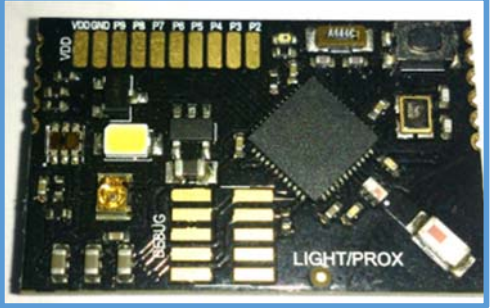

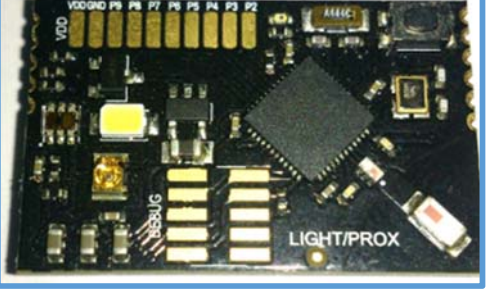

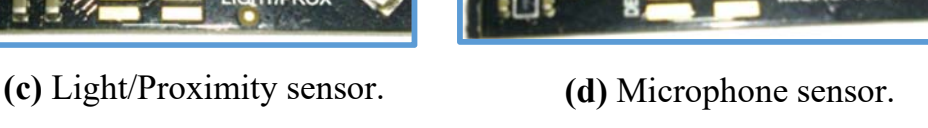

**Figure 3.5:** Sensors Unit.

## **3.3.2 Middleware**

All sensors will be connected to a master unit and by using BLE to create node, this node is connected to internet by Wi-Fi via gateway like wireless router. Master unit contain Main MCU: Freescale Kinetis-K, Wi-Fi module: Gainspan GS1500M, Nordic BLE v4.0: nRF51822, I/O: 12 exposed GPIO pads, including 4 ADC, I2C, SPI and SDIO, 3.3V regulator including Full-speed USB w/OTG controller and Li-Ion/Li-Po charger.

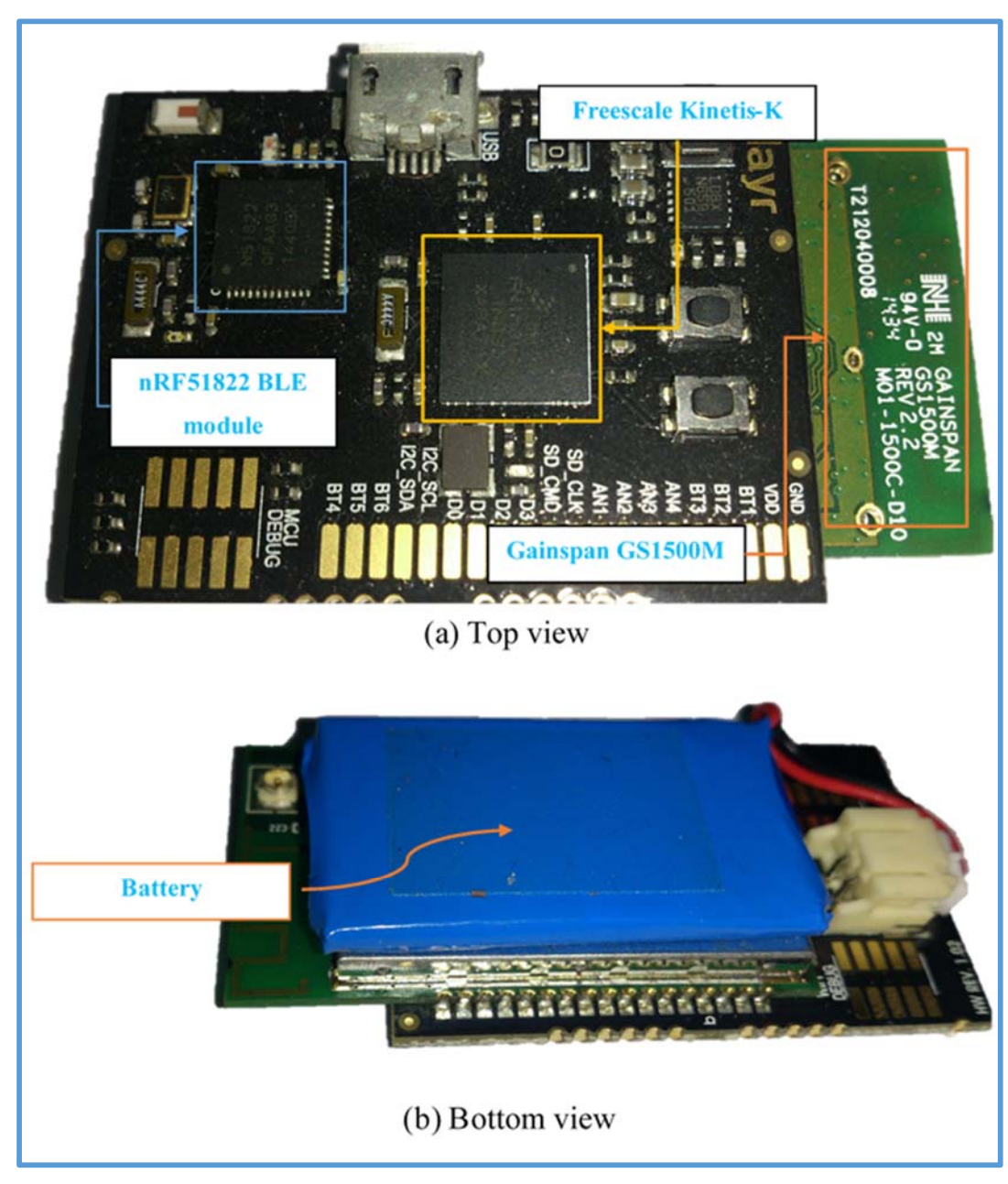

**Figure 3.6:** Master Unit.

## **3.3.3 Application and User Interface**

The working concept in each of the sensor units has a Nordic Semiconductor nRF51822 System on Chip (SoC) which reads the sensor(s) on their board and uses Bluetooth LE (4.0) to communicate to the master unit after that will upload the data to the cloud server. The nRF51822 communicates with MQ Telemetry Transport (MQTT) which is a light weight publish subscribe protocol designed for actually low power IoT applications. The master unit uses a nRF51 for communication with the sensor, a Gainspan GS1500M connects to a local Wi-Fi network, and a Freescale Kinetis K-series process do all the heavy lifting (associate with networks, host MQTT server, authenticate with cloud server).

After connecting sensors with master unit and connected master unit with internet, sensor units must be defined to cloud server, create account in Relayr cloud server with an email as shown in figure (3.7), this account will pair the specific master unit with its relevant sensing unit, so that when they start publishing data, only Master unit will be able to collect that data and transmit it to the cloud platform, making it available for user interface application. The dashboard app posts a request to the cloud server application programming interface (API) to register a new device. The API processes request and returns a set of IDs to be written to Master unit and the six Sensor unit. The IDs ensure that only the specific Master unit is then able to receive data from the specific sensors and relays it to the cloud.

Once all sensing unit's setup with master unit and connected to internet, now can view the real-time sensor data on webpage (Device Dashboard). This will let to know if and how the devices are communicating and acting as a way to troubleshoot also view sensor data through the phone by using dashboard downloaded from google play as shown in figure (3.8).

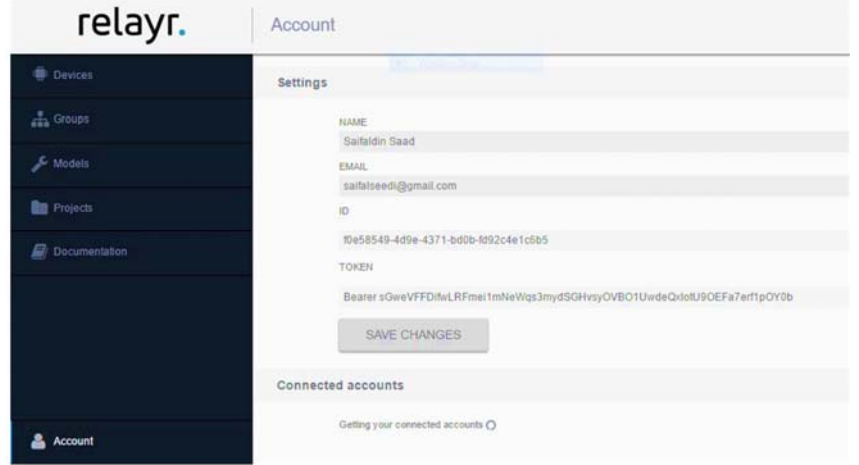

**Figure 3.7:** Account Information

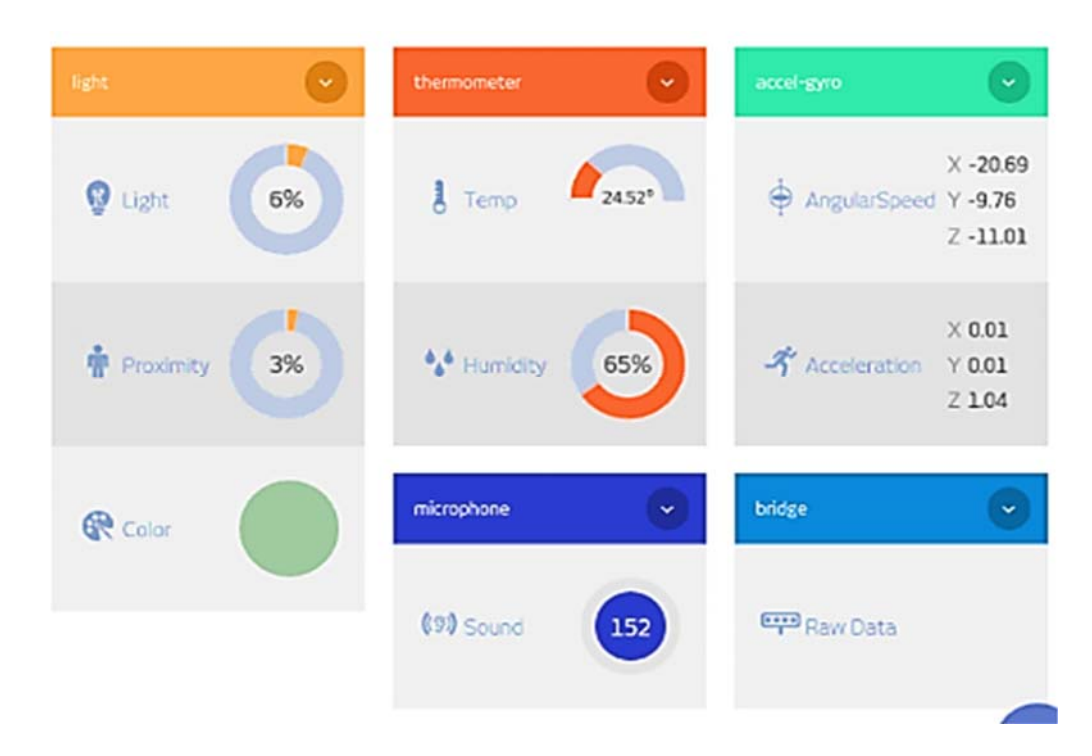

**Figure 3.8:** Android Phone User Interface

## **3.4 G-code Generating**

 After completing the design and representation of AutoCAD model, the implementations of these methods will be explained in chapter four. The process of tool paths generation was completed using two methods:

**1.** Using MATLAB software to generate G-code and use CIMCO edit V5 software to make tool paths simulation for generated G-code.

**2.** Using UG-NX10 to create an actual tool path. There are two steps of operation. The first step is to generate a tool path for rough machining, with selection of the required setting of this type, such as (strategy method, tool geometry, tool diameter, spindle speed and feed rate). Where, the second step is generating tool path for finish machining.

## **1.1 Cutting Tools and Workpiece**

 There are two types of cutting tools used in this work for C-TEK CNC milling machine:

**1.** Flat-end mill tool made from high-speed steel HSS, shown in figure  $(3.9)$  have been used for rough machining with  $(010 \text{ mm})$  diameter, 40 mm flute length and four flutes.

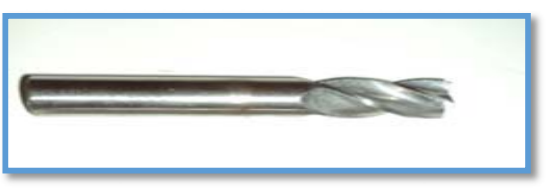

**Figure 3.9:** Cutting tools flat-end mill.

**2.** Ball-end mill tool made from HSS, shown in figure (3.10) is used for finishing operation with  $(Ø10 \text{ mm})$  diameter and four flutes.

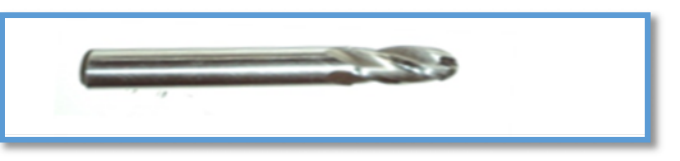

**Figure 3.10:** Cutting tools Ball-end mill.

**3.** Work piece: Select the Aluminum alloy 7024 workpiece to be machined. The chemical composition of it is shown in table (3.1), was checked in the central organization for standardization and quality control.

**Table (3.1):** Aluminum 7024 alloy Chemical composition.

| AL $\%$ | Ti $%$  | Ga $%$ | $V\%$  | $Pb\%$ | $Cr\%$        | $Ni\%$  |
|---------|---------|--------|--------|--------|---------------|---------|
| 90.219  | 0.038   | 0.010  | 0.007  | 0.071  | 0.090         | 0.012   |
| $Si\%$  | Fe $\%$ | $Cu\%$ | $Mn\%$ | $Mg\%$ | $\text{Zn}\%$ | Other % |
| 0.163   | 0.422   | 2.14   | 0.216  | 1.55   | 4.93          | 0.132   |

The alloy had been cut into 2 work pieces with  $(30 \text{ mm} \times 60 \text{ mm} \times 40 \text{ mm})$ dimension, see figure (3.11):

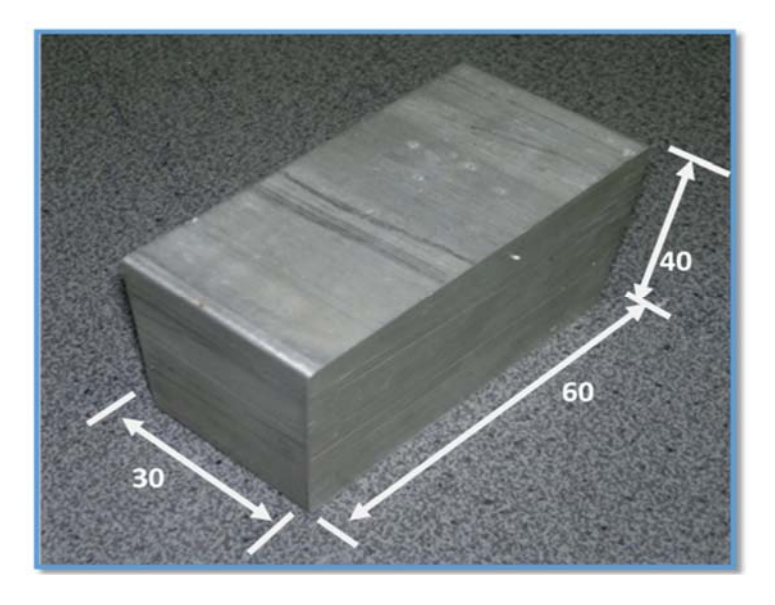

**Figure 3.11:** Dimension of work piece.

# **1.2 Important Considerations to Generate G-code in UG-NX10**

The considerations can be divided into two phases that:

## **1. Roughing phase:**

- Mill planar type
- Mill rough method
- Flat tool with 10 mm diameter
- Follow part path type
- 70% step over
- 500 mm/min feed
- 1000 rpm Spindle speed

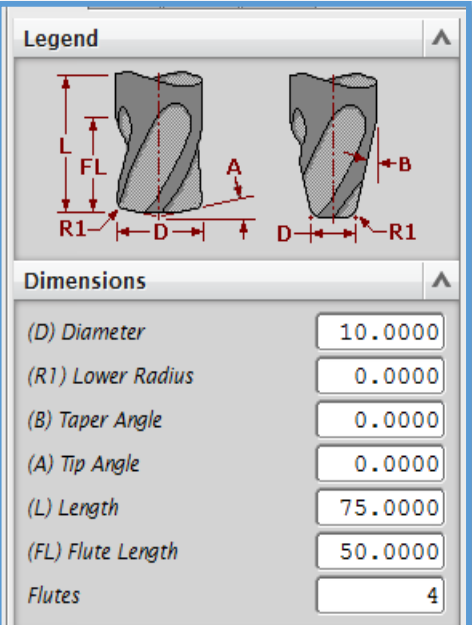

**Figure 3.12**: Dimension of tool for roughing phase (UG-NX10 software).

# **2. Finishing phase**

- Mill contour type
- Milling area method
- ball tool with 10 mm diameter
- Zig path type
- O.4 mm step over
- $\bullet$  1000 mm/min feed
- 2500 rpm Spindle speed

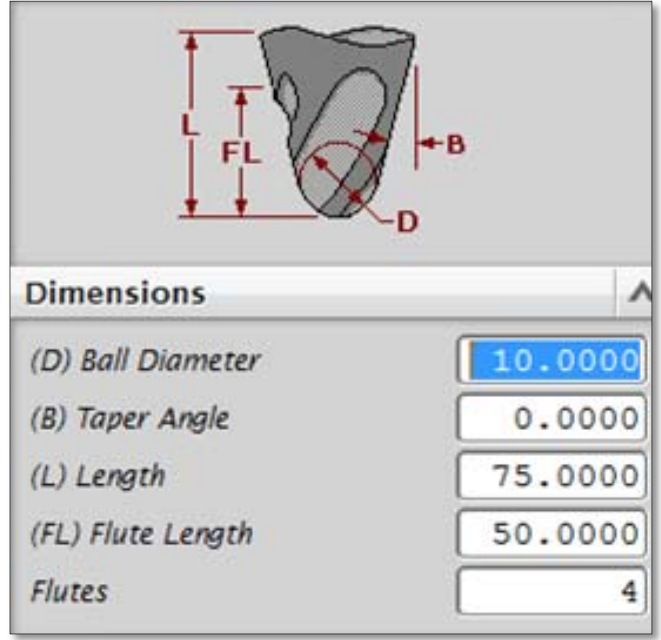

**Figure 3.13**: Dimension of tool for finishing phase (UG-NX10 software).

#### **1.3 Experimental Work Steps**

The experimental work of this study consist of multi steps. It can be summarized as follow:

**1.** At the beginning, the active modes of the module that's used in the research according to the MCU of the machine capability shown. There are four modes: TCP Server, TCP Client, UDP Server and UDP Client as shown in figure (3.14).

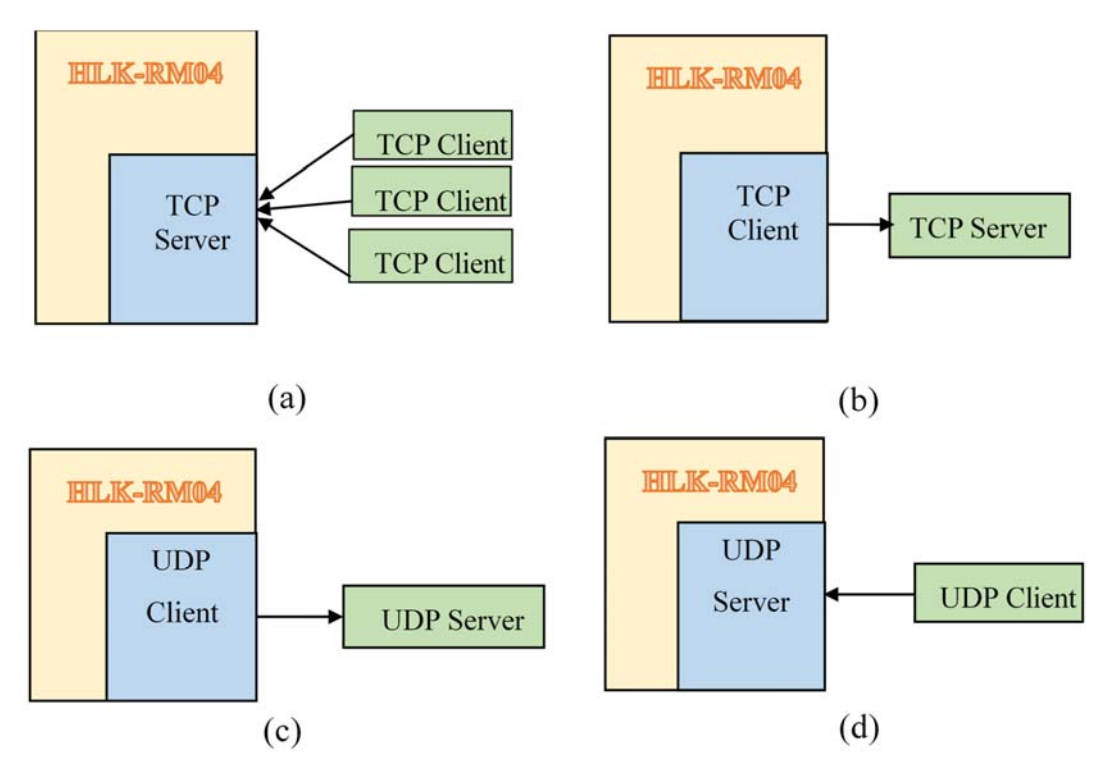

(a) TCP Server, (b)TCP Client, (c) UDP Client, (d) UDP Server.

**Figure 3.14:** Protocols and Connection Modes.

**2.** Parameters confirmation are setup using web page user interface. To get access to web configuration page, it needs the IP addresses of the module's confirmation page, in addition to the user name and password that requested by the web page as shown in figure (3.15).

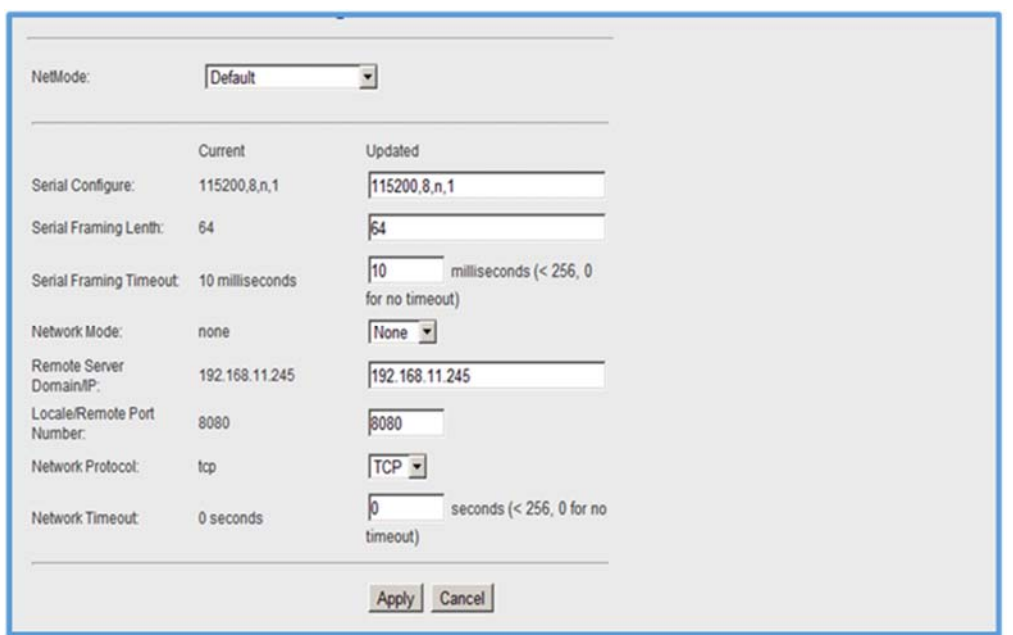

**Figure 3.15:** Web configuration page.

By using the correct module address, one can enter to the web configuration page (default address: http://xx.xx.xx.xx/ser2net.asp). This page is classified into three areas:

a. **Network configuration area:** In this area a different page shown depending on the selected work mode, Figures 3.16, 3.17, 3.18, 3.19 and 3.20 show the configuration setting.

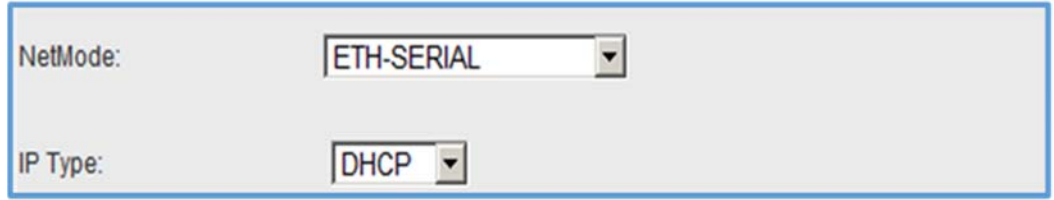

**Figure 3.16:** Serial to Ethernet and dynamic IP.

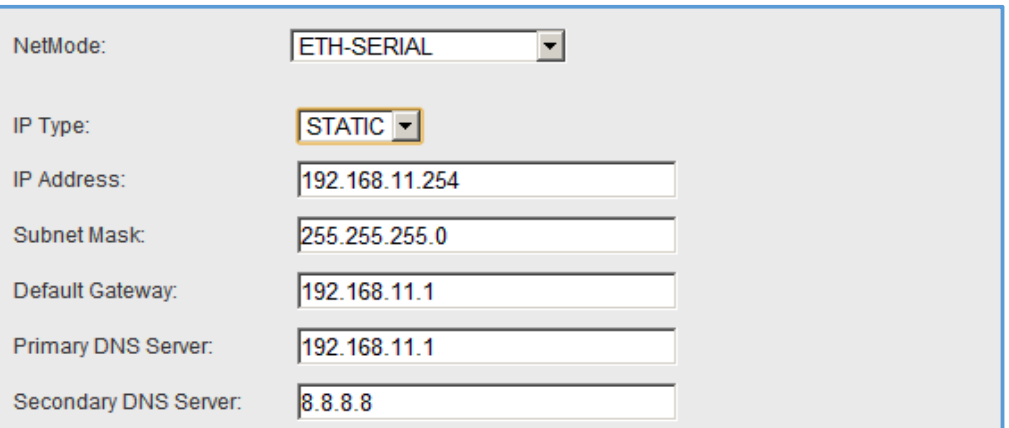

**Figure 3.17:** Serial to Ethernet and static IP.

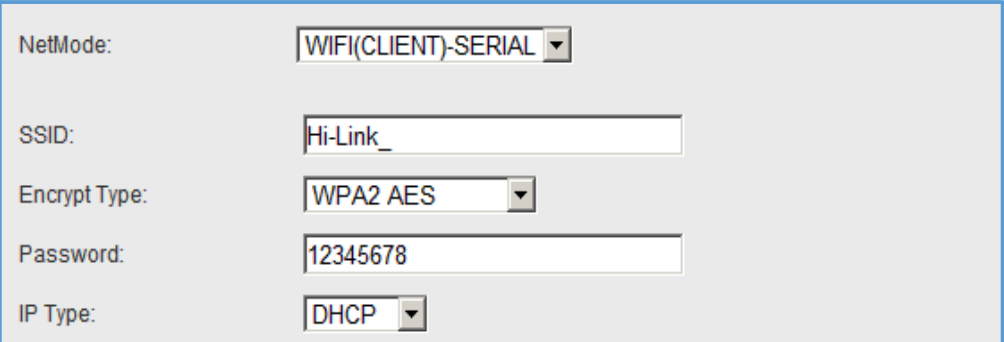

**Figure 3.18:** Serial to WIFI CLIENT and dynamic IP.

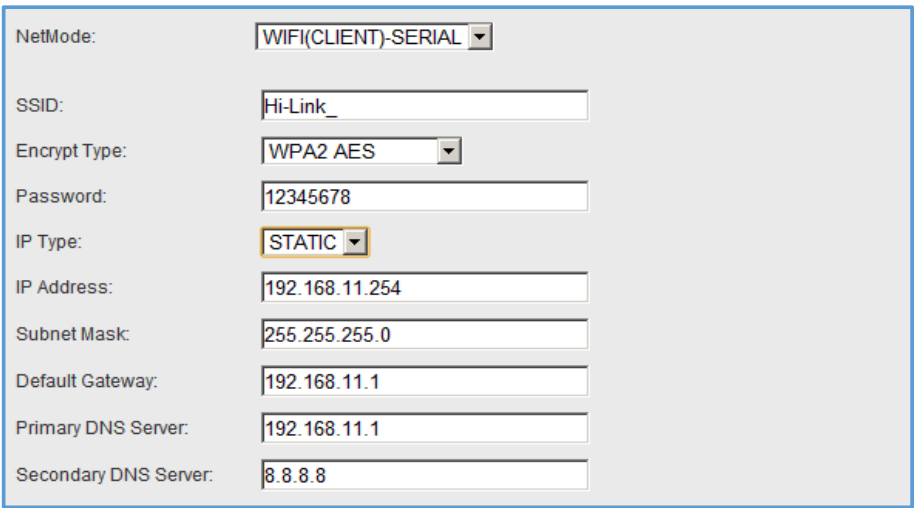

**Figure 3.19: S**erial to WIFI CLIENT and static IP.

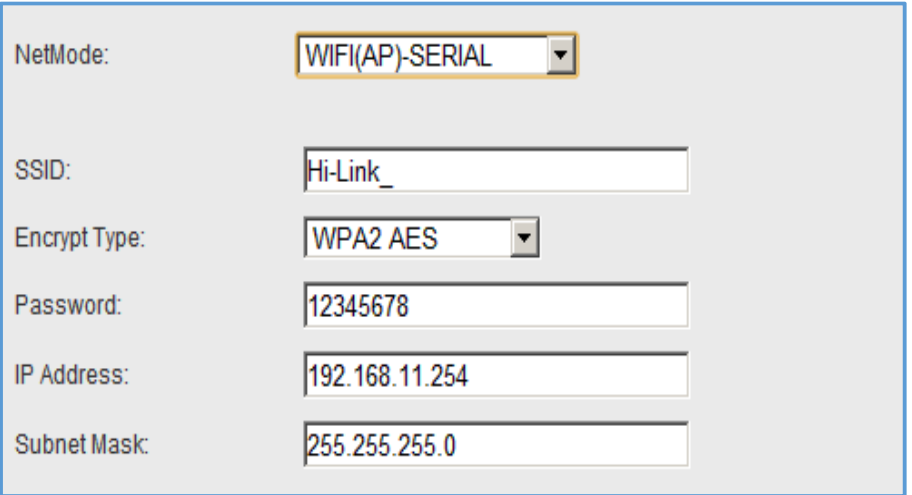

**Figure 3.20:** Serial to WIFI AP.

b. **Configuration serial function area:** A Serial Web configuration page

 $(ser2net.asp)$  is made as shown in figure  $(3.21)$ .

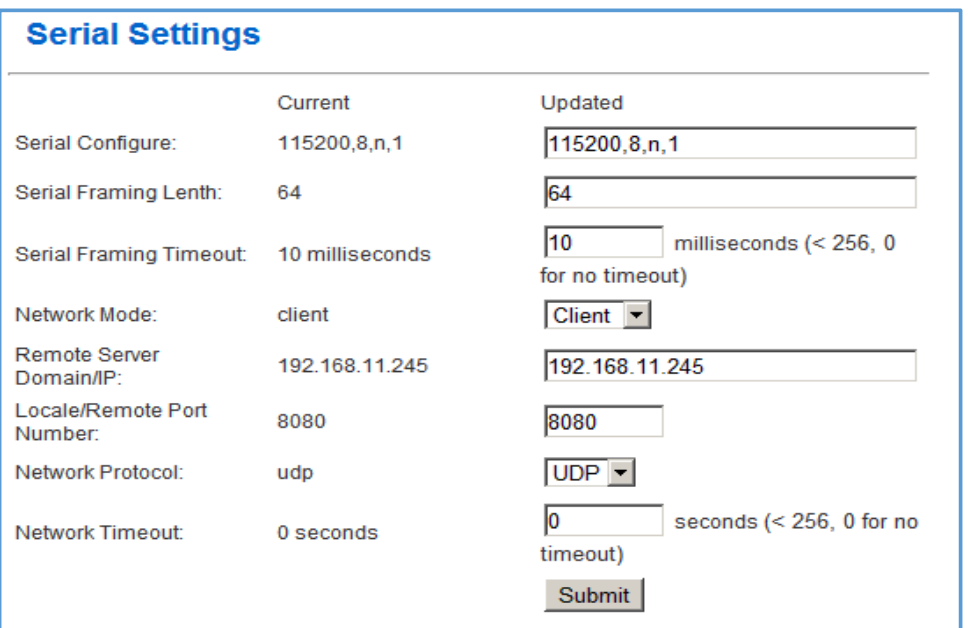

**Figure 3.21:** Configuration serial.

c. **Configuration submit area:** By clicking on button (Apply) to submit the configuration of the present page as shown in figure (3.15). The applying of parameters process could take about (25 s). If only modify the serial functional configuration, the submission process will be completed quickly. By clicking on button (Cancel) the page will be reload and the modified configuration will be lost.

**3.** Next step is to connect module to the serial port (RS-232) after that will activate the TCP server mode as shown in figure (3.22)

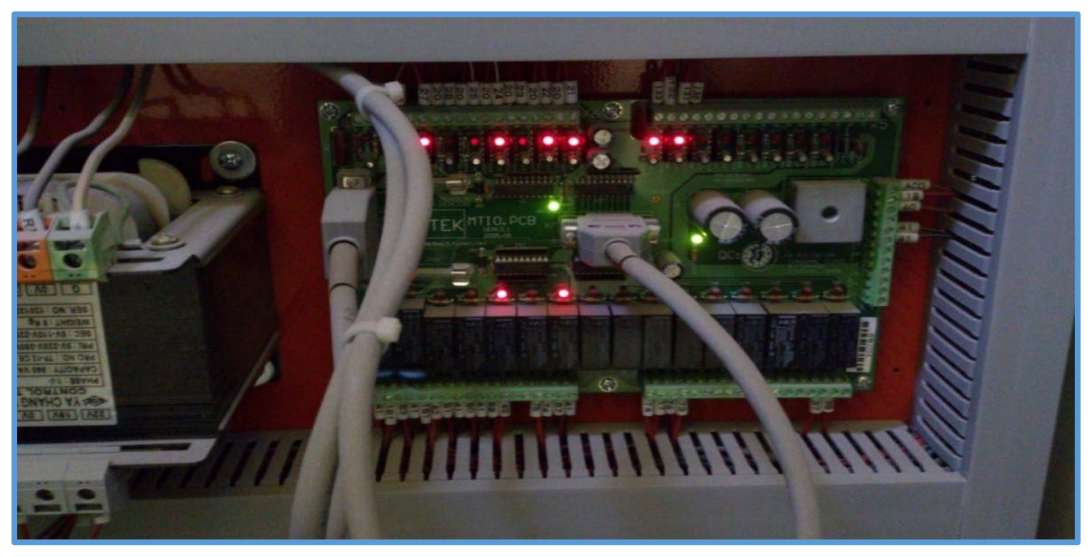

**Figure 3.22:** Serial port (RS-232) of C-TEk Milling machine.

**4.** Setup the central computer and Setting up the File Transfer Protocol (FTP) Server from control panel then network, In IP Address dialog box click Assigned IP address. And then key in 192.9.100.253 in the IP Address button and key in 255.255.255.0 in the Net mask button.

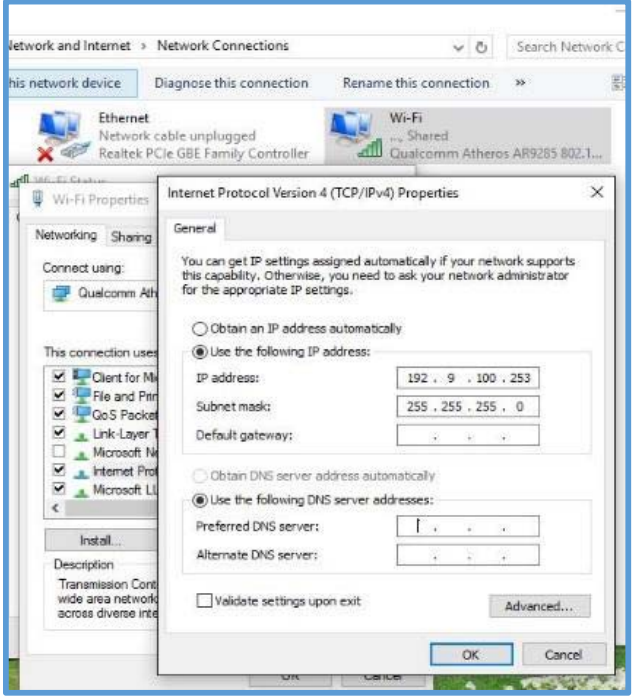

**Figure 3.23:** IP Address dialog box.

**5.** After assigned IP address the Server.exe need to be run, which is Self-Extractor File. When it has run, the words on the destination folder button should be C:\. After that will configure the FTP server as shown in figure (3.24).

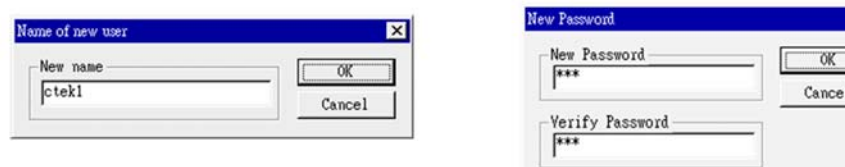

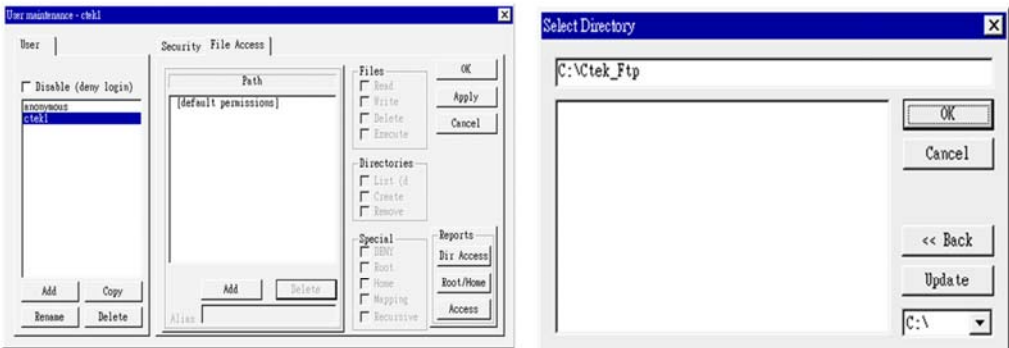

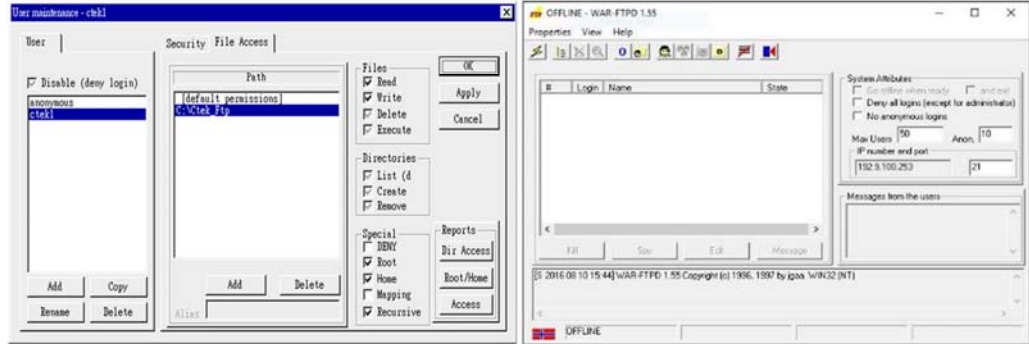

**Figure 3.24:** Configuration of FTP server.

- **6.** The workpiece need to be setup and centroid with the machine home coordinate, making zero set for starting X-axis and Y-axis and Z-axis.
- **7.** Placing sensors on the workpiece and placing the master module on the CNC machine as shown in figure (3.25).

 $\overline{\mathbf{x}}$ 

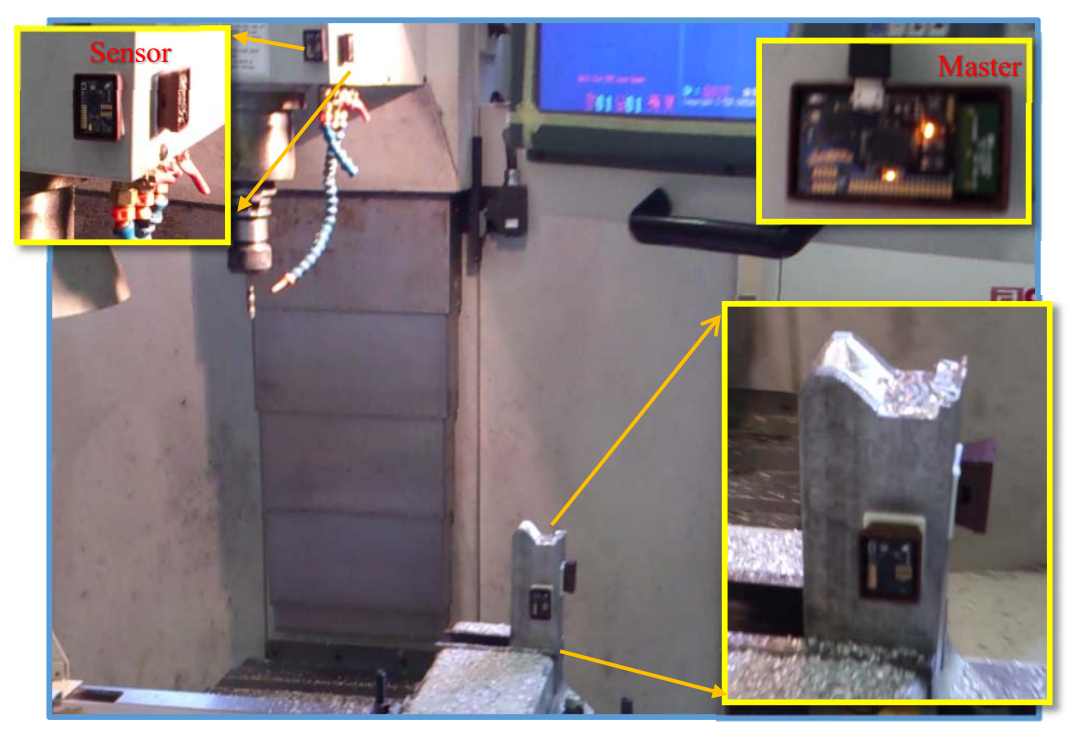

Figure 3.25: Install sensors on the workpiece.

**8.** The NC program has been transferred (wireless transmission) to the CNC machine by using FTP server program and receive it on the machine as shown in figure (3.26)

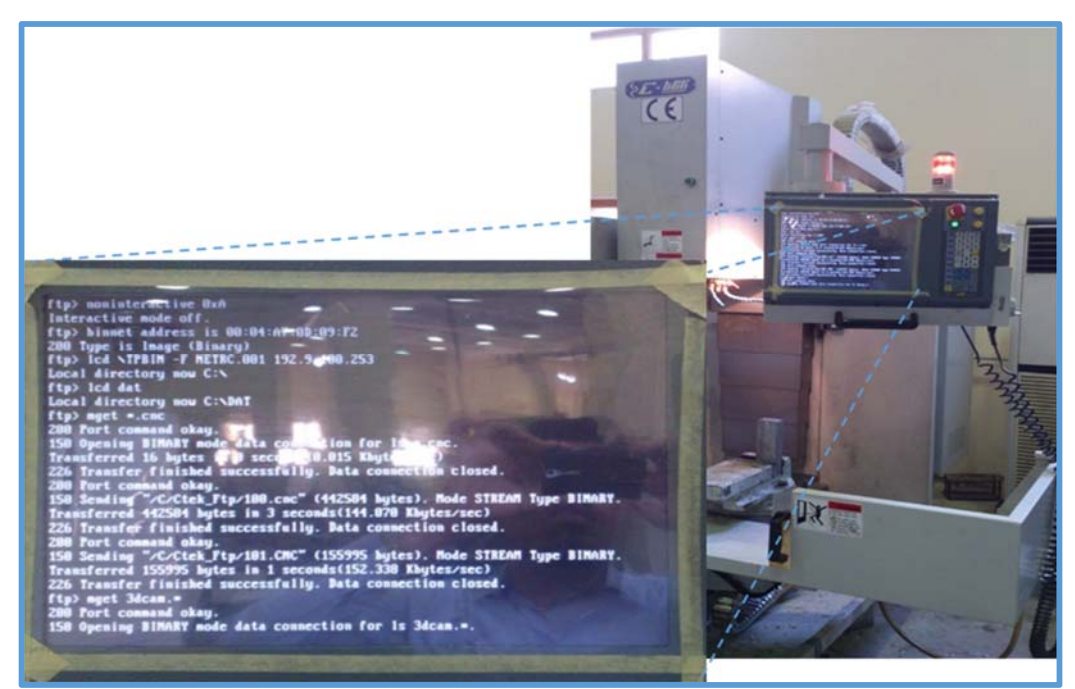

**Figure 3.26:** Screen of C-TEK Milling machine.

**9.** 3D simulation has been run to observe the processing of workpiece as shown in figure (3.27).

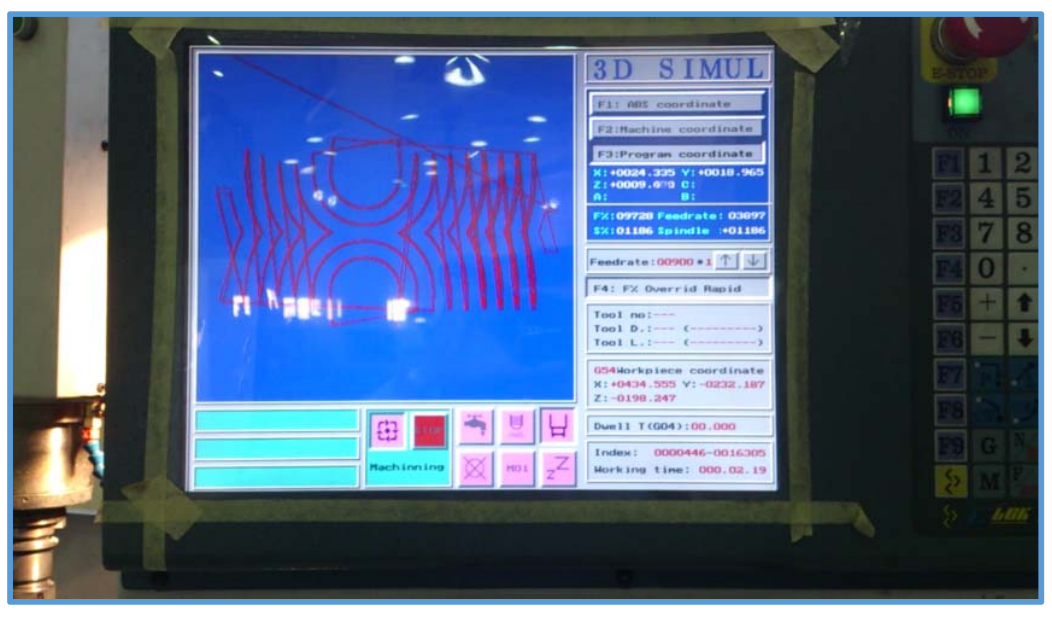

**Figure 3.27:** 3D simulation of Milling machine.

**10.** After checking the 3D simulation, a machining start, firstly start with roughing milling and then with finishing milling each process take about from  $(43-45)$  min as shown in figure  $(3.28)$ .

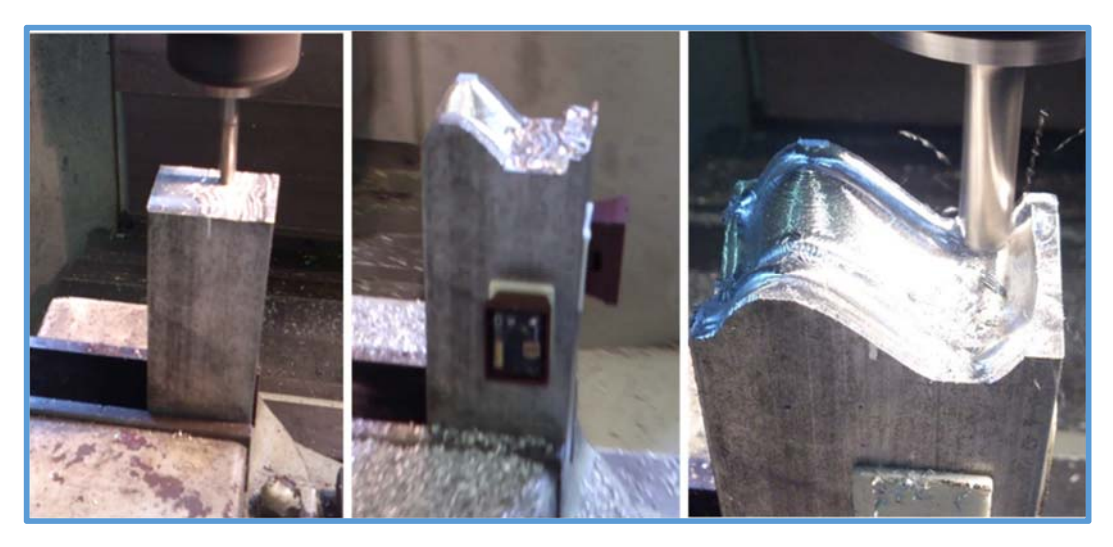

**Figure 3.28:** Machining process.

**11.**Workpiece dimension measurements are estimated in the Metal Cutting Laboratory, Department of Production Engineering and Metallurgy, University of Technology. The accuracy of the 3D surface and models measured by using the digital readout of two axis (X&Y) Knuth MF1vertical milling machine with digital 3D touch probe. The machine is equipped with a digital touch probe that has an accuracy of (0.001) mm inserted instead of the tool in the Z-axis as shown in figure (3.29).

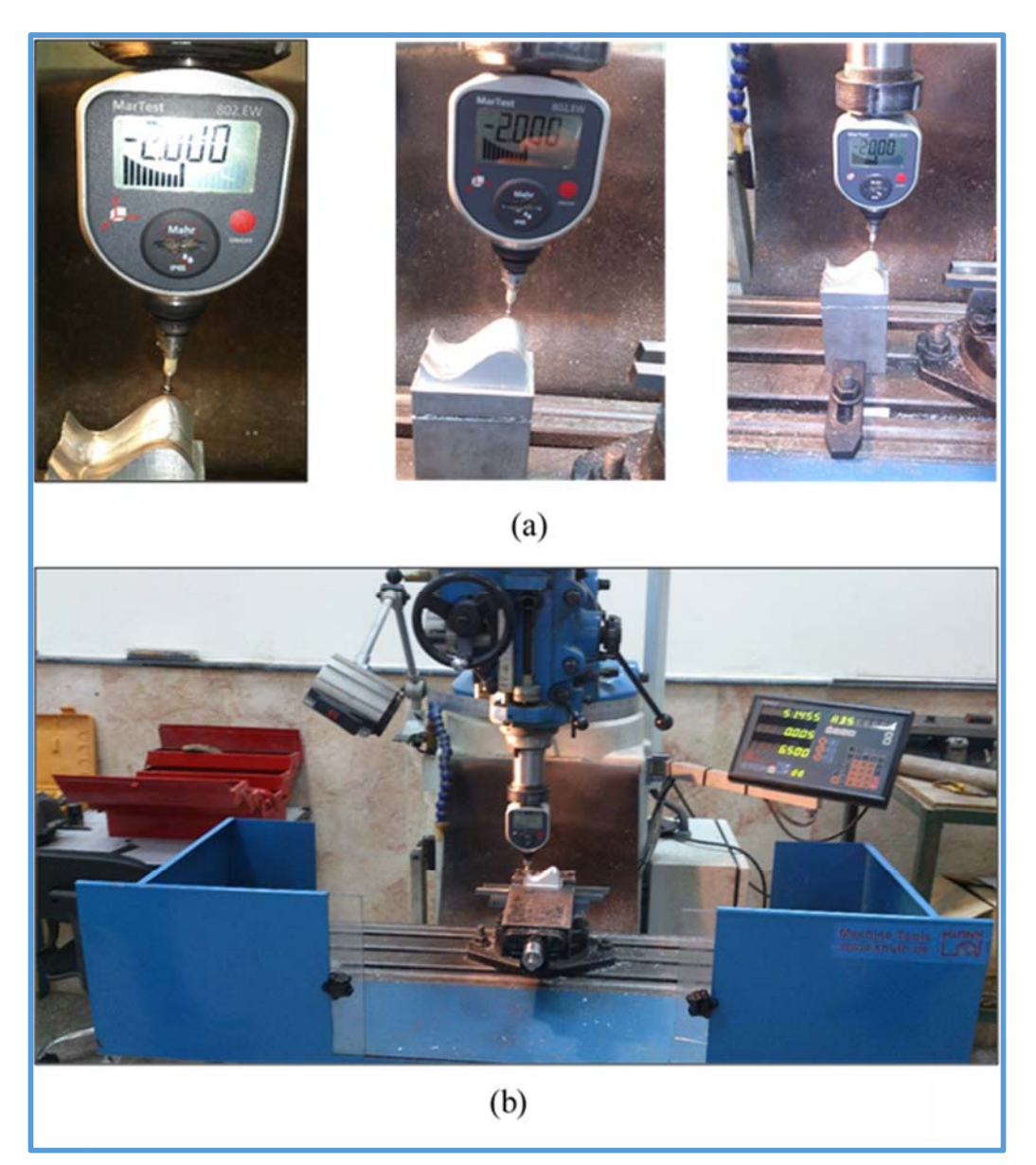

**Figure 3.29:** Workpiece dimensions measurement, (**a**) Digital 3D-Touch Probe, (**b**) Knuth MF1vertical milling machine.

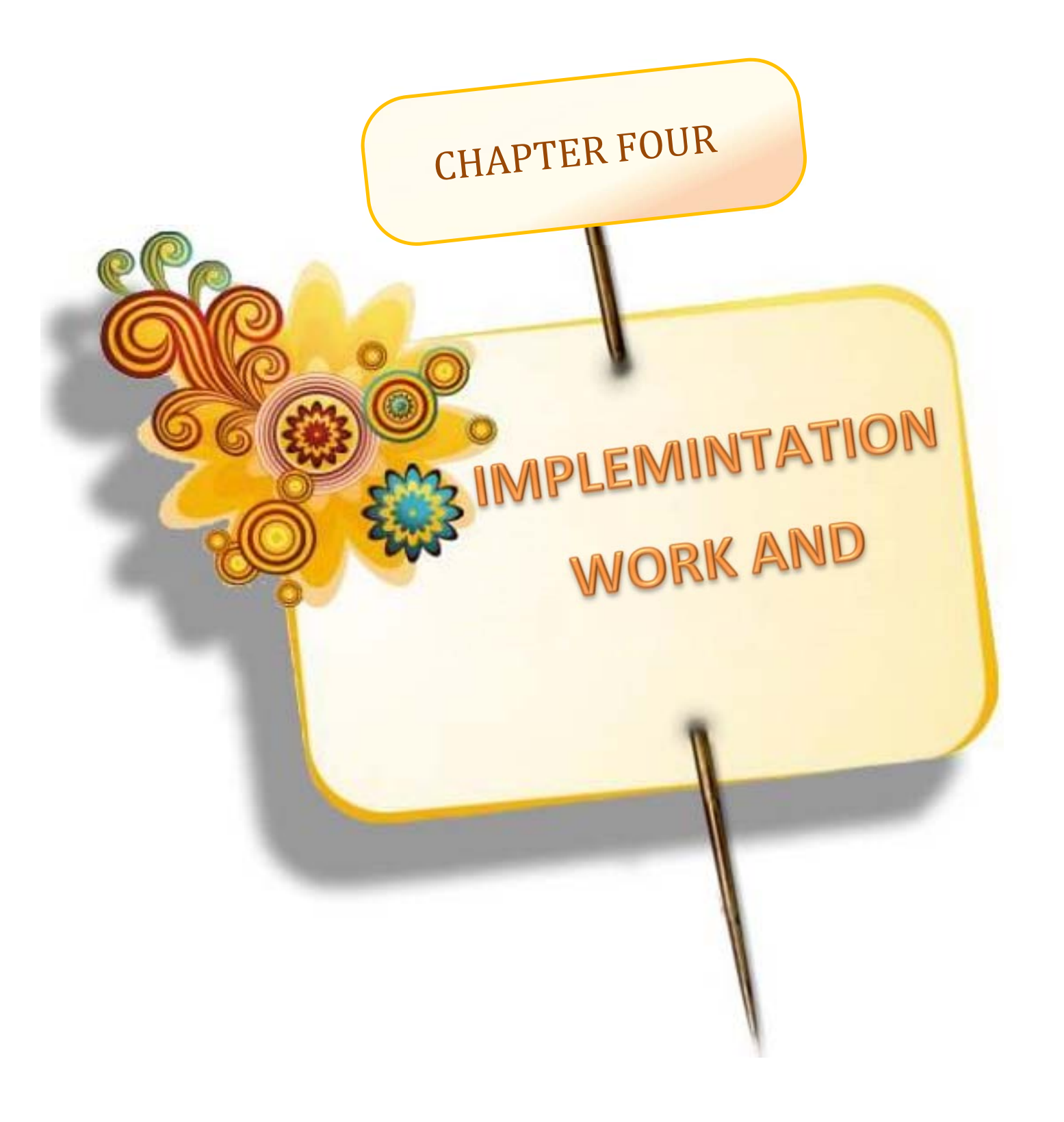

# **CHAPTER FOUR**

# **IMPLEMINTATION WORK AND DISCUSSION**

## **4.1 Introduction**

This chapter concentrate on the applications of experimental work and discuss the results. These are done with two parts. The proposed surface, toolpath simulation and transferring NC program are presented in the first part. While, the second part deal with the advantage and the capability of the wireless controller system with IoT.

## **4.2 Derivative of Sixth Degree Bezier Curve**

 In the present work sixth degree of Bezier matrix curve has been driven from Bernstein polynomials as follows:

B୧,୬ሺݑሻ= ቀ ݊ ݅ ቁ ݑ ሺ1 െ ݑሻି ...................................................……. (4-1)

ቀ ݊ ݅ ቁ = ! !ሺିሻ! ........................................................................………… (4-2)

Bi*,n(u) =* ! !ାሺିሻ! <sup>ݑ</sup> ......................................…………………..……… (4-3)

 $n=6$ ,  $i=0, 1, 2, 3, 4, 5, 6$ 

B0*,6(u) =* ! !ାሺିሻ! ݑሺ1െݑሻି *=*ሺ1െݑሻ .....................................(4-4)

B1*,6(u) =* ! ଵ!ାሺିଵሻ! ݑଵሺ1െݑሻିଵ ൌ*6*ݑሺ1െݑሻହ ............................*.*….... (4-5)

B2*,6(u) =* ! ଶ!ାሺିଶሻ! ݑଶሺ1െݑሻିଶ ൌ 15ݑଶሺ1െݑሻସ .........................…. (4-6)

B3*,6(u) =* ! ଷ!ାሺିଷሻ! ݑଷሺ1െݑሻିଷ ൌ 20ݑଷሺ1െݑሻଷ ...................………. (4-7)

B4*,6(u) =* ! ସ!ାሺିସሻ! ݑସሺ1െݑሻିସ ൌ 15ݑସሺ1െݑሻଶ..........................…. (4-8)

B5*,6(u) =* ! ହ!ାሺିହሻ! ݑହሺ1െݑሻିହ ൌ 6ݑହሺ1െݑሻଵ ........................……. (4-9)

B6*,6(u) =* ! !ାሺିሻ! ݑሺ1െݑሻି ൌ ݑ*....*..............................................) 4-10 ( B0,6(u)= 1-6u+15u2 -20u3 +15u4 -6u5 +6u6 ...........................................… (4-11) B1,6(u)= 6u -30u2 +60u3 -60u4 +30u5 -6u6 …………..…..........................(4-12) B2,6(u)= 15u2 -60u3 +90u4 -60u5 +15u6 ………………..…........................(4-13) B3,6(u)= 20u3 -60u4 +60u5 -20u6 ……………....................................…...(4-14) B4,6(u)= 15u4 -30u5 +15u6 ……………………..................................….(4-15) B5,6(u)=6u5 -6u6 ……........................................……….……….……...(4-16) B6,6(u)=u6 ……………………………...............................................…(4-17) pሺuሻ ൌ ∑ N୧,୩ሺuሻP୧ ୬ ୧ୀ …………….................................................…(4-18)

which can be expressed in matrix form as follows:

ܲሺݑሻ ൌ ሾܷሿሾܯሿሾܲሿ .........................................................………... (4-19)

$$
P(u) = [u5u4u3u2u1]
$$
\n
$$
\begin{bmatrix}\n-1 & 5 & -10 & 10 & -5 & 1 \\
5 & -20 & 30 & -20 & 5 & 0 \\
-10 & 30 & -30 & 10 & 0 & 0 \\
10 & -20 & 10 & 0 & 0 & 0 \\
-5 & 5 & 0 & 0 & 0 & 0 \\
1 & 0 & 0 & 0 & 0 & 0\n\end{bmatrix}\n\begin{bmatrix}\np0 \\
p1 \\
p2 \\
p3 \\
p4 \\
p5\n\end{bmatrix}
$$

After first and second derivative and sub  $(u=1)$  in first curve &  $(u=0)$  in second curve:

The first curve:

 $P(u) = \begin{bmatrix} u^6 & u^5 & u^4 & u^3 & u^2 & u^1 & 1 \end{bmatrix}$  $P(1) = [ 1 1 1 1 1 1 1 1 1 ]$  $P'(u) = [6u^5 \quad 5u^4 \quad 4u^3 \quad 3u^2 \quad 2u^1 \quad 1 \quad 0]$  $P'(1) = [6 \t 5 \t 4 \t 3 \t 2 \t 1 \t 0]$  $P''(u) = [30u^4 \quad 20u^3 \quad 12u^2 \quad 6u^1 \quad 2 \quad 0 \quad 0]$  $P''(1) = [30 \t 20 \t 12 \t 6 \t 2 \t 0 \t 0]$ 

The second curve:

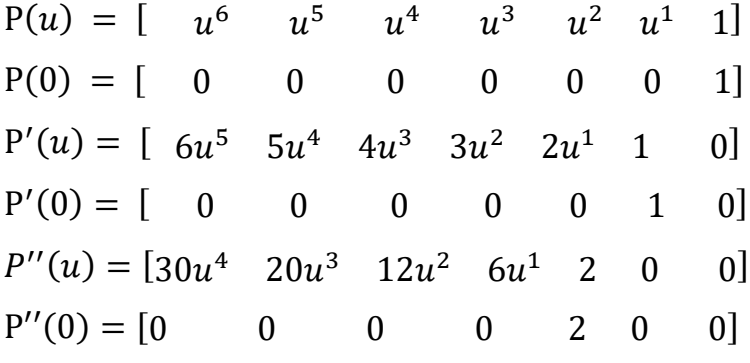

First curve equal second curve to take  $C^0$ :

 $Px_0^2 = Px_6^1$ ,  $Py_0^2 = Py_6^1$ ,  $Pz_0^2 = Pz_6^1$ 

 First Derivative for first curve equal First Derivative for second curve to take  $C^1$ :

$$
Px_1^2 = 2 \times Px_6^1 - Px_5^1
$$
  
\n
$$
Py_1^2 = 2 \times Py_6^1 - Py_5^1
$$
  
\n
$$
Pz_1^2 = 2 \times Pz_6^1 - Pz_5^1
$$

Second Derivative for first curve equal second Derivative for second curve to take  $C^2$ :

$$
P\chi_2^2 = P\chi_4^1 - 4\times P\chi_5^1 + 4\times P\chi_6^1
$$
$$
Py_2^2 = Py_4^1 - 4 \times Py_5^1 + 4 \times Py_6^1
$$

# $Pz_2^2 = Pz_4^1 - 4 \times Pz_5^1 + 4 \times Pz_6^1$

 To apply these mathematical equations on case study in current research as follows:

#### 1- **Convex region:**

 $P_0^1(0,0,0), P_1^1(2.5,0,5), P_2^1(5,0,12), P_3^1(10,0,12), P_4^1(15,0,12),$  $P_5^1(20,0,5), P_6^1(25,0,0).$ 

# **2- Concave region:**

 $P_0^2$ (25,0,0),  $P_1^2$ (30,0, -5),  $P_2^2$ (35,0, -12),  $P_3^3$ (40,0, -12)  $P_4^2$ (45,0, -12),  $P_5^2(47.5,0,-5)$ ,  $P_6^2(50,0,0)$ .  $Px_0^2 = Px_6^1 = 25$  $Py_0^2 = Py_6^1 = 0$   $\qquad \qquad$  give C<sup>0</sup>  $Pz_0^2 = Pz_6^1 = 0$  $Px_1^2 = 2 \times Px_6^1 - Px_5^1 = 2 \times 25 - 20 = 30$  $Py_1^2 = 2 \times Py_6^1 - Py_5^1 = 2 \times 0 - 0 = 0$   $\geq$  give C<sup>1</sup>  $Pz_1^2 = 2 \times Pz_6^1 - Pz_5^1 = 2 \times 0 - 5 = -5$  $Px_2^2 = Px_4^1 - 4 \times Px_5^1 + 4 \times Px_6^1 = 15 - 4 \times 20 + 4 \times 25 = 35$  $Py_2^2 = Py_4^1 - 4 \times Py_5^1 + 4 \times Py_6^1 = 0 - 4 \times 0 + 0 = 0$  give  $C^2$  $Pz_2^2 = Pz_4^1 - 4 \times Pz_5^1 + 4 \times Pz_6^1 = 12 - 4 \times 5 + 4 \times 0 = -8$ 

# **4.3 Proposed Surface Simulations**

The proposed surface was designed based on Bezier method with 7 control points and has been driven in section 4.2, so the control points are given below:

| \n $P_x$ =\n | \n $\begin{bmatrix}\n 0 & 0 & 0 & 0 & 0 & 0 & 0 & 0 \\ 2.5 & 2.5 & 2.5 & 2.5 & 2.5 & 2.5 & 2.5 \\ 5 & 5 & 5 & 5 & 5 & 5 & 5 \\ 10 & 10 & 10 & 10 & 10 & 10 & 10 \\ 15 & 15 & 15 & 15 & 15 & 15 & 15 \\ 20 & 20 & 20 & 20 & 20 & 20 & 20 \\ 25 & 25 & 25 & 25 & 25 & 25 & 25 \\ 0 & 5 & 10 & 15 & 20 & 25 & 31 \\ 0 & 5 & 10 & 15 & 20 & 25 & 31 \\ 0 & 5 & 10 & 15 & 20 & 25 & 31 \\ 0 & 5 & 10 & 15 & 20 & 25 & 31 \\ 0 & 5 & 10 & 15 & 20 & 25 & 31 \\ 0 & 5 & 10 & 15 & 20 & 25 & 31 \\ 0 & 5 & 10 & 15 & 20 & 25 & 31 \\ 0 & 5 & 10 & 15 & 20 & 25 & 31 \\ 0 & 5 & 10 & 15 & 20 & 25 & 31 \\ 0 & 5 & 10 & 15 & 20 & 25 & 31 \\ 0 & 5 & 10 & 15 & 20 & 25 & 31 \\ 0 & 5 & 10 & 15 & 20 & 25 &$ |
|--------------|----------------------------------------------------------------------------------------------------|
|--------------|----------------------------------------------------------------------------------------------------|

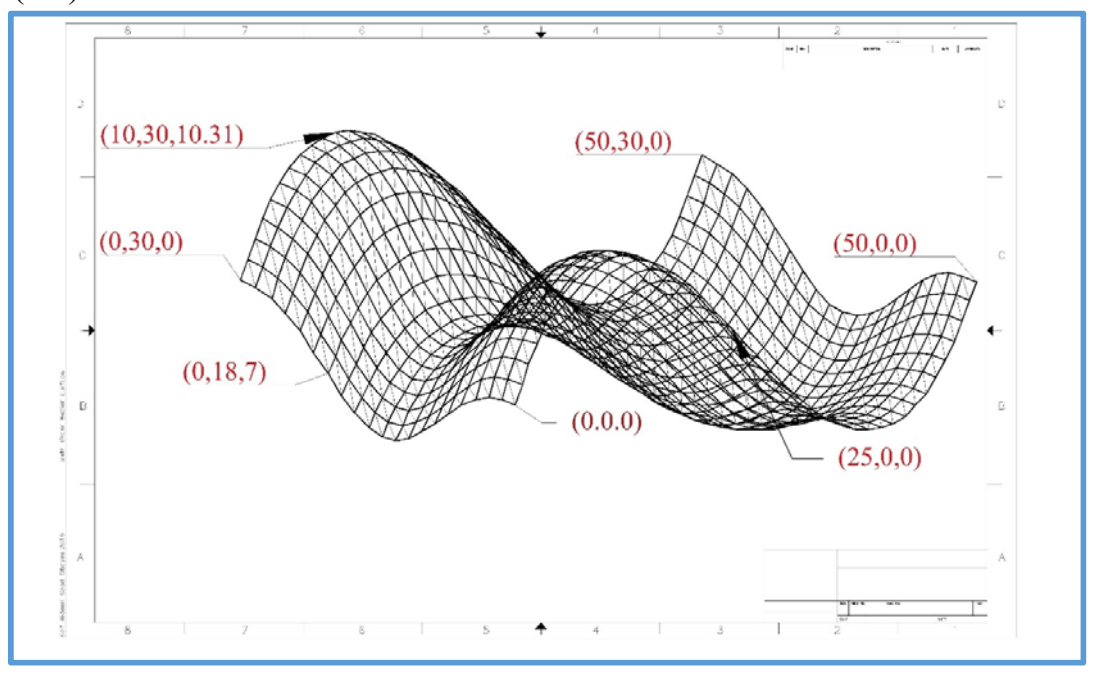

AutoCAD has been used to design the proposed surface as shown in figure  $(4.1).$ 

Figure 4.1: AutoCAD of Bezier surface design.

Also, the proposed surface was designed according to the following steps:

**1.** MATLAB software is used in the design of the proposed surface. It uses the Bezier matrix control points as input data. Figure (4.2), represents the flow chart of it.

Case study: consists from convex and concave region for free form surface. a. Convex:

$$
P_0^1\begin{bmatrix}0\\0\\0\end{bmatrix},\ P_1^1\begin{bmatrix}2.5\\0\\5\end{bmatrix},\ P_2^1\begin{bmatrix}5\\0\\12\end{bmatrix},\ P_3^1\begin{bmatrix}10\\0\\12\end{bmatrix},\ P_4^1\begin{bmatrix}15\\0\\12\end{bmatrix},\ P_5^1\begin{bmatrix}20\\0\\5\end{bmatrix},\ P_6^1\begin{bmatrix}25\\0\\0\end{bmatrix}
$$

b. Concave:

$$
P_0^2 \begin{bmatrix} 25 \\ 0 \\ 0 \end{bmatrix}, \quad P_1^2 \begin{bmatrix} 30 \\ 0 \\ -5 \end{bmatrix}, \quad P_2^2 \begin{bmatrix} 35 \\ 0 \\ -12 \end{bmatrix}, \quad P_3^2 \begin{bmatrix} 40 \\ 0 \\ -12 \end{bmatrix}, \quad P_4^2 \begin{bmatrix} 45 \\ 0 \\ -12 \end{bmatrix}, \quad P_5^2 \begin{bmatrix} 47.5 \\ 0 \\ -5 \end{bmatrix}, \quad P_6^2 \begin{bmatrix} 50 \\ 0 \\ 0 \end{bmatrix}
$$

# MATLAB software, program output is shown in figure (4.3):

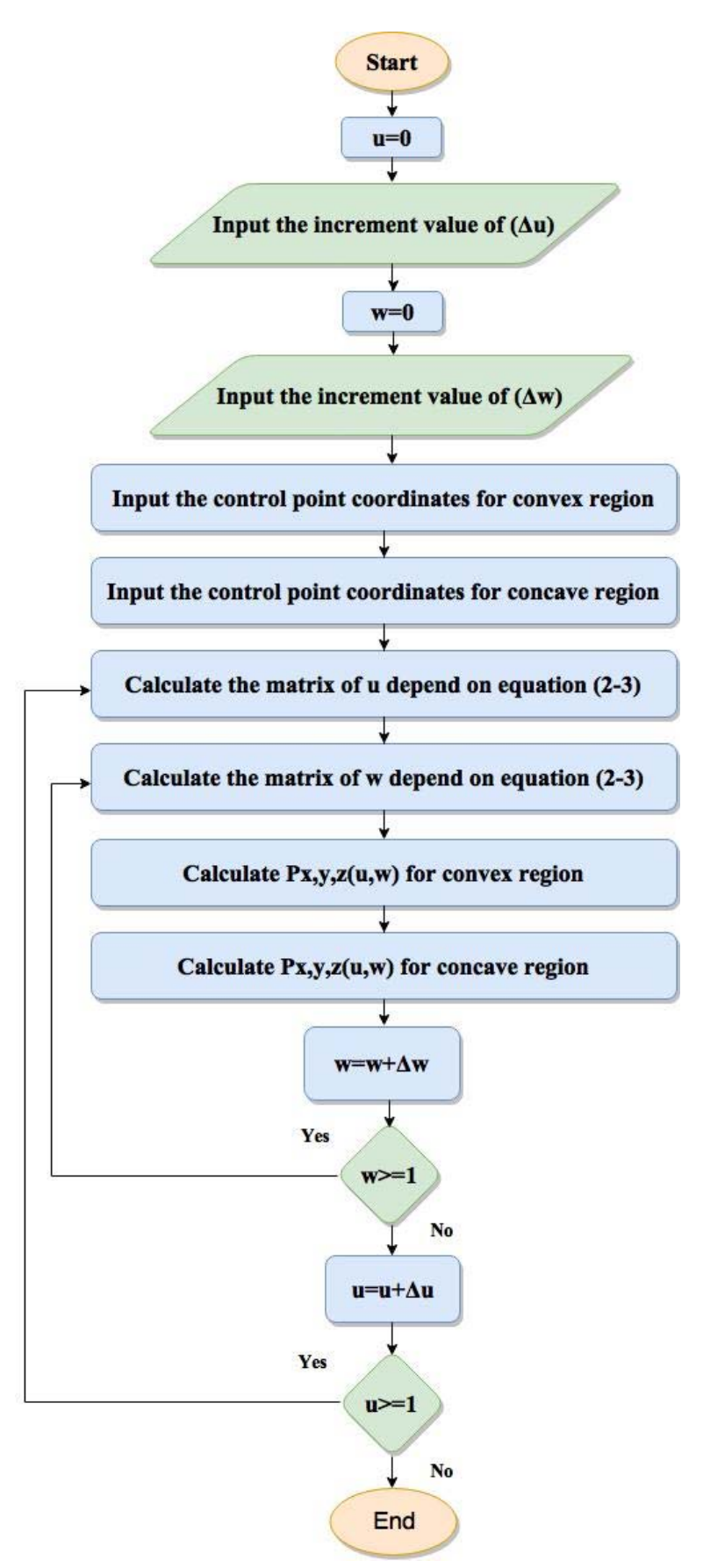

Figure 4.2: Flow chart of Bezier surface design.

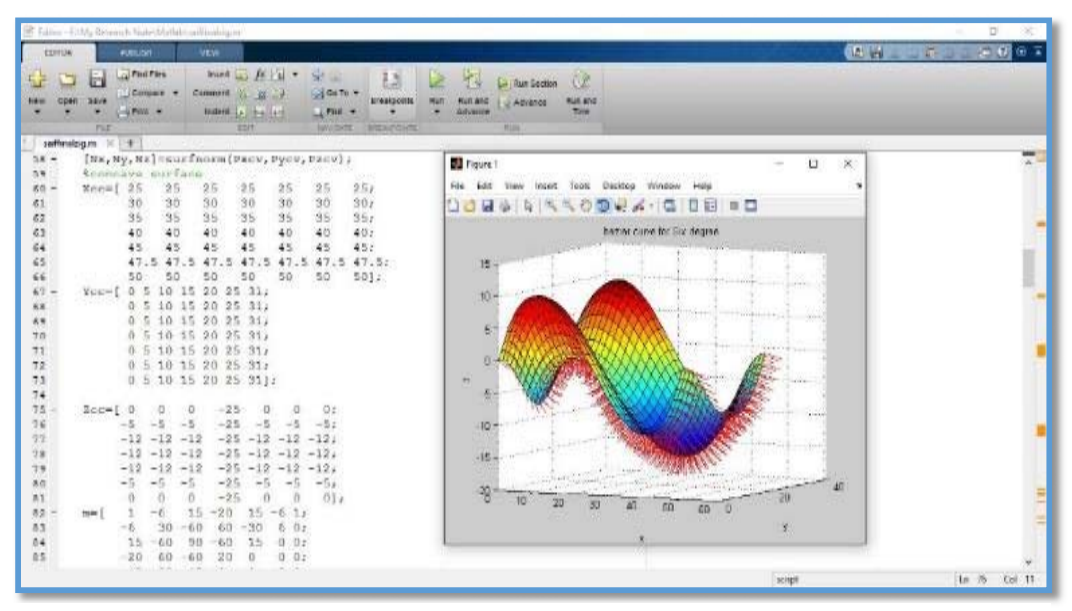

**Figure 4.3:** The Proposed surface using MATLAB software.

**2.** Continuity: There are three type of continuity as described in chapter 2 that  $C^0$ ,  $C^1$  and  $C^2$ . To verify these continuities on the proposed shape, the first and the second derivative of Bezier equations and the continuity can be implemented at any point on the surface and the Z-axis is unchanged as follows:

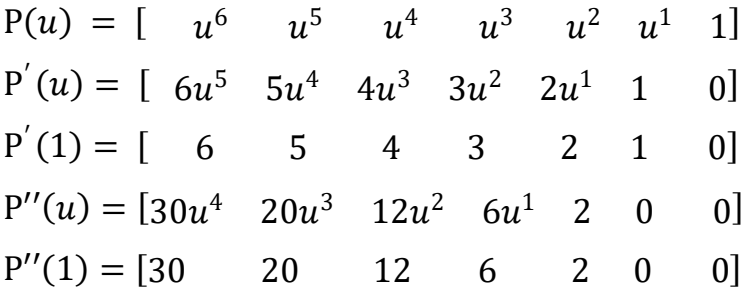

By substituting  $u=1$  in the first curve parametric equation and make this equal to the second curve parametric equation at  $(u=0)$ .  $C<sup>0</sup>$  can be taken as in figure (4.4) and get:

$$
P_0^2 = P_6^1 \tag{4-20}
$$

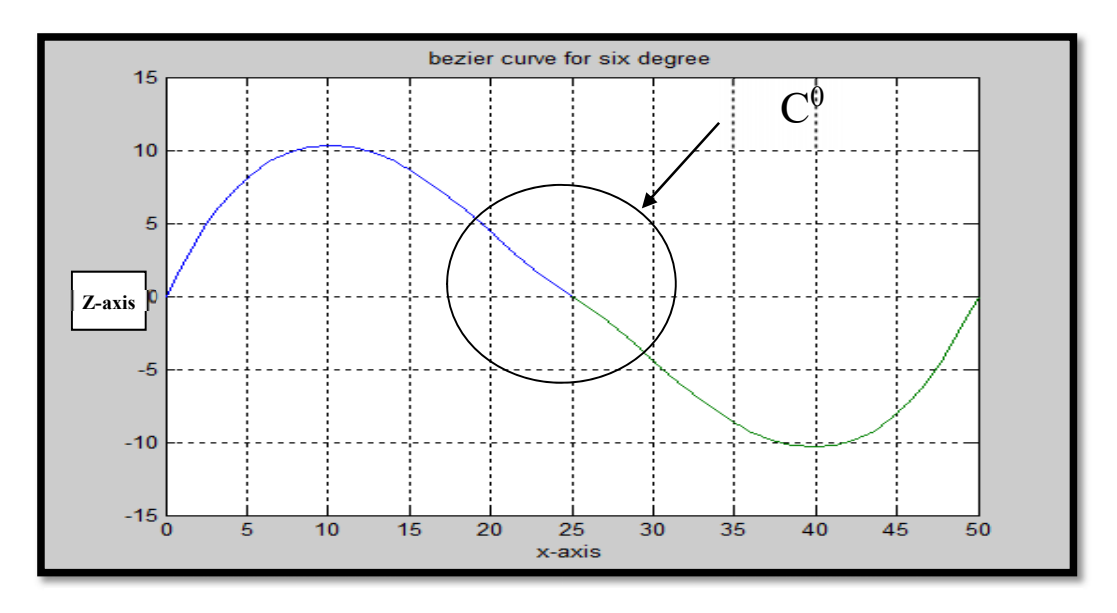

Figure 4.4: Continuity between two curves of  $C^0$ .

To verify  $C<sup>1</sup>$  as shown in figure (4.5), the first derivative of both curves parametric equation must be done, and substituting u=1 in the first curve parametric equation derivative and make this equal to the second curve parametric equation derivative at  $(u=0)$  to get  $P_1^2$ .

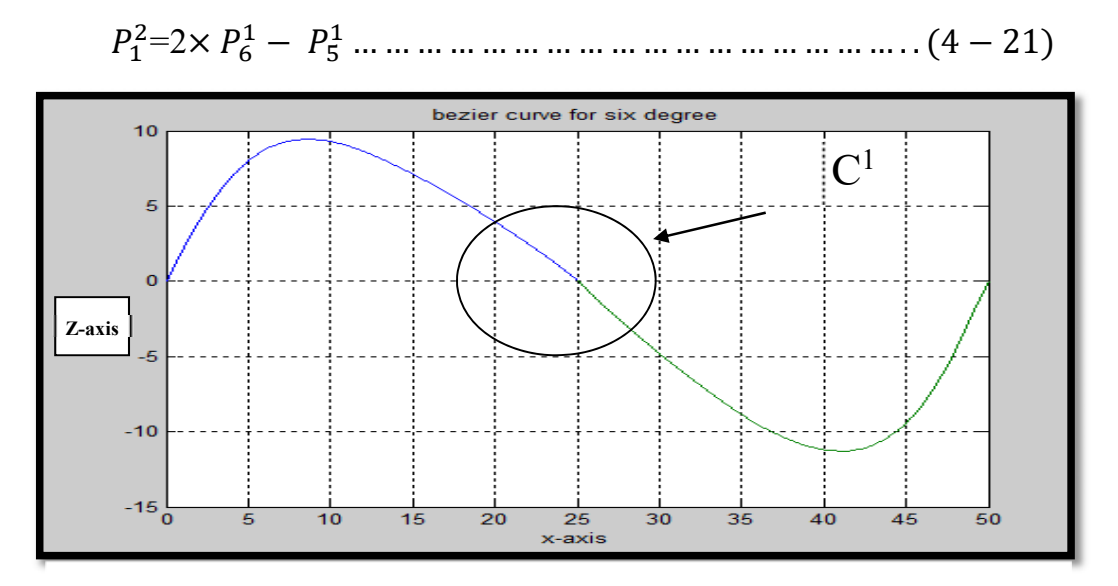

**Figure 4.5:** Continuity between two curves of  $C^1$ .

And to verify  $C^2$  as shown in figure (4.6). The second derivative for both curves parametric equation can be done, then substituting  $u=1$  in the first curve parametric equation second derivative and make this equal to other curve parametric equation second derivative at (u=0) to find  $P_2^2$ .

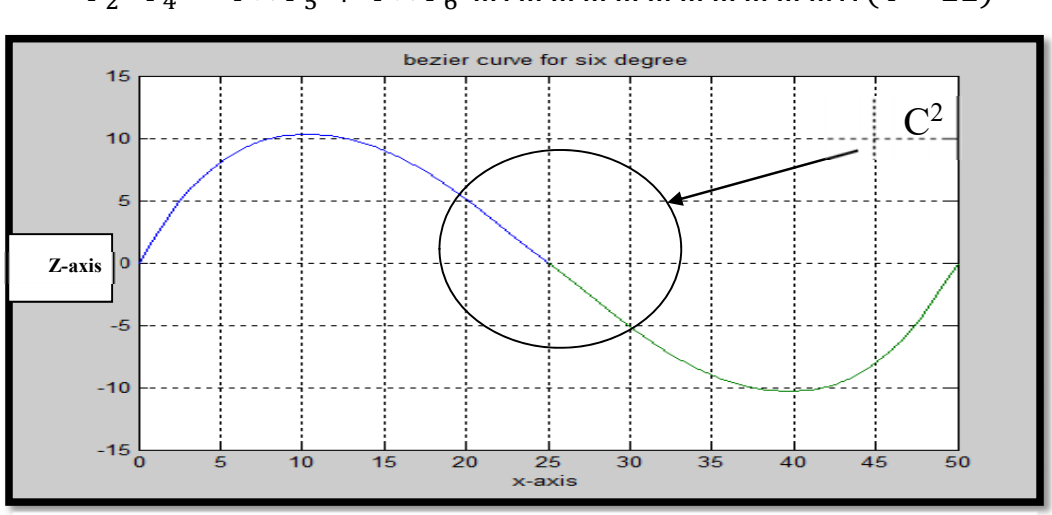

ܲଶ <sup>ଶ</sup>=ܲସ <sup>ଵ</sup> െ4ൈܲହ <sup>ଵ</sup> 4ൈܲ <sup>ଵ</sup> … . … … … … … … … … … … . . ሺ4 െ 22ሻ 

**Figure 2.6:** Continuity between two curves of  $C^2$ .

- **3.** UG-NX10 software is used to create the proposed surface. It will be extract the results of surface's points from MATLAB software and save it as data file has extension (.dat) and open the data file in UG-NX10 software, the procedure can be divided into sub stages as follows:
	- **a.** Using the following instructions to import from MATLAB files the dat-extension file and open it in UG-NX10 program as shown in figure (4.7).

Spline  $\implies$  Through points  $\implies$  Points from file

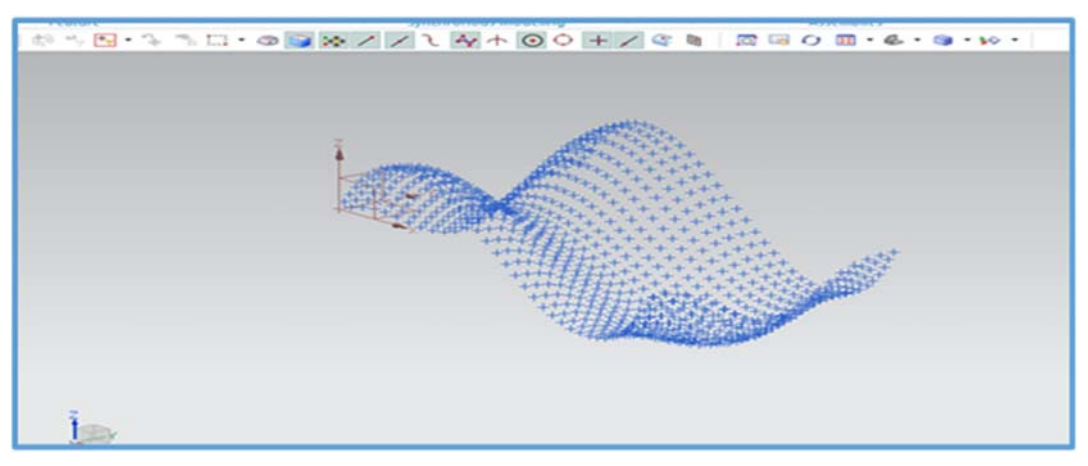

**Figure 4.7:** The surface points.

**b.** By clicking on **Chain with rectangle** and draw spline curve that passes through all points, as shown in figure (4.8).

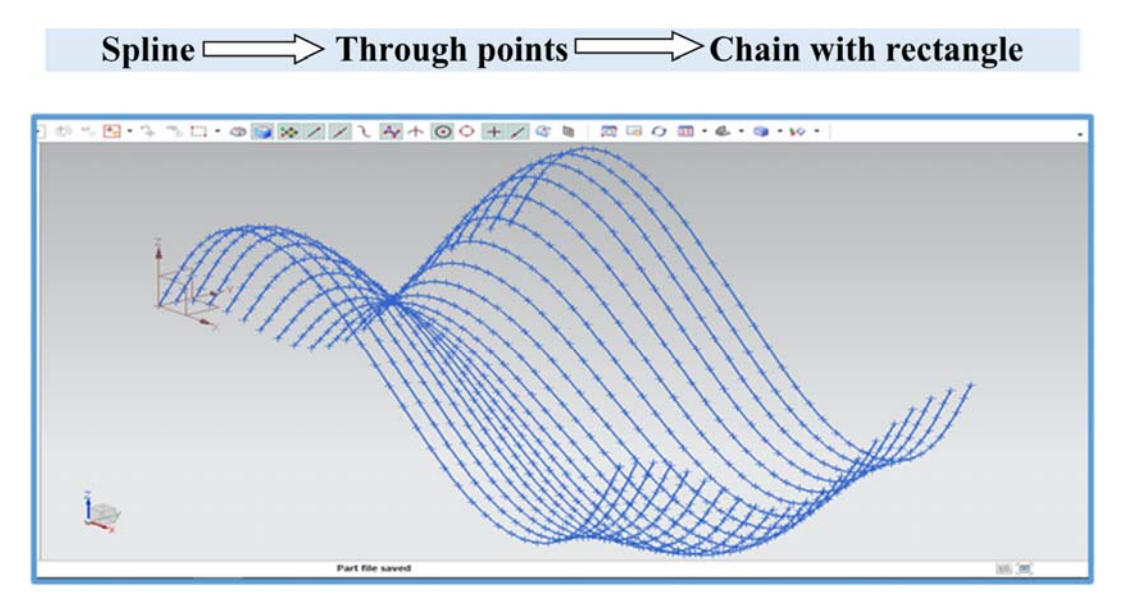

**Figure 4.8:** The splines curve.

**c.** Using **through curve** command to draw splines surface that passes through all curves.

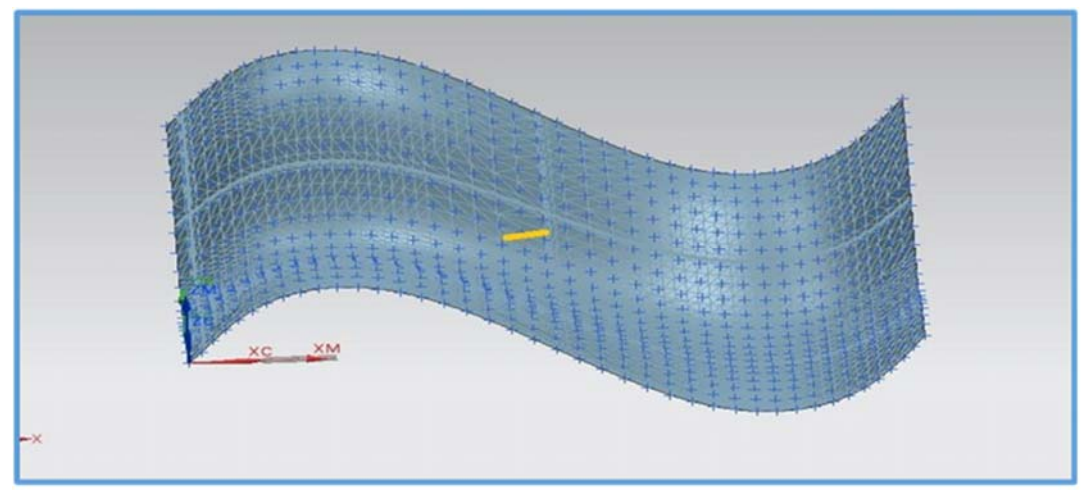

**Figure 4.9:** The splines surface.

**d.** Transform this surface to solid body by extruding the surface with **extrude** command as shown in figure (4.10).

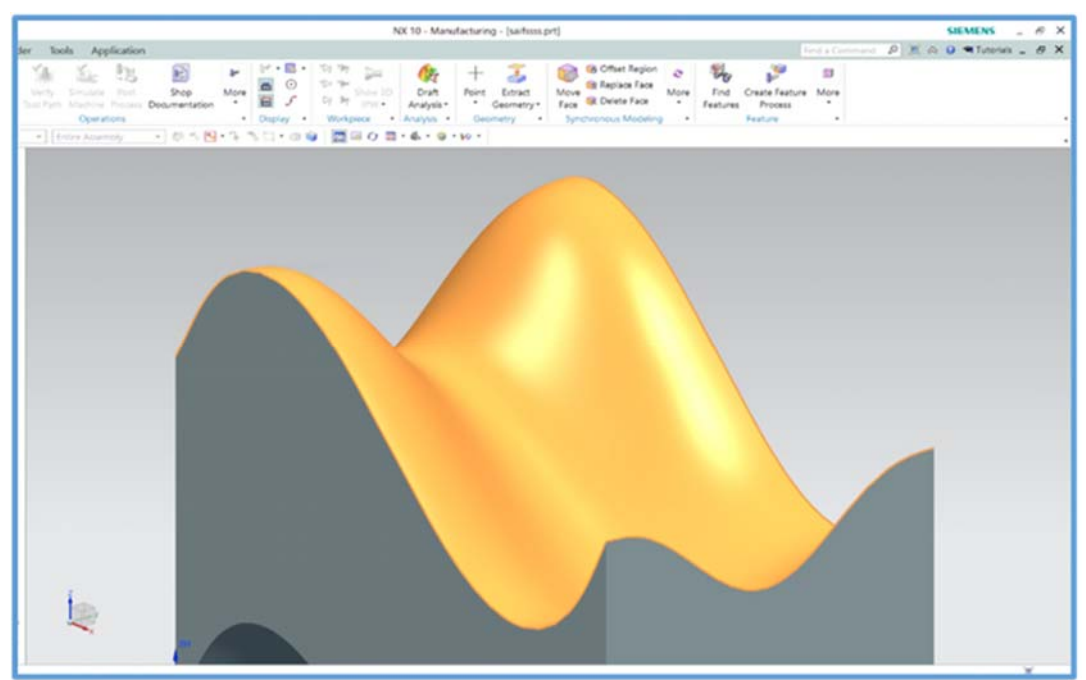

**Figure 4.10:** The solid body of the proposed surface.

**4.** The result of the proposed surface as observed is the same in both software, the reason for similarity is UG-NX10 software depended on extruded points of surface from MATLAB program to build solid body for proposed surface.

## **4.4 Generation and Simulation of G-code**

The proposed surface has been created in both methods (MTLAB and UG-NX10 software). So the next process is generating the tool paths for the two methods.

## **4.4.1 MATLAB Method**

This method will depend on G-code that generated from the proposed flow chart of tool path as shown in figure (4.11), the G-code has been generated as shown in Appendix (C) and according to the written program in MATLAB a text file contain G-codes will save. This file opened in CIMCO edit V5 program for making a simulation of tool path as shown in figure (4.12).

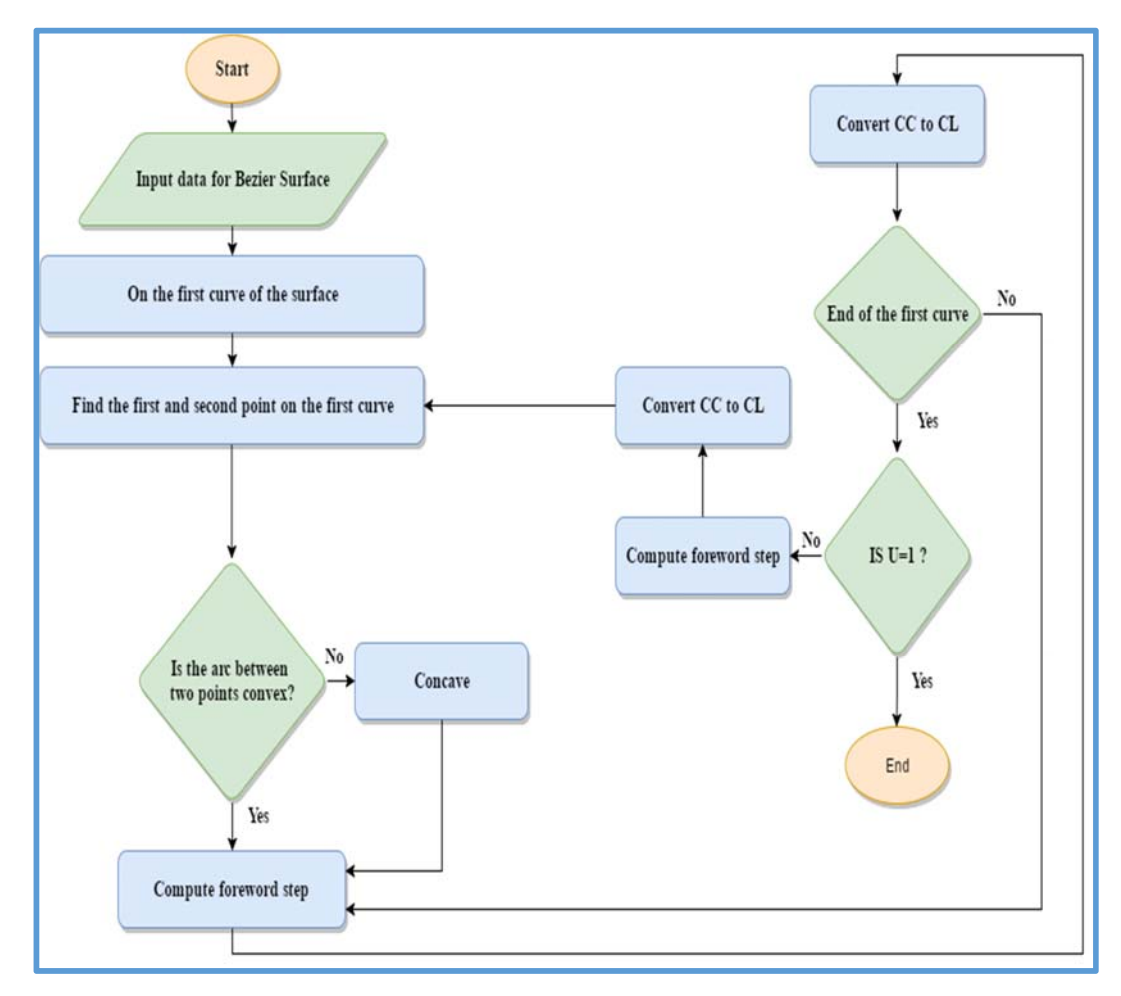

**Figure 4.11:** Tool path flow chart.

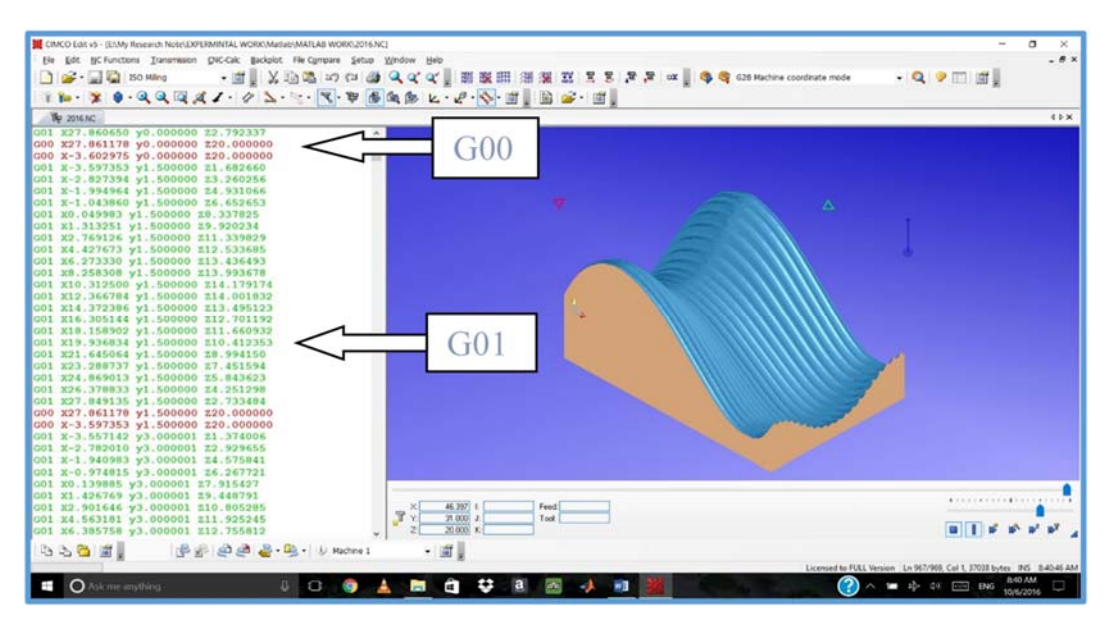

**Figure 4.12:** Main Screen of CIMCO edit V5.

# **4.4.2 UG-NX10 Method**

This software provides machining environment and there are many steps must be taken before creating an actual tool path. There are two phases of the operation, rough and finish machining. Therefore, the first is to create tool path for rough machining. Several fundamentals are selected and identified in order to generate the tool path that are:

- **1. Specifying operation type and method of machining** through setting mill-contour method with rough machining by cavity mill type, where the cutting takes the form of layers.
- **2. Specifying tool type, geometry and diameter:** flat-end tool has been selected for roughing phase.
- **3. Specifying side-step**, select tool diameter and change the Percent to 15 in roughing process and scallop height for finishing process.
- **4. Specifying tool path strategy:** There are different options in which the tool can move.

For generating cavity tool path, the cutting conditions in cavity roughing for the model are illustrated in Table (4.1).

**Table (4.1):**The cutting conditions of cavity tough milling by UG-NX10 software.

| Type of the tool       | Ø10 flat end       |
|------------------------|--------------------|
|                        |                    |
| <b>Cut pattern</b>     | <b>Follow Part</b> |
|                        |                    |
| <b>Stock Allowance</b> | $5 \text{ mm}$     |
|                        |                    |
| <b>Spindle speed</b>   | $1000$ r.p.m       |
|                        |                    |
| <b>Feed rate</b>       | $750$ mm/min       |
|                        |                    |
| Side step or stopover  | $1.8 \text{ mm}$   |
|                        |                    |
|                        |                    |

The cutting conditions for finishing tool path milling for the model are illustrated in Table (4.2).

**Table (4.2):**The cutting Conditions For Finishing Tool Path By UG-

NX10 software.

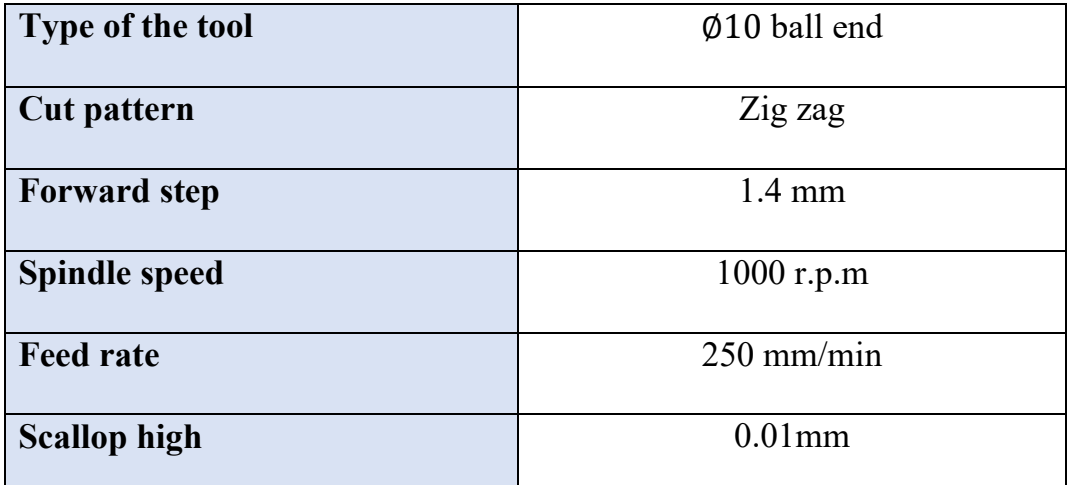

The tool path generation for the model in UG-NX software can be shown in figure (4.13 a, b) and it illustrates the status of the part after rough machining using flat-end tool. After identifying machining parameters and selecting the required type of the tool path for rough machining, the software provides a simulation process to clarify the operation.

The second phase is the finishing process using ball-end tool (10 mm) in diameter. Cutting area has been performed according to the machining method and found that the side-step will be very small values as compared to the rough machining to achieve a smooth surface. Figure (4.13 c, d) shows the finishing process with a ball-end tool.

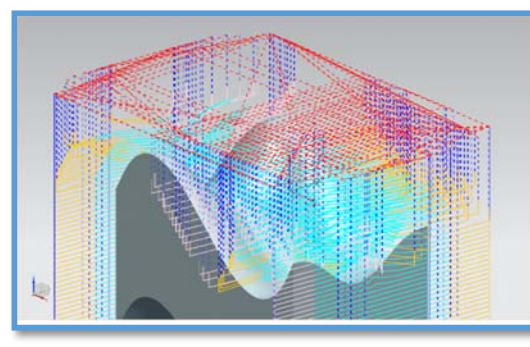

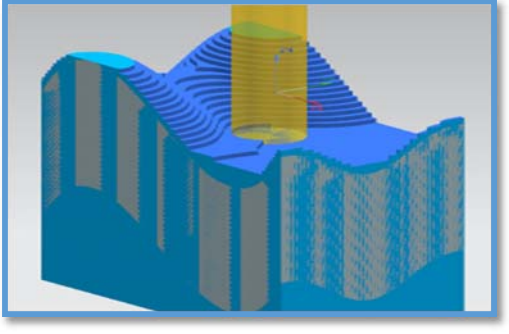

**(a)** Roughing tool path. **(b)** Roughing machining process.

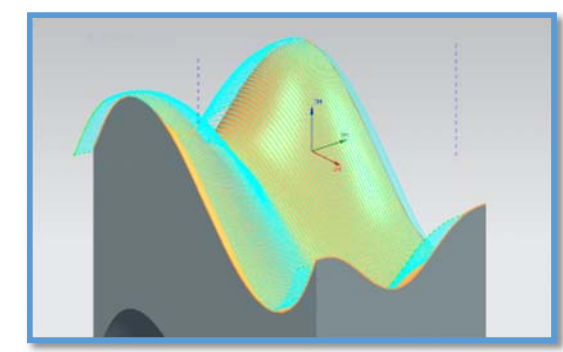

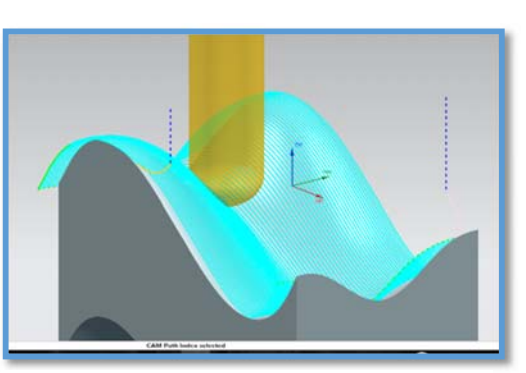

**(c)** Finishing tool path. **(d)** Finishing machining process.

**Figure (4.13):** Tool path simulation by UG-NX.

# **4.4.3 Comparison between Methods of G-code Generation**

After the completion of creating a program for each process, the Gcode files were obtained for both operations using the post processing of the program. The tool path statistical for both methods can be shown in table (4.3); The following are the descriptions of each one:

**1.** The linear distance in MATLAB method for the roughing phase is longer than the roughing phase in UG-NX software because it is depended on a linear interpolation (G01) as explained in chapter two.

- **2.** The arc distance in MATLAB method is zero because it is depended on a linear interpolation (G01) but in UG-NX method one can see in roughing phase the arc distance appeared because UG-NX use a circular interpolation (G02 and G03) for this phase.
- **3.** Machining times for both methods is close to equality due to the tool path length of same cutting time and the rapid length diverges (small for this model).
- **4.** Cutting time in MATLAB is less than UG-NX10 because the cutter path is connecting adjacent CL points by straight line segment due to linear segmentation of the curved path in the forward direction.
- **5.** Number of steps of G-code in MATLAB method for roughing phase are greater than in UG-NX method for the same phase because the linear interpolation takes more steps to simulate arc shape.
- **6.** Cutting time and Number of steps of G-code in MATLAB method for finishing phase are equal to UG-NX method for the same phase because there is no arc distance and both used linear interpolation.

|                             | <b>MATLAB</b>   |           | <b>UG-NX</b>    |           |  |
|-----------------------------|-----------------|-----------|-----------------|-----------|--|
|                             | <b>Roughing</b> | Finishing | <b>Roughing</b> | Finishing |  |
| Linear distance (mm)        | 3588.9114       | 424.2542  | 2548.7558       | 424.4508  |  |
| Arc distance (mm)           | 0.0             | 0.0       | 1065.1044       | 0.0       |  |
| <b>Machining time (min)</b> | 51.26           | 17.36     | 51.49           | 17.36     |  |
| Cutting time (min)          | 48.47           | 4.55      | 49.10           | 4.55      |  |
| Tool path length (mm)       | 3588.9114       | 424.2542  | 3613.8608       | 424.4508  |  |
| <b>Cutting length (mm)</b>  | 1726.8632       | 173.8822  | 1740.2664       | 173.8821  |  |
| Rapid length (mm)           | 1862.0482       | 250.3720  | 1873.5943       | 250.5687  |  |
| No. of steps                | 22492           | 3154      | 12736           | 3154      |  |
| Size of file (KB)           | 473             | 89        | 327             | 90        |  |

**Table(4.3):**Tool path statistical.

## **4.5 The Implementation of Internet of Things**

To implement the system, it need some steps starting from connecting sensors with master unit to build a node in machine. This node is connected to a cloud server via a wireless local area network. The data collected from the machine will stored in cloud server and this give the capability to reach and analysis the data from different devices or location. In the present work, it has been created a CNC monitoring system that allows to implement rules and identify patterns for CNC workshop development.

#### **4.5.1 Sensor Unit Configuration**

The most important step in IoT system is to make a unique identity for a device, to do that there are two main parameters in sensor unit need to be configured before can connecting it to a cloud server as shown in figure (4.13). At the beginning of the configuration on the readings, it will need to set the following properties:

- *Meaning:* description of device reading.
- *Name:* the name of the command or configuration.
- *Path:* an optional filter that let to differentiate between the multiple readings/commands/configurations with similar meanings/names.
- *Value type:* Tells the cloud what type of value is being sent by this reading/command/configuration.

After that the model details are configured and the following information for the device model is entered:

- *Device model name:* The name of the model.
- *Description:* A description for the model.
- *Website:* URL of the website for the model.
- *Manufacturer details:* Information about the manufacturer of this model.

In this point the device settings are completed and ready to connect to a cloud server.

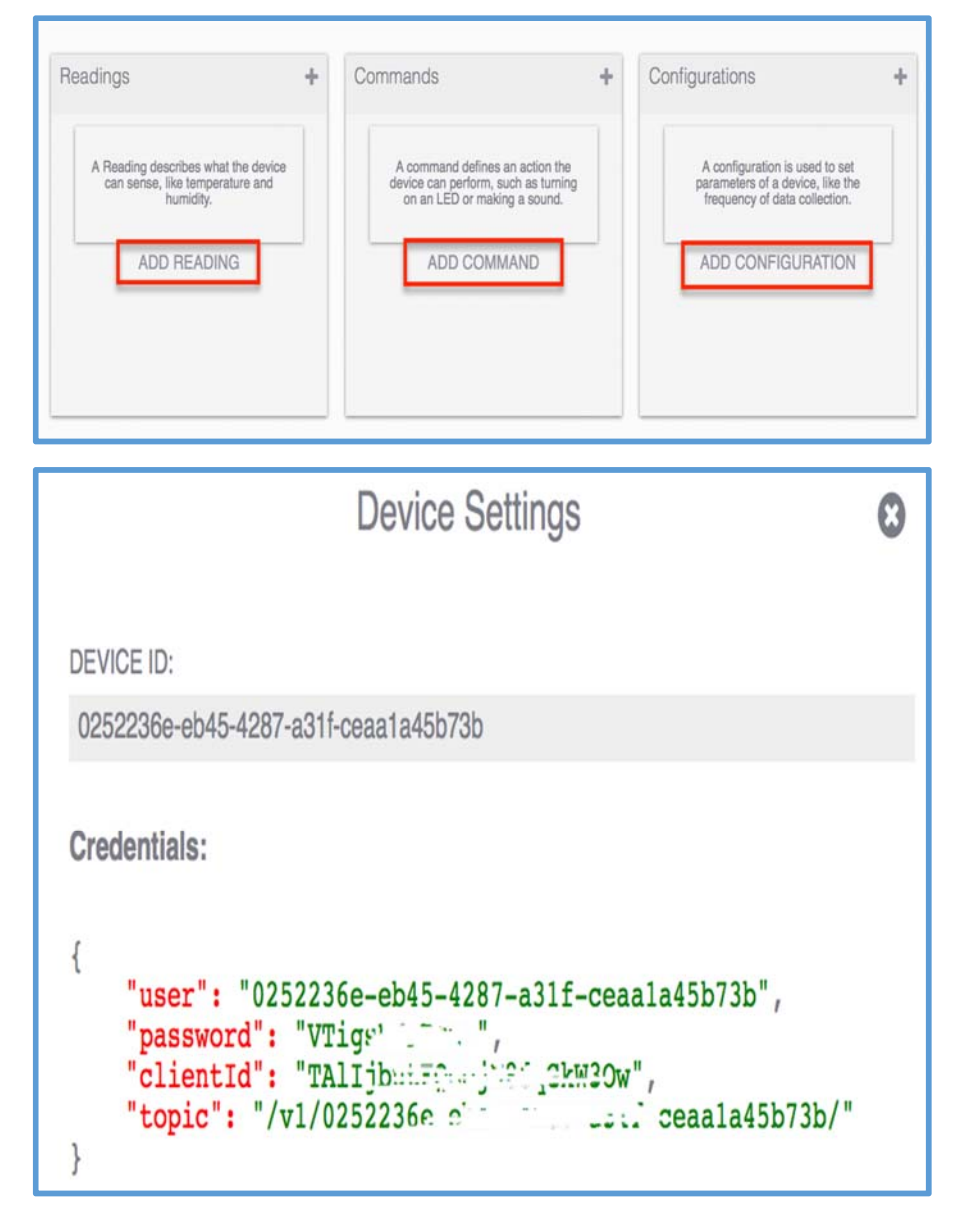

**Figure (4.14):** Device configurations.

## **4.5.2 Create Monitoring Rule**

In this work two rules had been used. Rules are customizable events that trigger an action on a device when one or more conditions are met. A rule takes an input (a reading) from a device, and sends an output (a command) to another device in the cloud. For example, if want to trigger an alert when the temperature in a piece of equipment reaches a dangerous level, then can create a rule: when temperature from the equipment in question reaches too high of value, then a buzzer activates or a push notification is sent to someone who can take care of the problem. Currently the rules engine functions similarly to the web service IFTTT, which lets you define conditional statements that trigger actions among other web services you use.

**1. Machine tool temperature rule:** One of the important monitoring parameter in CNC machine is the machine tool temperature. A machine tool temperature alert has been created. This role was coded in JSON Schema. JSON Schema describes existing data format, clear for human and machine readable documentation. The code structure is shown in figure (4.15) and figure (4.16).

```
    {   
              "title": "Person",
       "type": "object",
       "properties": {
                   "firstName": {"type": "string"},
                   "lastName": {"type": "string"},
                   "age": {
                            "description": "Age in years",
                            "type": "integer",
                            "minimum": 0
   }
       }
```
**Figure (4.15):** Code structure for JSON.

After the device is created, the control step "Role" has been setup. This role gives an alert when temperature get higher than 100°, the alert can be sound or signal send to the device to do an action as shown in figure (4.17).

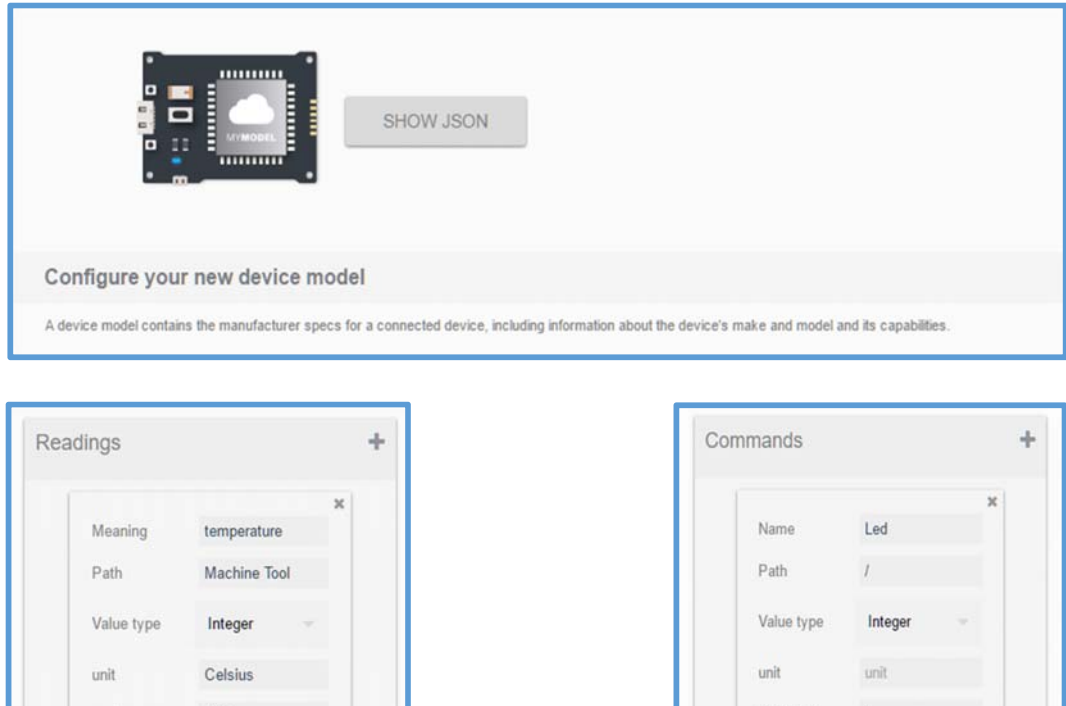

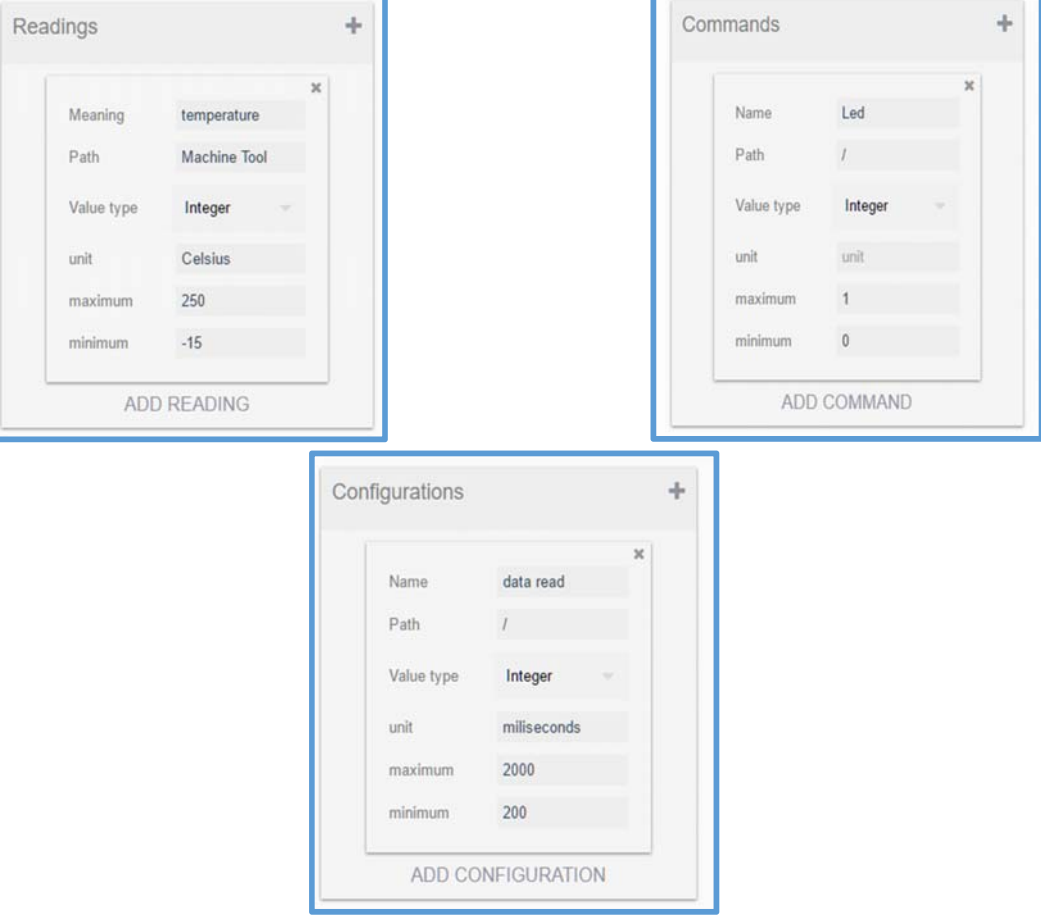

Figure (4.16): New device model configuration.

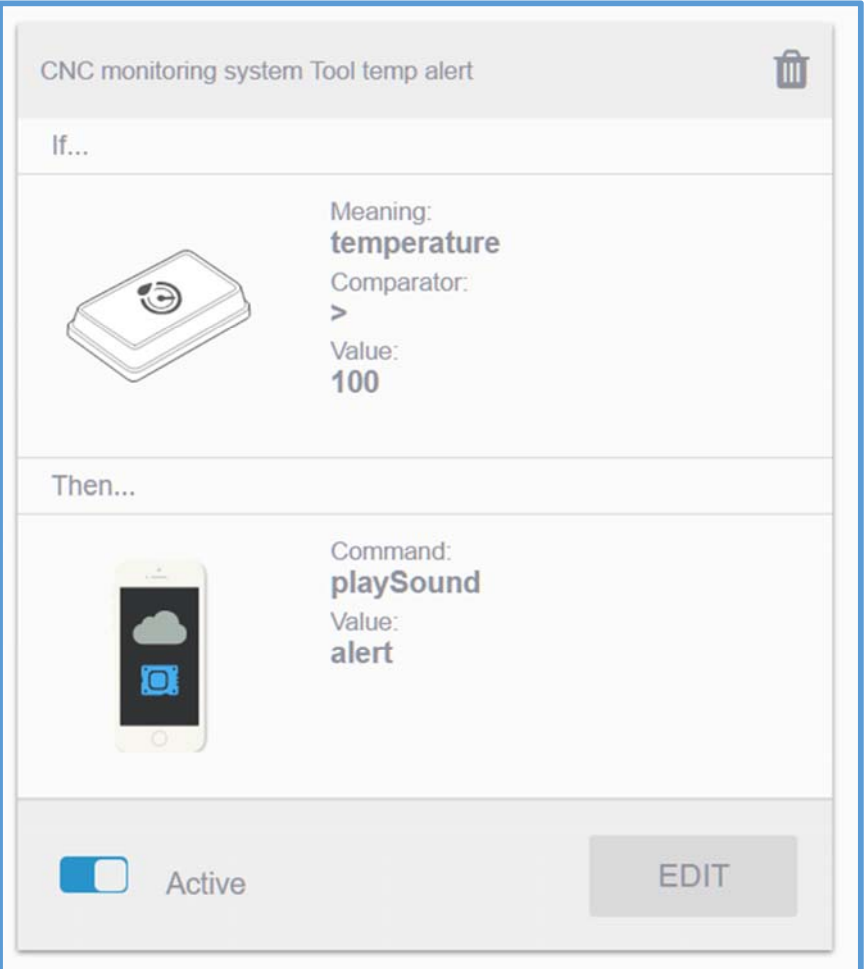

**Figure (4.17):** Machine tool temperature rule.

**2. Rapid movement in the Z-axis rule:** This rule is created for monitoring the movement of an axis or its location. In the present work, this role is named rapid movement in the Z-axis depended on the acceleration sensor as shown in figure (4.18).

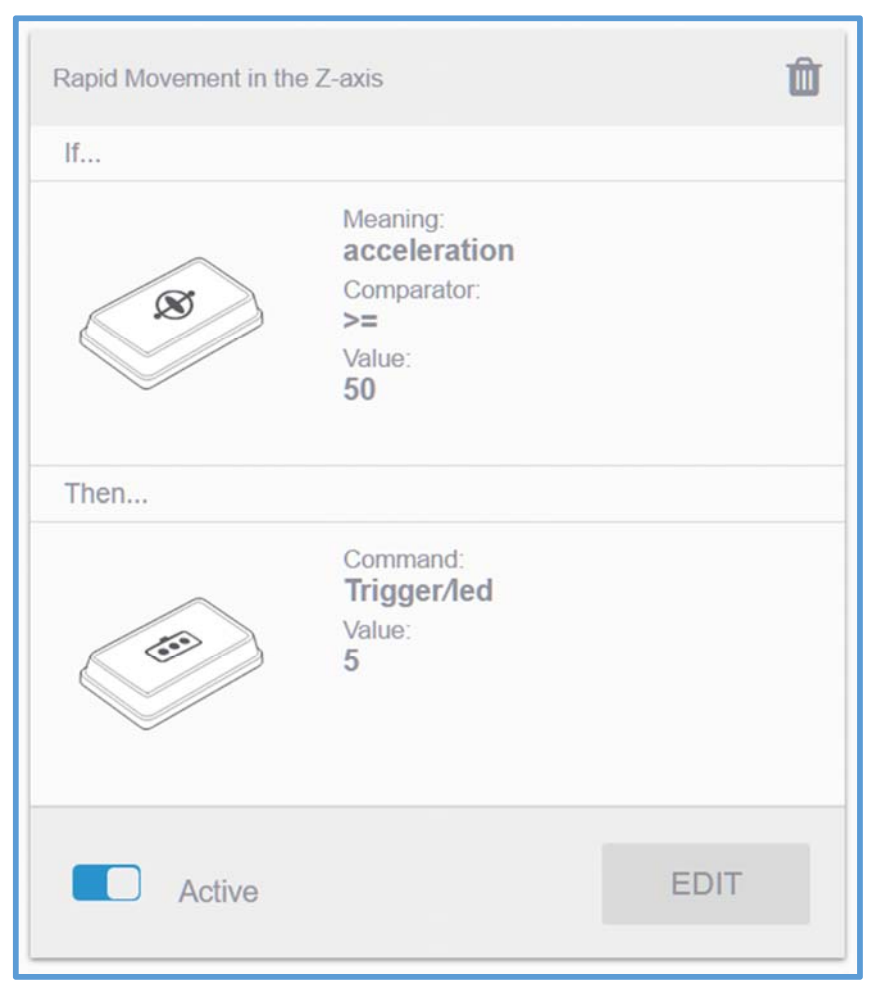

**Figure (4.18):** Rapid movement in the Z-axis rule.

## **4.5.3 Visualizing Device Data**

All data of CNC monitoring system can be visualizing from control panel. The data visualization interface displays data in a format based on the type of the value being read by the sensor. Some charts can display life data being read from the sensor, and some charts can only display data that has already been read at the time and chart was generated.

All readings, regardless of the type, can be visualized over a specific time interval, which can be chosen at the top of the chart area as shown in figure (4.19).

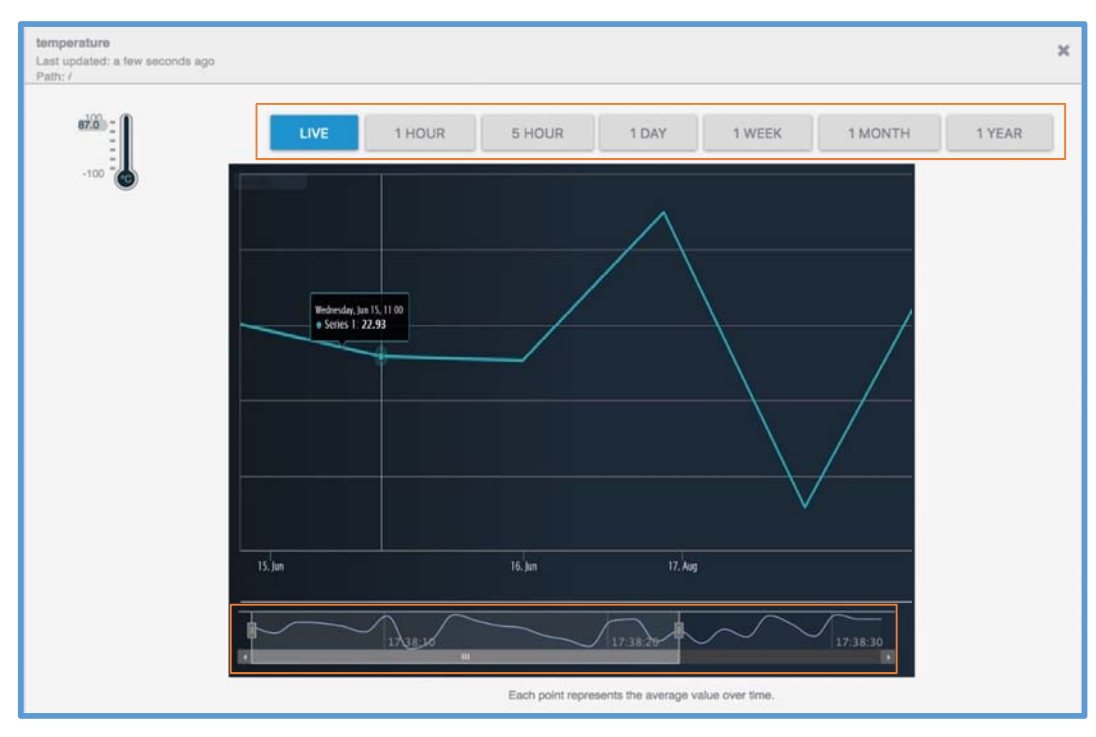

(a) Temperature chart for specific time.

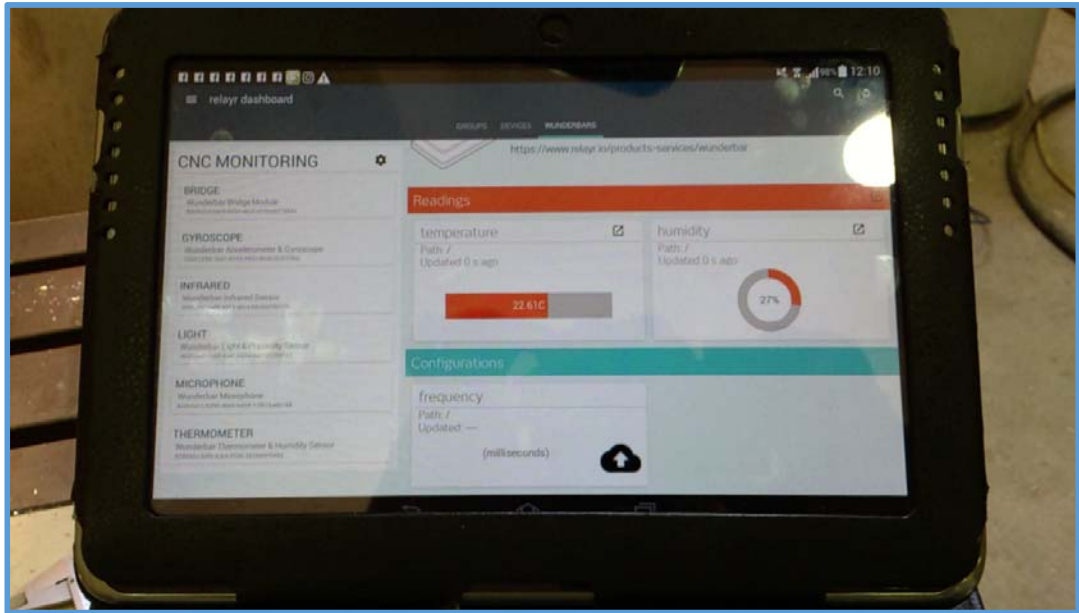

(b) Thermometer reading displayed in Android Tablet.

**Figure (4.19)**: Visualizing Device Data.

## **4.6 Transferring NC Program to CNC machine**

In the present work a wireless system is used to upgrade the workshop machine to new technology level staring from transferring NC programs via Wi-Fi network and make a DNC communication between the host and CNC machines.

### **4.6.1 FTP Transfer Method**

As explained in chapter three, the connection is wireless. The data is transferred form CAD/CAM Center to CNC machine using FTP protocol. In this method will transfer NC program from computer to CNC machine using a war-ftpd program. This method applied to C-tek KM-80D Vertical Machining Centers that exist in Training and workshop center university of technology. This type of machine has a low memory input issue (floppy disk). If a machining part has a large numbers of G-code lines, this lead to big size of data that must be transferred to machine using RS-232 port. The connection to the RS-232 port of a machine may be impossible for some computer, so a wireless communication is used, the NC program had transferred successfully as shown in figure (4.20).

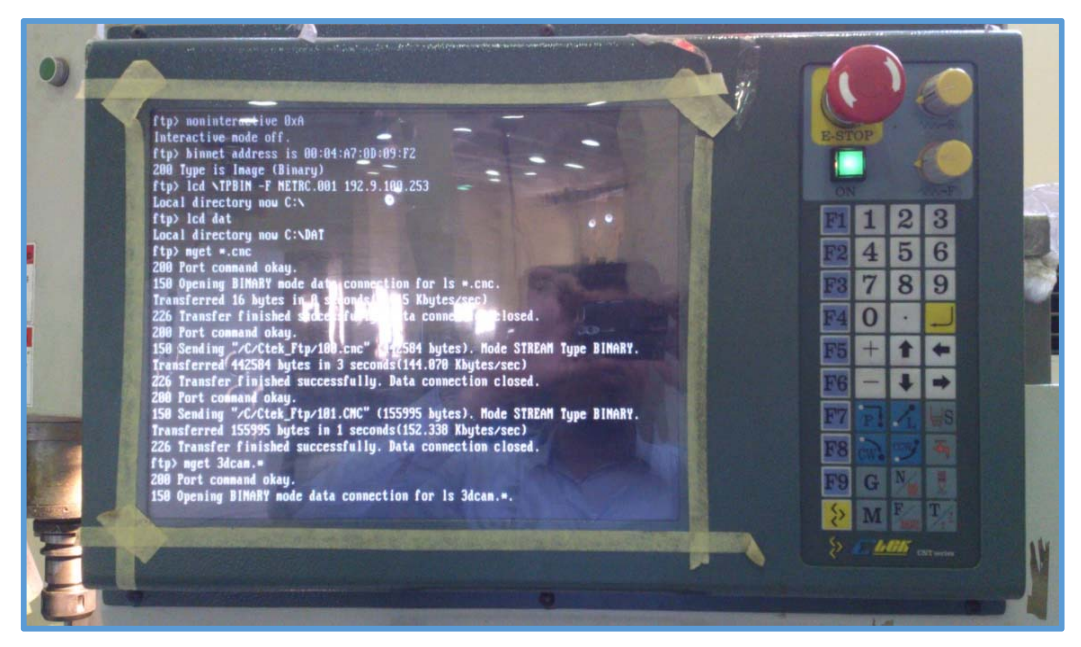

**Figure (4.20):** C-tek KM-80D Vertical Machining display shows information about wireless file transfer.

#### **4.6.2 DNC Transfer Method**

A DNC communication system is created by using the designed method and a DNC software. In this method one can connect different machine types to a Central Computer. To implement this method, it need to connect every machine with a wireless system and setup it to connected with computer like laptop via Wi-Fi connection as shown in figure (4.21).

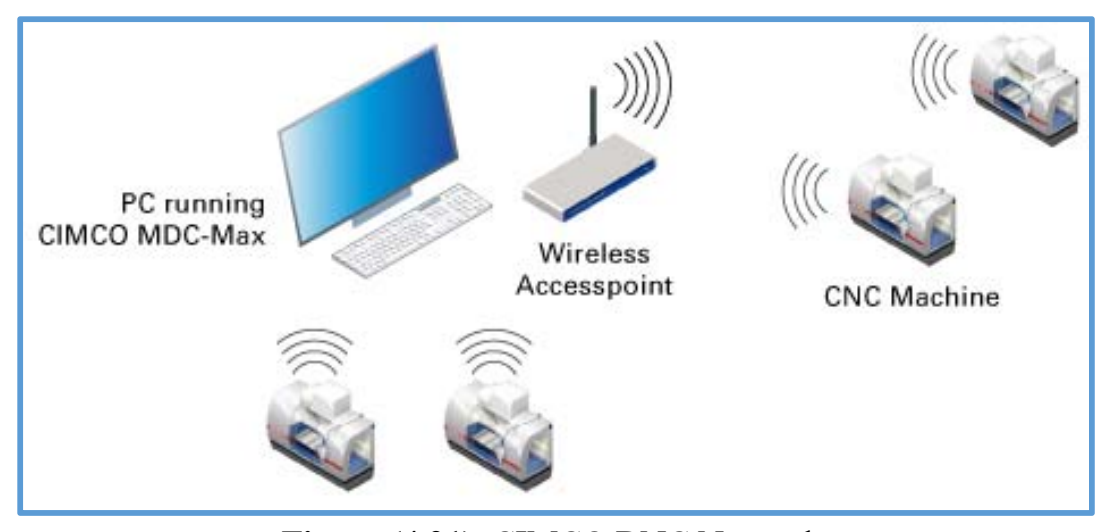

**Figure (4.21):**CIMCO DNC Network.

Here, HLK-RM04 module is used and setup by using a wireless serial device. At the beginning, the module is powered and one wait for the booting up system which take about 30-60 seconds. Setup CNC machine with an IP address for DNC network. The implementation steps are:

- **1.** The Wi-Fi MAC address of the module is added to the workshop router. The Wi-Fi MAC address is the top on the module label while the second is for the Ethernet port.
- **2.** From control panel of the Operating System (Windows) and networks settings; Connect to network button is clicked, then the "DNC\_NETWORK" router network name is selected which is appeared in the network list.
- **3.** The password of network is entered.
- **4.** At this moment, it will be capable to use ping command to test the capability of the source computer to reach the router at address

(192.168.16.254). The Command Prompt command (CMD) terminal from the windows Start menu is selected then (ping 192.168.16.254) is typed.

**5.** In the search bar of web browser, (http://192.168.16.254/Serial2Net.asp) is typed and by clicking enter, a dialogue appears that request username and password, "admin/admin" is used for the user and password. At this time the default web interface is shown in the browser.

Install CIMCO DNC software on the laptop to create and setup DNC-Max Server V7 that made the laptop as a local server and addressed it with a local host IP. A connection with the machines is created using DNC-Max Client V7 as shown in figure (4.22) and figure (4.23).

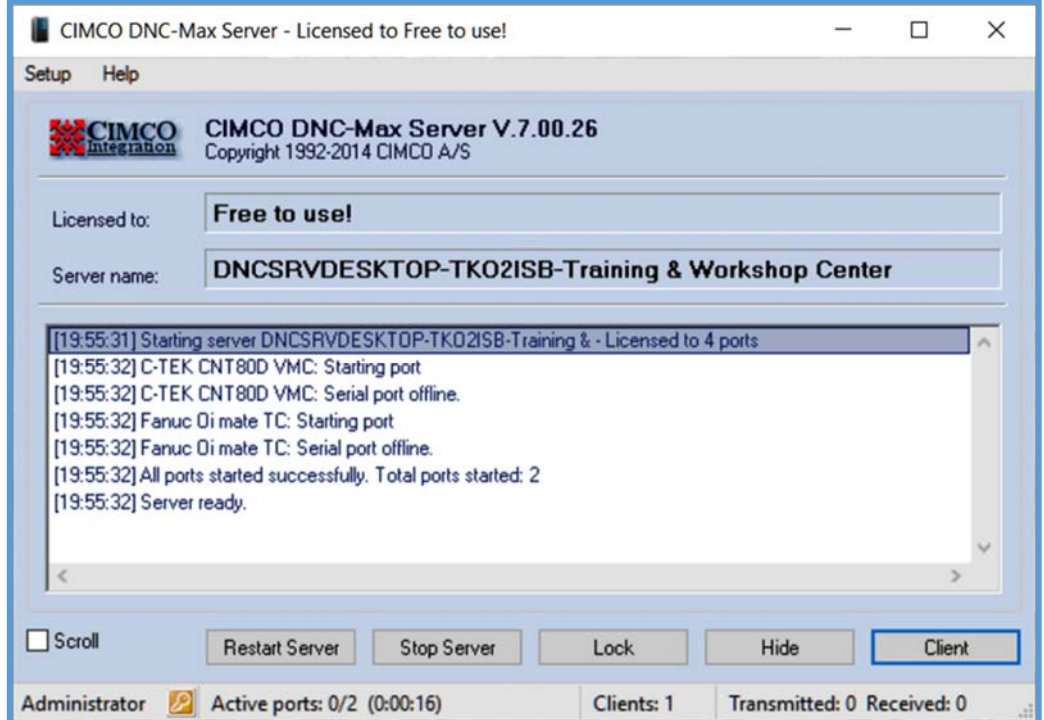

**Figure (4.22):** DNC-Max Server V7.

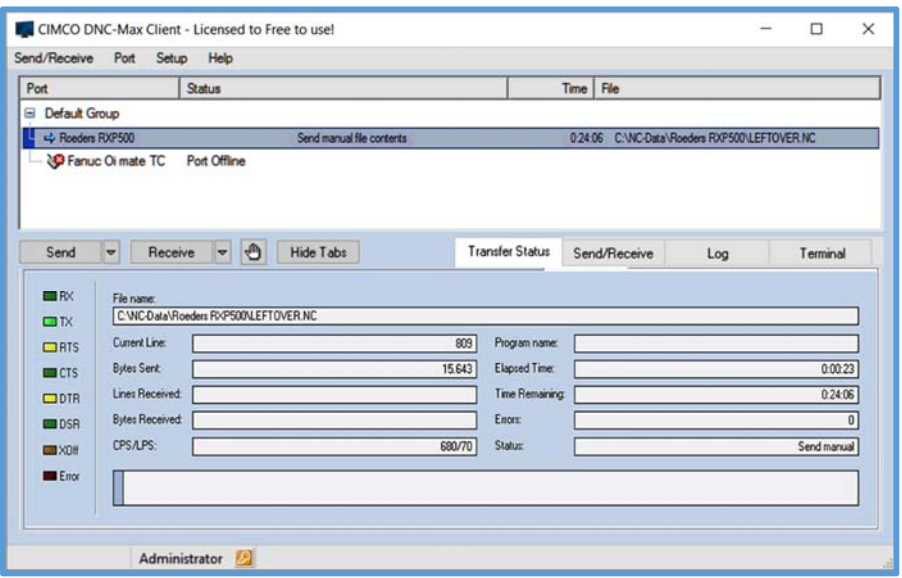

**Figure (4.23):** DNC-Max Client V7.

# **4.6.3 Analysis of Transferring NC Program**

The DNC software with the help of the wireless system gives an information about the machine working time (online, offline), part machining time. The advantages of transfer G-code data via WLAN to CNC machine can be categorized as:

- **1.** Remotely: Because it can connect directly via Wi-Fi, there is no need to direct handle it, provides long distance control to the machine, as long as it connects to Wi-Fi, reduce machine downtime for program transfer. Call programs from machines, without going to PC can perform tasks such as running the file, copy, delete and create folder.
- **2.** Send a message via the network: can send a message to the DNC device from software, the staff can receive and follow.
- **3.** Security: It lock USB port or other ports and not allow retrieving data out, so when the operator control software try to run the file that transfer to the CNC machine, the staff will not know which is unable to copy files, so the information will be secured.
- **4.** No wires, easy to connect, scalable network.

**5.** With the built-in report functions, one can easily display and visualize the data, in order to explore productivity information to evaluate the work. Real time report of CIMCO-MAX displays information about machine name, parts progress, time, operation condition as shown in figure (4.24). Table (4.4) show the time spent for transferring a MATLAB file and an UG-NX file.

| <b>Type of Connection</b> | <b>Speed Rate</b><br>(Mb/s) | <b>Transfer time (ms)</b><br><b>MATLAB</b><br>File size 562 KB | <b>Transfer time (ms)</b><br>UG-NX<br>File size 417 KB |
|---------------------------|-----------------------------|----------------------------------------------------------------|--------------------------------------------------------|
| $RS-232$                  | 0.1098                      | 39050                                                          | 28975                                                  |
| <b>Ethernet</b>           | 100                         | 43                                                             | 32                                                     |
| Wi-Fi 802.11b             | 54                          | 79                                                             | 59                                                     |
| Wi-Fi 802.11n             | 150                         | 28                                                             | 21                                                     |

**Table (4.4):** Transfer time

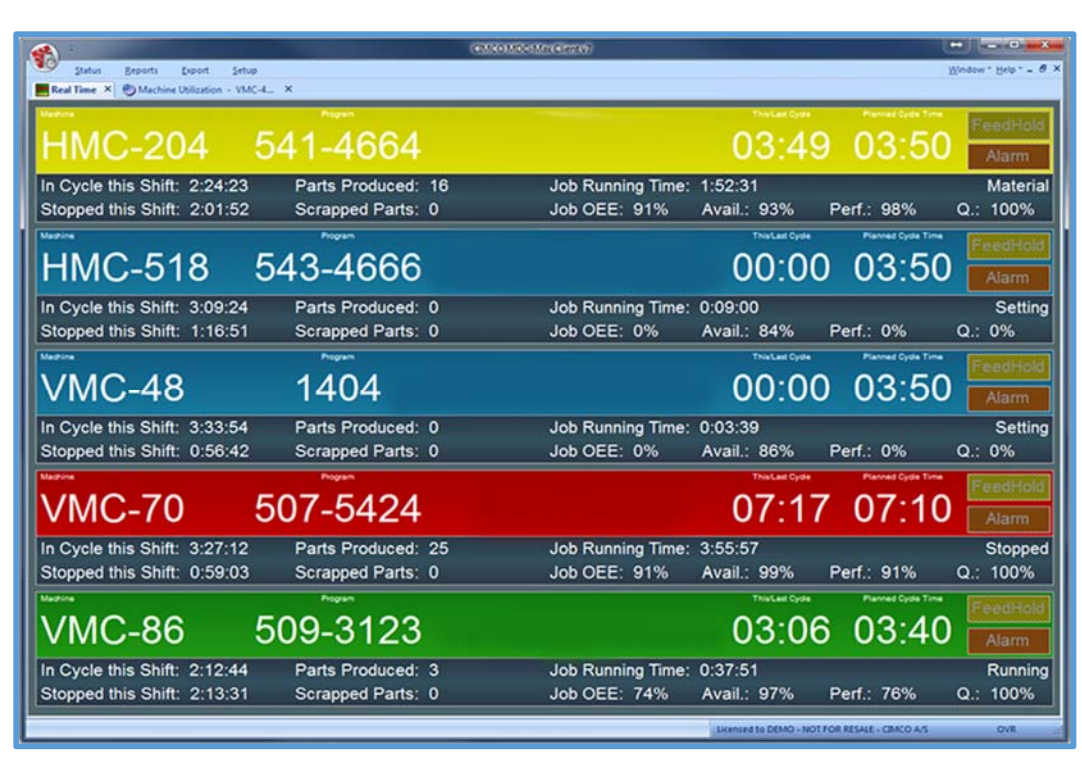

**Figure (4.24):**CIMCO-MAX: Real time report.

## **4.7 Machining Workpiece**

The results of machining workpiece are:

**1.** Workpiece is machined according to MATLAB NC program with long line tool path extended from starting to the end of the workpiece based on the proposed algorithm using a linear interpolation (G01) as shown in figure (4.25).

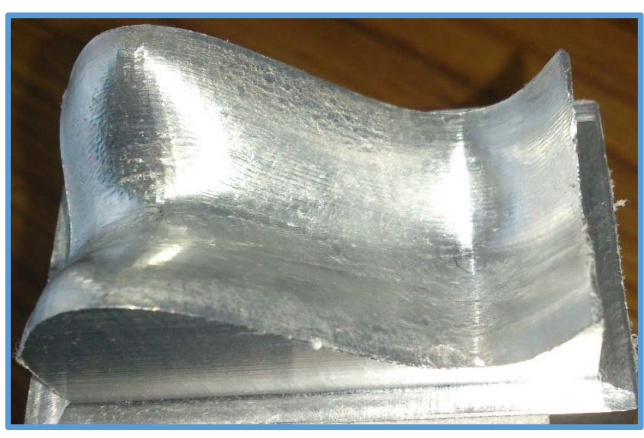

**Figure (4.25):** Workpiece using MATLAB software.

**2.** Workpiece is machined using UG-NX10 NC program with zig zag cut pattern of the workpiece as shown in figure (4.26).

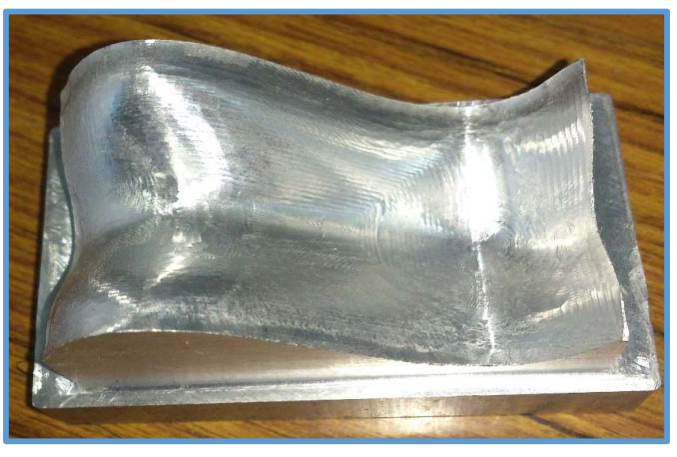

**Figure (4.26):** Workpiece using UG-NX10 software.

## **4.8 Measurement of the Machining Workpiece**

Measuring the dimensional of the workpiece have been done in the Metal Cutting Laboratory, Department of Production Engineering and Metallurgy. The measuring machine is digitally controlled through three axes  $(X, Y, Z)$ , so it is capable to measure the dimensional of the 3D models. At the beginning of the measurement, a clamping device is calibrated and fixed on the table of the milling machine to clamp the workpiece for measurement, then the measurement of the model is worked by moving the probe of indicator instrument on the surface of the model in a selected point to read and record the Cartesian coordinates of each selected point as shown in figure (4.27) and table (4.5). There is difference between the theoretical and practical error and the reason for that can be summarized as:

- **1.** Surfaces dimensional are measured using digital Probe for both work pieces, Since the proposed surfaces in the present work designed with high curvature in some regions, it is difficult to fix the probe on the regions with high curvature or convex regions because the work piece material is (Aluminum alloy) which has a smooth surface. This smoothness aided a slipping to the probe over the machined surface especially over the convex regions. The error is increased in an elevated region more than others. So for this explanation and from the experimental work it is obvious that the measuring process has the large ratio of errors. This is because of using the probe instead of Coordinate Measuring Machine (CMM).
- **2.** The design error has a little ratio because the surfaces are designed according to the mathematical basics and theories.
- **3.** The machining error also has a little ratio. These errors came from the machine vibrations and the accuracy of the stepping movement of the axis.
- **4.** The work piece produced from UG-NX and MATLAB are closest to the AutoCAD. This is because the tool path formed from proposed algorithm is generated by offsetting the (CC-points) of the surface and using the linear interpolation algorithm.

**5.** While there is a deviation between the machined proposed surface and the AutoCAD. It's clear that these deviations are acceptable for all the tested models.

|                  | <b>AutoCAD</b> |        |           | <b>UG-NX10</b> model |        |           | <b>MATLAB</b> model |        |           |
|------------------|----------------|--------|-----------|----------------------|--------|-----------|---------------------|--------|-----------|
| No.              | X-axis         | Y-axis | $Z$ -axis | X-axis               | Y-axis | $Z$ -axis | $X$ -axis           | Y-axis | $Z$ -axis |
| 1                | 11.210         | 0.000  | 10.230    | 11.210               | 0.000  | 10.620    | 11.210              | 0.000  | 10.860    |
| $\overline{2}$   | 11.220         | 12.180 | 0.380     | 11.220               | 12.180 | 0.880     | 11.220              | 12.180 | 0.380     |
| 3                | 40.880         | 15.620 | $-14.770$ | 40.880               | 15.620 | $-14.000$ | 40.875              | 15.620 | $-14.385$ |
| $\boldsymbol{4}$ | 40.870         | 0.570  | $-10.220$ | 40.870               | 0.570  | $-10.250$ | 40.875              | 0.575  | $-10.230$ |
| 5                | 40.870         | 28.210 | $-10.350$ | 40.870               | 28.210 | $-10.830$ | 40.875              | 28.210 | $-10.360$ |
| 6                | 12.040         | 28.200 | 9.760     | 12.040               | 28.200 | 10.500    | 12.040              | 28.200 | 10.610    |

**Table (4.5): Dimensional Measurement** 

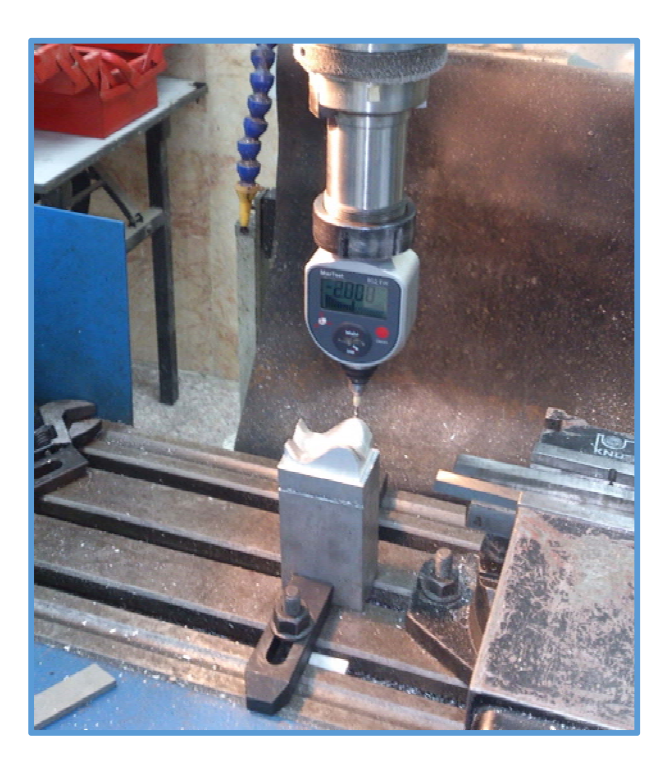

**Figure (4.27):** Workpiece dimensional measurement.

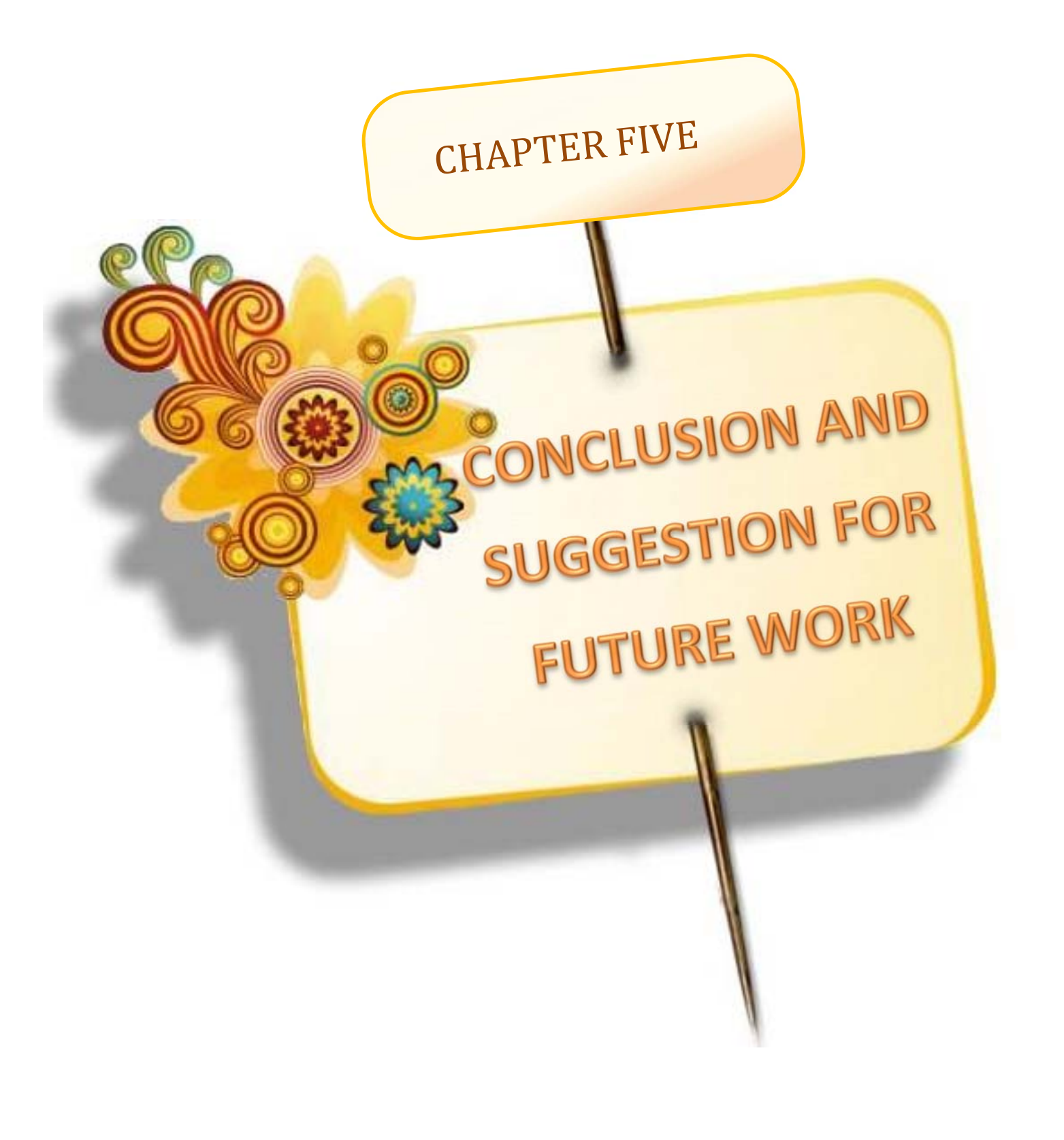

# **CHAPTER FIVE**

# **CONCLUSION AND SUGGESTION FOR FUTURE WORK**

#### **5.1 Conclusions**

Based on the results from experimental and implementation works, the following clarifications can be concluded:

- 1. The transferring data of the proposed surface from MATLAB software to UG-NX10 have been achieved without distortion.
- 2. In roughing phase, MATLAB method has longer linear distance than UG-NX10 method. But the arc distance is verse versa. Whereas, in finishing phase both methods have approximately the same distance.
- 3. Using MATLAB present greater steps number of G-code and lower machining time as compared with that of using UG-NX10.
- 4. Creating DNC system by adding a wireless module, is leaded to Eliminate the use of cabling to each CNC machine, centralization, scalable network, reduced machine downtime for program transfer, machine data collection and analysis.
- 5. The dimensional measurement of the proposed surface models showed that, the machining models produced by UG-NX and MATLAB were closest to the AutoCAD model.
- 6. IoT for monitoring CNC machines provide:
	- a. Automated production data recording and this lead to eliminate the paper work, helps in decision making & overview, improves work efficiency.
	- b. Predictive maintenance for machine tool by using recorded data and rule feature.
	- c. Collected data used to enhancement occupational safety and health.

## **5.2 Suggestions for Future Work**

Further future work is needed as an extension and improvement to the work presented in this research:

- 1. Integrate sensors with actuators in CNC machine to move for new generation of automation systems in industry.
- 2. Integrate 3D laser scanner and wireless controller system to create Automate CAD/CAM system to produce a medical component like teeth or bones etc.
- 3. Use cloud computing for CAD/CAM software and integrate it directly in MCU of CNC machine to create Cloud Based Design and Manufacturing (CBDM).

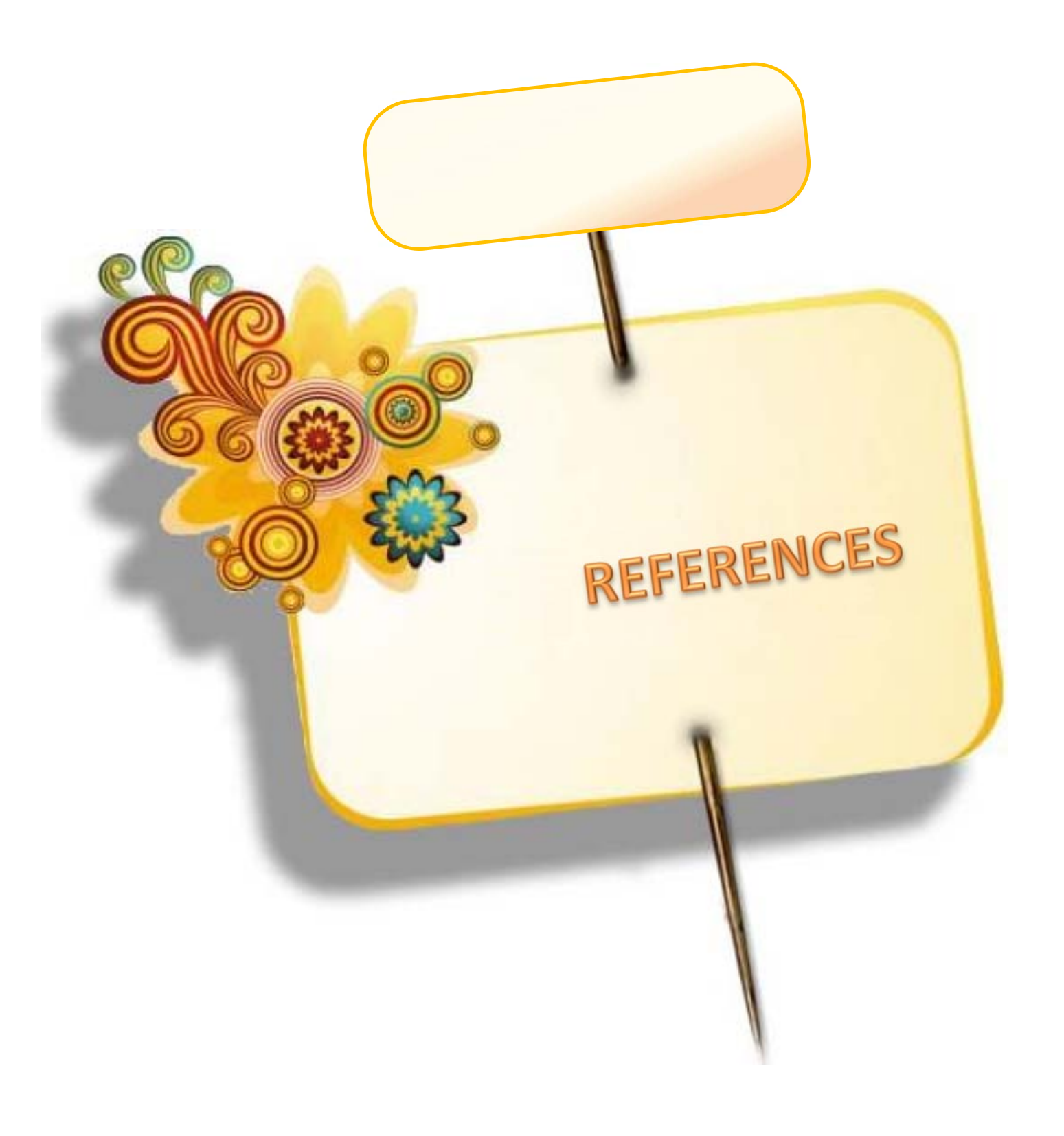

- **[1]** E. A. Nasr and A. K. Kamrani, " **Computer-Based Design and Manufacturing "**, Springer Science and Business Media, 2007.
- **[2]** Stephen F. Krar, Arthur Gill, **" Exploring Advanced Manufacturing Technologies "**, Industrial Press Inc., 2003, ISBN: 9780831131500.
- **[3]** Suk-Hwan Suh, et al., " **Theory and Design of CNC Systems "**, Edition: Illustrated, Springer Science & Business Media, 2008, ISBN: 9781848003361.
- **[4]** Li Da Xu**, " Enterprise Integration and Information Architecture: A Systems Perspective on Industrial Information Integration",** Edition: Illustrated, Publisher: CRC Press, 2014, ISBN:9781439850244.
- **[5]** Jose Moura and David Hutchison, **"Review and Analysis of Networking Challenges in Cloud Computing"**, Journal of Network and Computer Applications, **DOI:**[dx.DOI.org/10.1016/j.jnca.2015.11.015](http://dx.doi.org/10.1016/j.jnca.2015.11.015)
- **[6]** LI Tong, " **Principle, Framework and Application of Internet of Things**", Applied Mechanics and Materials Vols 303-306 (2013) pp 2144-2148. (2013) TransTech Publications, Switzerland, **DOI:**[dx.doi.org/10.4028/www.scientific.net/AMM.303-306.2144](http://dx.doi.org/10.4028/www.scientific.net/AMM.303-306.2144)
- **[7]** Y. Lin et al.," **Wireless network cloud: Architecture and system requirements**", IBM Journal of Research and Development,Volume:54, Issue:1,January-February2010),

**DOI:**[dx.DOI.org/10.1147/JRD.2009.2037680.](http://dx.doi.org/10.1147/JRD.2009.2037680)

- **[8]** Jim Geier "**Wireless Networks first-step**", Cisco Press, 2004.
- **[9]** Delicato, F. C., Pires, P. F., Pirmez, L., & Batista, T., "**Wireless sensor networks as a service**", In 17th IEEE International Conference and Workshops, **2010**, (pp. 410–417), **DOI:** [10.1109/ECBS.2010.54.](http://dx.doi.org/10.1109/ECBS.2010.54)
- **[10]**Hakan Cam, Ozgur Koray Sahingoz, Ahmet Coskun Sonmez," **Wireless Sensor Networks Based on Publish/Subscribe Messaging Paradigms**",

Advances in Grid and Pervasive Computing, 6th International Conference, GPC 2011, Oulu, Finland, May 11-13, **2011**. Proceedings, pp 233-242, Springer Berlin Heidelberg, **DOI:**[10.1007/978-3-642-20754-9\\_24.](http://link.springer.com/chapter/10.1007%2F978-3-642-20754-9_24)

- **[11]**Jennifer Yick, Biswanath Mukherjee, Dipak Ghosal," **Wireless sensor network survey** ", Computer Networks 52 (**2008**) 2292–2330, 2008@ Elsevier B.V., **DOI**: [10.1016/j.comnet.2008.04.002.](http://www.sciencedirect.com/science/article/pii/S1389128608001254)
- **[12]**Young-Keun Choi et al.," **Tool path generation for free form surfaces using Bezier curves/surfaces**", Volume 52, Issue 4, May 2007, Pages 486–501, Computers & Industrial Engineering, Elsevier, **DOI:** [10.1016/j.cie.2007.02.004.](http://dx.doi.org/10.1016/j.cie.2007.02.004)
- **[13]**TAO Lin, JIANG Tingbiao, Zhang Xiangli,**"A SOLUTION FOR ETHERNET-BASED REAL-TIME COMMUNICATION NETWORK OF DISTRIBUTED NUMERICAL CONTROL SYSTEM",** Technology and Innovation Conference **2009** (ITIC 2009), IEEE, **DOI:** [10.1049/cp.2009.1411.](http://dx.doi.org/10.1049/cp.2009.1411)
- **[14]**Rui Lou, **" Applications of network technology for CNC machining equipment", 2009** IEEE International Conference on Network Infrastructure and Digital Content, **DOI:** [10.1109/ICNIDC.2009.5360849.](http://dx.doi.org/10.1109/ICNIDC.2009.5360849)
- **[15]**Li Boquan et. al., **" Study and implementation of WLAN network in DNC system "**, Mechanic Automation and Control Engineering (MACE), **2010**  International Conference, **DOI:** [10.1109/MACE.2010.5535532.](http://dx.doi.org/10.1109/MACE.2010.5535532)
- **[16]**Guorong Xiao, Xuemiao Xu," **Study on Bezier Curve Variable Step-length Algorithm**", Physics Procedia 25 ( 2012 ) 1781 – 1786, 2012 International Conference on Solid State Devices and Materials Science, **DOI:**10.1016/j.phpro.2012.03.31.
- **[17]**Chalakorn Chitsaart et al.," **Automatic Generating CNC-Code for Milling**

**[18]**Zhongqi Sheng et al.**, " LabVIEW-Based Wireless Monitoring System of CNC Machine Tools ",** Applied Mechanics and Materials, Trans Tech Publications,Switzerland,Vols:121-126,pages:2075-2079,**2013**,

**DOI:**[10.4028/www.scientific.net/AMM.121-126.2075.](http://www.scientific.net/AMM.121-126.2075)

**[19]** Saif Aldeen Saad Obayes, et. al," **Prototype Wireless Controller System based on Raspberry Pi and Arduino for Engraving Machine",** 2017 UKSim-AMSS 19th International Conference on Modelling & Simulation, pages:69-74,978-1-5386-2735-8/17\$31.00©2017IEEE,

**DOI:** [10.1109/UKSim.2017.20.](https://www.researchgate.net/publication/316524776)

- **[20]**Agarwal R. B., "Computer Aided Design in Mechanical Engineering", Lecture Notes, chapter four (2013).
- **[21]**David Salomon**,** "**CURVES AND SURFACES FOR COMPUTER GRAPHICS**", Springer Science and Business Media,**2006**.
- **[22]**Andrés Iglesias, "**Bezier Curves and Surfaces**", University of Cantabria, Spain, **2001**.
- **[23]**Barry G. Blundell, **"An Introduction to Computer Graphics and Creative 3-D Environments" ,** Springer-Verlag London Limited **2008**, ISBN: 978-1- 84800-041-4, e-ISBN: 978-1-84800-042-1,**DO[I](http://www.barrygblundell.com/upload/An-Introduction-to-Computer-Graphics-and-Creative-3D-Environments%20reduced.pdf):**[10.1007/978-1-84800-042-1.](http://www.barrygblundell.com/upload/An-Introduction-to-Computer-Graphics-and-Creative-3D-Environments%20reduced.pdf)

**[24]**BIPLAB K. HALDAR,**" CNC TOOL PATH GENERATION FORFREE-FORM SURFACE MACHINING**, MSc. thesis WEST BENGAL (**2008**).

**[25]**YOUNG KEUN CHOI," **TOOL PATH GENERATION AND 3D TOLERANCE ANALYSIS FOR FREE-FORM SURFACES**", PhD Dissertation, Texas A&M University, May **2004**.
- **[26]**Chunjiang Zhoua and Hongchun Chenb," **Tool Path Generation Method of Equal Approximation Error for Free-form Surface in High Speed Machining** ", Advanced Materials Research, Vols 102-104, (**2010**) pp 544- 549, Trans Tech Publications, Switzerland **DOI:**[10.4028/www.scientific.net/AMR.102-104.544.](http://www.scientific.net/AMR.102-104.544)
- **[27]**Xusheng Shi a, Lihong Qiao b, Pinxue Rao**, " An Adaptive Constant Scallopheight Tool-Path Planning Method for Turn-Milling Machining of NURBS free-form surfaces** ", International Conference on Information Sciences, Machinery, Materials and Energy (ICISMME **2015**), Published by Atlantis Press, ISBN: 978-94-62520-67-7, **DOI:**[10.2991/icismme-](http://dx.doi.org/10.2991/icismme-15.2015.234)[15.2015.234.](http://dx.doi.org/10.2991/icismme-15.2015.234)
- **[28]**Dario J. Toncich, "**Computer Architecture and Interfacing to Mechatronic Systems**", Publisher: Dario Toncich, 1994, ISBN-13:9780646160894.
- **[29]**Prasad R. and Luc Deneire "**From WPANs to Personal Networks: Technologies and Applications**", Artech House, **2005**.
- **[30]**Bruno R.; National Res. Council, Italy; M. Conti; E. Gregori "**Mesh networks: commodity multi-hop ad hoc networks**", IEEE Communications Magazine, Volume:43 Issue:3. March **2005**, **DOI:**[10.1109/MCOM.2005.1404606.](http://ieeexplore.ieee.org/document/1404606/)
- **[31]**Nick Hunn "**Essentials of Short-Range Wireless**", Cambridge University Press, **2010**.
- **[32]**Labiod H., Afifi H. and Santis C. De, "**Wi-Fi, Bluetooth, ZigBee and Wimax**", Dordrecht: Springer, **2007**.
- **[33]**Bin Yu; Sina Dutch, "**Bluetooth Low Energy (BLE) based mobile electrocardiogram monitoring system**", Information and Automation
- (ICIA), 2012 International Conference on IEEE, 6-8 June **2012**, **DOI:** [10.1109/ICInfA.2012.6246921.](http://ieeexplore.ieee.org/document/6246921/)
- **[34]**Shahin F. "**ZigBee wireless networks and transceivers**", Oxford, UK: Elsevier, **2008**.
- **[35]**Bhagwat P., "**Bluetooth: technology for short-range wireless apps**", IEEE Internet Computing Volume:5 Issue:3, May/Jun **2001**, **DOI:**[10.1109/4236.935183.](http://ieeexplore.ieee.org/document/935183/)
- **[36]**Carles Gomez, Josep Paradells, "**Wireless home automation networks: a survey of architectures and technologies**", IEEE Communications Magazine, Volume 48 Issue 6, June **2010**, **DOI:**[10.1109/MCOM.2010.5473869.](http://ieeexplore.ieee.org/document/5473869/)
- **[37]**Groover, Mikell P," **Automation, Production Systems, and Computer-Integrated Manufacturing** ", Cram101 Textbook Reviews, **2016**, ISBN:1467295523, 9781467295529.
- **[38]**Claiton de Oliveira, Jandira Guenka Palma, Rafael Henrique Palma Lima and Arthur José Vieira Porto," **AN ANALYSIS OF WIRELESS TECHNOLOGY IN MANUFACTURING SYSTEMS AND ITS DEPLOYMENT ON THE SHOP-FLOOR** ", ABCM Symposium Series in Mechatronics - Vol. 3 - pp.659-668, **2008** by ABCM.
- **[39]**Xiaocong Fan," **Real-Time Embedded Systems: Design Principles and Engineering Practices** ", Publisher: Newnes, **2015**, ISBN:012801718X, 9780128017180.
- **[40]**Flavia C. Delicato, Paulo F. Pires, Thais Batista (auth.)," **Middleware Solutions for the Internet of Things**", Springer-Verlag London (**2013**), **DOI:**[10.1007/978-1-4471-5481-5.](http://link.springer.com/book/10.1007%2F978-1-4471-5481-5)
- **[41]**Roberto Minerva," **Toward a Definition of Internet of Things**", IEEE IoT Initiative Chair, iot.ieee.org, Telecom Italia Research Centers (TIMLab) June **2016**.
- **[42]**John J. Sammarco, Robert Paddock, Edward F. Fries, and Vijia K. Karra," **A Technology Review of Smart Sensors with Wireless Networks for Applications in Hazardous Work Environments** ", DHHS (NIOSH) Publication No. 2007–114, April **2007**.
- **[43]**Sarik J. and Kymissis I., "**Lab Kits Using the Arduino Prototyping Platform**", Frontiers in Education Conference, Washington DC, 27-30 October **2010**, pp. 1-5, **DOI:** [10.1109/FIE.2010.5673417.](http://dx.doi.org/10.1109/FIE.2010.5673417)
- **[44]**Colin J. Ihrig," **Pro Node.js for Developer**", Apress, 1st edition, **2013**, ISBN-13: 978-1430258605.
- **[45]**Peter Waher," **Learning Internet of Things**", Packt Publishing Ltd, **2015**, ISBN:1783553545, 9781783553549.
- **[46]**Sergey Balandin, Sergey Andreev, Yevgeni Koucheryavy**, " Internet of Things, Smart Spaces, and Next Generation Networks and Systems**", 15th International Conference, NEW2AN 2015, and 8th Conference, St. Petersburg, Russia, August 26-28, 2015, Proceedings, Volume 9247 of Lecture Notes in Computer Science, Computer Communication Networks and Telecommunications, Publisher: Springer, **2015**, ISBN:331923126X, 9783319231266, **DOI:**[10.1007/978-3-642-32686-8.](http://www.springer.com/us/book/9783642326851)
- **[47]**Alexandru Serbanati, Carlo Maria Medaglia and Ugo Biader Ceipidor," **Building Blocks of the Internet of Things: State of the Art and Beyond** ", Publisher InTech, 2011, ISBN 978-953-307-380-4, **DOI:** [10.5772/19997.](http://www.intechopen.com/books/howtoreference/deploying-rfid-challenges-solutions-and-open-issues/building-blocks-of-the-internet-of-things-state-of-the-art-and-beyond)
- **[48]**Gil Reiter," **Wireless connectivity for the Internet of Things** ", White paper, Texas Instruments,**2014**.
- **[49]**Suwimon Vongsingthong and Sucha Smanchat," **INTERNET OF THINGS: A REVIEW OF APPLICATIONS and TECHNOLOGIES**", Suranaree Journal of Science & Technology. Oct-Dec **2014**, Vol. 21 Issue 4, p359-374. 16p, **DOI:** [10.6029/smartcr.2012.03.002. 661.](http://ird.sut.ac.th/e-journal/Journal/suwimonv/1403739/1403739.pdf)
- **[50]**Simon Monk," **Programming the Raspberry Pi: Getting Started with Python** ", McGraw Hill Professional, Second Edition **2015**, ISBN:1259587401, 9781259587405

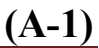

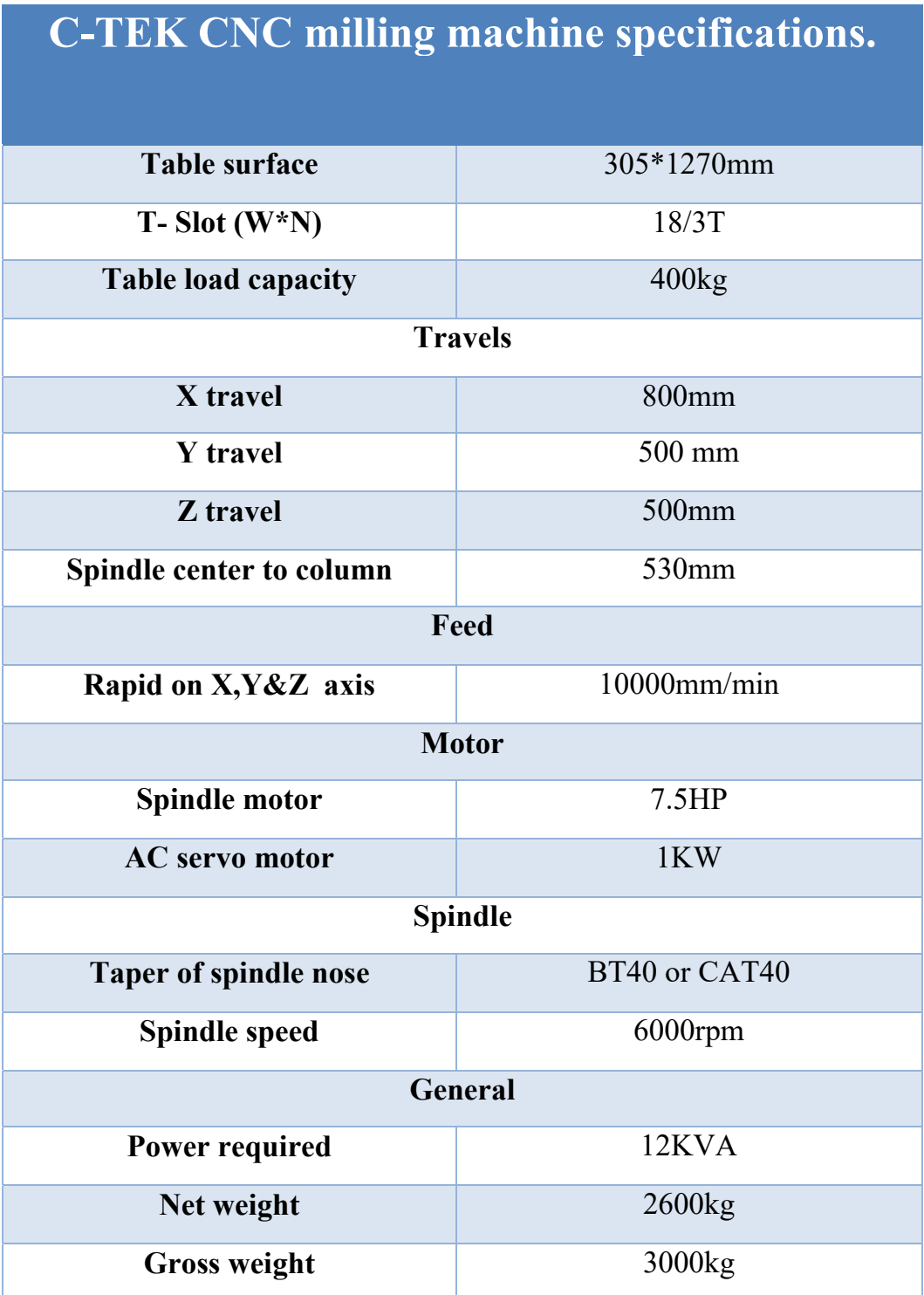

# **HLK-RM04 Data Sheet**

# 1. **Specifications:** The parameters are defined here. VDD=5.0V@ +25°C

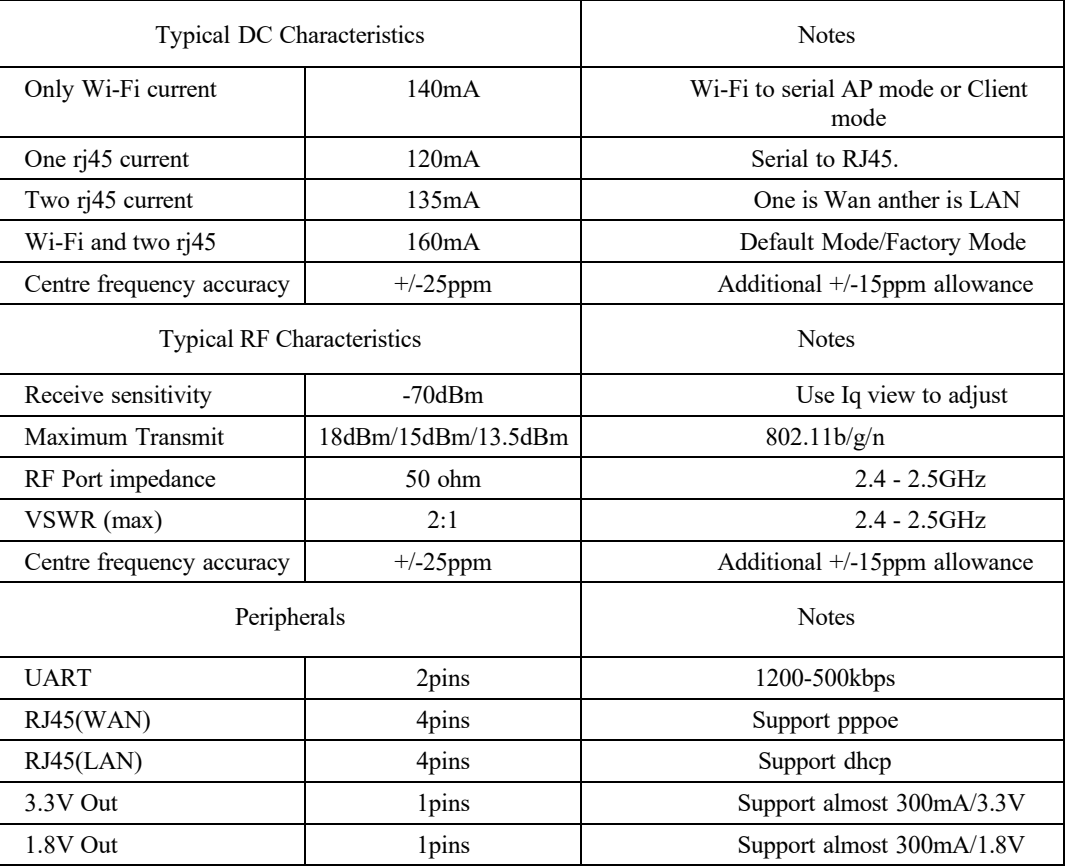

## **2. Pin Configurations**

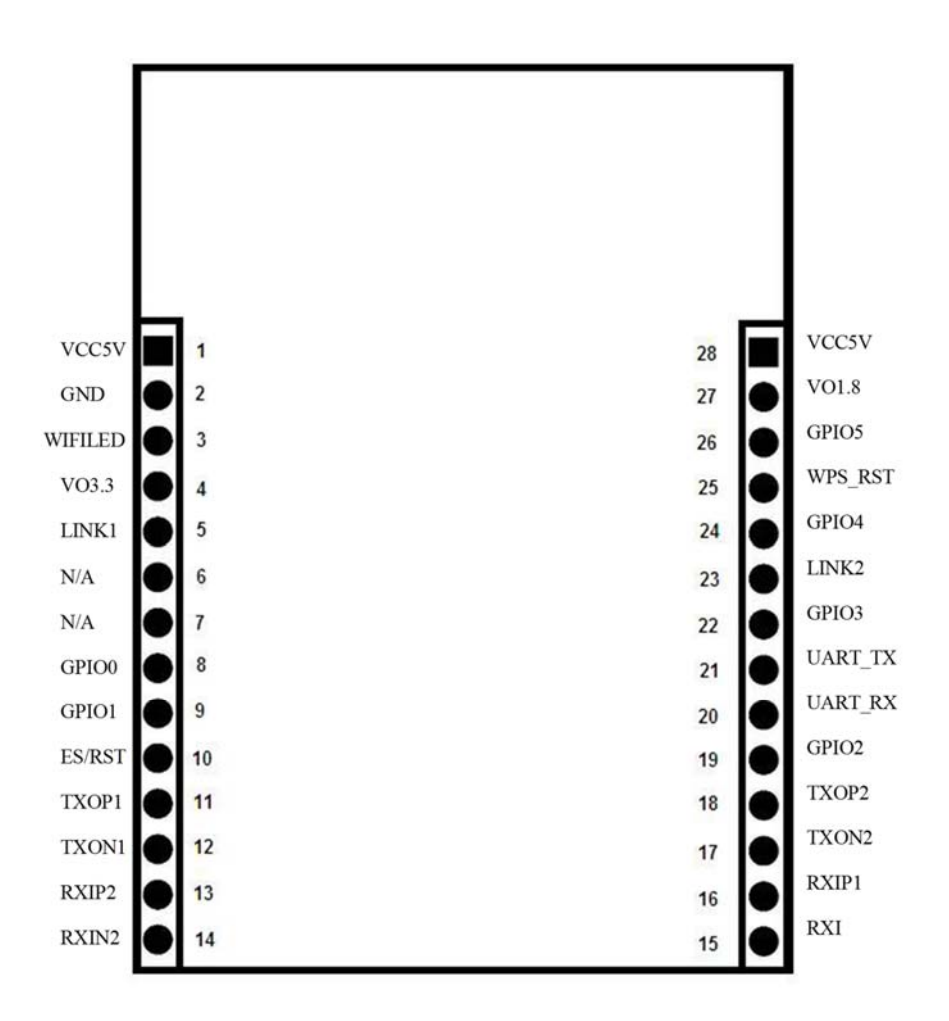

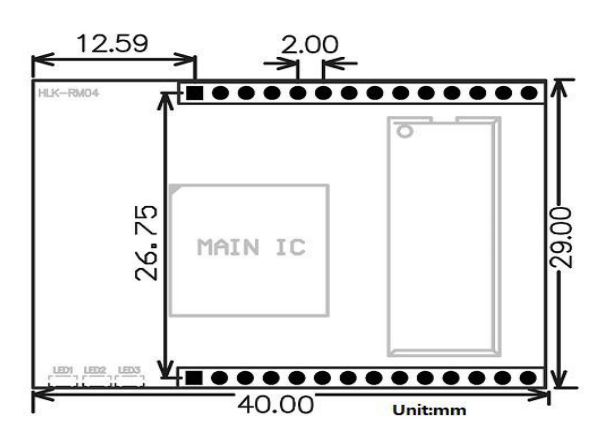

# **3. Pin Assignment**

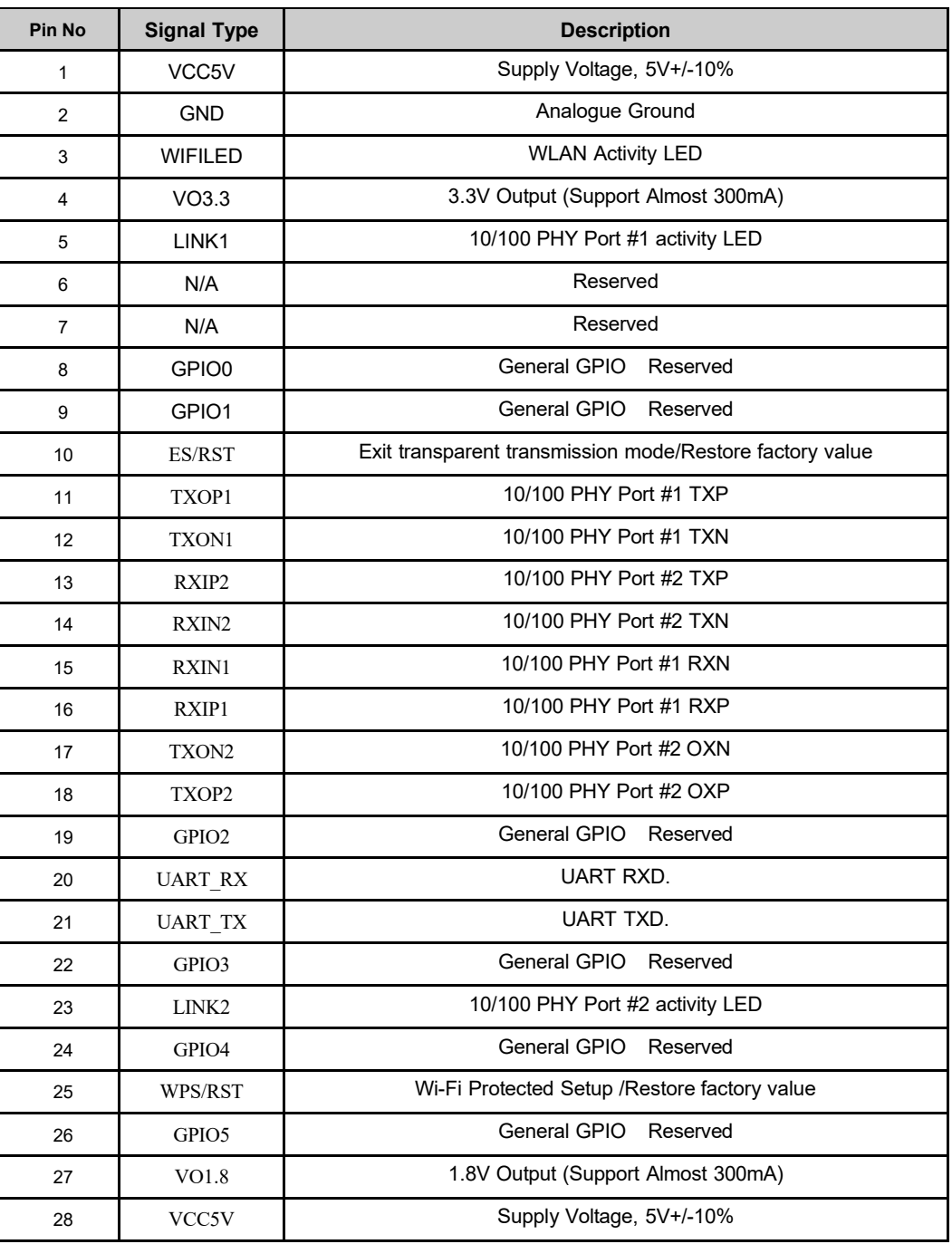

## **MATLAB G‐code for Roughing phase**

%

N0010 G40 G17 G90 G70 N0020 G91 G28 Z0.0 N0030 T00 M06 N0040 G00 G90 X1.2649 Y.0302 S2000 M03 N0050 G43 Z.6031 H00 N0060 Z.3275 N0070 G01 X1.2763 Y.0716 Z.316 F35.4 M08 N0080 X1.2516 Y.1533 Z.2931 N0090 X1.2081 Y.1974 Z.2765 N0100 X1.1267 Y.2233 Z.2536 N0110 X1.0441 Y.2018 Z.2308 N0120 X.9857 Y.1395 Z.2079 N0130 X.9774 Y.1097 Z.1996 N0140 X.9594 Y.0485 N0150 X.9392 Y‐.0119021733

N45044 X.3343 Y.0947 Z‐.6429 N45046 X.2976 Y.0639 Z‐.6557 N45048 X.2587 Y.0257 N45050 X.2258 Y‐.0178 N45052 X.2684 Y‐.0717 N45054 X.3208 Y‐.116 N45056 X.381 Y‐.149 N45058 X.4267 Y‐.1145 N45060 X.4588 Y‐.0671 N45062 X.4741 Y‐.0119 N45064 X.4544 Y.0384 N45066 X.4228 Y.0822 N45068 X.3813 Y.1167 N45070 X.3377 Y.0932 N45072 X.2976 Y.0639 N45074 Z‐.5376 N45076 G00 Z.6031 N45078 M02 %

## **MATLAB G‐code for Finishing phase**

#### %

N0010 G40 G17 G90 G70 N0020 G91 G28 Z0.0 N0030 T00 M06 N0040 G00 G90 X‐.0948 Y‐.6131 S2000 M03 N0050 G43 Z.8 H00 N0060 Z.2925 N0070 G01 X‐.1201 Z.2634 F35.4 M08 N0080 X‐.1507 Y‐.6132 Z.2398 N0090 X‐.1852 Y‐.6133 Z.2226 N0100 X‐.2224 Y‐.6134 Z.2124 N0110 X‐.2609 Z.2098 N0120 X‐.2992 Y‐.6135 Z.2146 N0130 X‐.3358 Y‐.6136 Z.2269 N0140 X‐.3693 Y‐.6137 Z.246 N0150 X‐.4417 Y‐.6139 Z.2975 N0160 X‐.5142 Y‐.614 Z.3394 N7017 G03 X42.632993 Z‐3.190471 R19.733438

N1400 X.0178 Y.0005 Z‐.4132 N1410 X.0177 Y‐.0024 Z‐.4139 N1420 X‐.0796 Y‐.0028 Z‐.3428 N1430 X‐.1769 Y‐.0031 Z‐.2713 N1440 X‐.2742 Y‐.0034 Z‐.1997 N1450 X‐.3715 Y‐.0037 Z‐.1367 N1460 X‐.4017 Y‐.0038 Z‐.1126 N1470 X‐.4266 Z‐.0832 N1480 X‐.4453 Y‐.0039 Z‐.0494 N1490 X‐.457 Z‐.0126 N1500 X‐.4613 Z.0257 N1510 X‐.4581 Z.0642 N1520 X‐.4474 Z.1013 N1530 X‐.4297 Z.1355 N1540 G00 Z.8 N1550 M02

## **UG‐NX G‐code for Roughing phase**

N0010 G40 G17 G90 G70 N0020 G91 G28 Z0.0 N0030 T00 M06 N0040 G00 G90 X1.2663 Y.0126 S2000 M03 N0050 G43 Z.6031 H00 N0060 Z.3275 N0070 G01 X1.2722 Y.0919 Z.3062 F35.4 M08 N0080 X1.2342 Y.1627 Z.2849 N0090 X1.1657 Y.2046 Z.2635 N0100 X1.0854 Y.2063 Z.2422 N0110 X1.0152 Y.1673 Z.2209 N0120 X.9773 Y.0974 Z.1996 N0130 G02 X.9415 Y‐.0166 I‐1.7181 J.4768 N0140 X.9754 Y‐.127 I‐1.7084 J‐.5838 N0150 G01 Z.3177 N0160 G00 Z.6031 N0170 X.9773 Y.0974 N0180 Z.3177 N0190 G01 Z.1996 N0200 G03 X.9733 Y.2353 I‐.987 J.0403

N7290 G01 X.3798 Y‐.1496 Z‐.5374 N7300 X.4101 Y‐.1336 Z‐.5466 N7310 X.4678 Y‐.0564 Z‐.5724 N7320 X.4746 Y‐.0228 Z‐.5816 N7330 X.4697 Y.0118 Z‐.591 N7340 X.4462 Y.0597 Z‐.6052 N7350 X.4107 Y.0995 Z‐.6195 N7360 X.3805 Y.117 Z‐.6289 N7370 X.3374 Y.0981 Z‐.6415 N7380 X.3323 Y.0949 Z‐.6431 N7390 X.2963 Y.0646 Z‐.6557 N7400 G03 X.2243 Y‐.0186 I.2254 J‐.2678 N7410 X.3798 Y‐.1496 I.2893 J.1857 N7420 X.4746 Y‐.0228 I‐.0864 J.1633 N7430 X.3805 Y.117 I‐.1908 J‐.0268 N7440 X.2963 Y.0646 I.1413 J‐.3203 N7450 G01 Z‐.5376 N7460 G00 Z.6031 N7470 M02

#### **UG‐NX G‐code for Finishing phase**

#### %

N0010 G40 G17 G90 G70 N0020 G91 G28 Z0.0 N0030 T00 M06 N0040 G00 G90 X‐.0948 Y‐.6131 S2000 M03 N0050 G43 Z.6031 H00 N0060 Z.0957 N0070 G01 X‐.1201 Z.0665 F35.4 M08 N0080 X‐.1507 Y‐.6132 Z.0429 N0090 X‐.1852 Y‐.6133 Z.0257 N0100 X‐.2224 Y‐.6134 Z.0156 N0110 X‐.2609 Z.0129 N0120 X‐.2992 Y‐.6135 Z.0178 N0130 X‐.3358 Y‐.6136 Z.03 N0140 X‐.3693 Y‐.6137 Z.0492 N0150 X‐.4417 Y‐.6139 Z.1007 N0160 X‐.5142 Y‐.614 Z.1426 N0170 X‐.5504 Y‐.6141 Z.1598 N0180 X‐.5866 Y‐.6142 Z.1744 N0190 X‐.6229 Y‐.6143 Z.1864 N1380 X‐.2568 Y.0014 Z‐.4065 N1390 X‐.1652 Y.0011 Z‐.475 N1400 X.0178 Y.0005 Z‐.61

N1410 X.0177 Y‐.0024 Z‐.6108 N1420 X‐.0796 Y‐.0028 Z‐.5397 N1430 X‐.1769 Y‐.0031 Z‐.4682 N1440 X‐.2742 Y‐.0034 Z‐.3966 N1450 X‐.3715 Y‐.0037 Z‐.3335 N1460 X‐.4017 Y‐.0038 Z‐.3095 N1470 X‐.4266 Z‐.28 N1480 X‐.4453 Y‐.0039 Z‐.2462 N1490 X‐.457 Z‐.2095 N1500 X‐.4613 Z‐.1711 N1510 X‐.4581 Z‐.1327 N1520 X‐.4474 Z‐.0956 N1530 X‐.4297 Z‐.0613 N1540 G00 Z.6031 N1550 M02 %

%

### **Crown tooth G‐code**

#### %

N100 (FILENAME: CrwonTooth.nc) N102 G21 N104 M6 T1 N106 G0X0.0000Y0.0000Z2.5400 N108 G0X18.1425Y22.3329 N110 G1Z‐1.9617F10.0 N112 G1F3000.0 N114 X17.2730Z‐1.6333 N116 Y21.1151Z‐1.9101 N118 X18.1425Y22.3329Z‐1.9617 N120 X18.5012Y22.3190Z‐2.1059 N122 X18.7755Y22.6329Z‐2.1642 N124 X17.6940Z‐1.7121 N126 X16.9730Z‐1.4740 N128 Y20.0795Z‐2.0562 N130 X17.2657Y20.5886Z‐2.0237 N132 X17.8834Y21.4538Z‐2.0389 N134 X18.5012Y22.3190Z‐2.1059 N136 X18.7271Y22.1216Z‐2.2342 N138 X19.4359Y22.9329Z‐2.3869 N140 X17.8571Z‐1.7191 N142 X16.6730Z‐1.3418 N144 Y21.7380Z‐1.5885 N146 Y18.9498Z‐2.2531 N148 X17.5099Y20.4144Z‐2.1332 N150 X17.9968Y21.0973Z‐2.1421 N152 X18.7271Y22.1216Z‐2.2342 N154 X18.9531Y21.9242Z‐2.3412 N156 X20.0964Y23.2329Z‐2.5808 N158 X19.3517Z‐2.3118 N160 X17.8623Z‐1.6608 N162 X17.1177Z‐1.4028 N164 X16.3730Z‐1.2427 N166 Y21.6365Z‐1.5448 N168 Y17.6456Z‐2.4835 N170 X16.7265Y18.4380Z‐2.3730 N172 X17.7543Y20.2404Z‐2.2384 N174 X18.7133Y21.5875Z‐2.3045 N176 X18.9531Y21.9242Z‐2.3412 N178 X19.1790Y21.7269Z‐2.4484 N180 X20.5031Y23.2425Z‐2.7062 N182 X20.8127Y23.5329Z‐2.7810

N84682 X18.5869Z‐24.1948 N84684 X18.5489Z‐24.1644 N84686 X18.1177Z‐23.9499 N84688 X17.9486Z‐23.8817 N84690 X17.5935Z‐23.7012 N84692 X17.4413Z‐23.6611 N84694 X16.9847Z‐23.5670 N84696 X16.8410Z‐23.5583 N84698 X16.2914Z‐23.4983 N84700 X15.9363Z‐23.4369 N84702 X15.7503Z‐23.4422 N84704 X15.4798Z‐23.4178 N84706 X15.2261Z‐23.4344 N84708 X14.3976Z‐23.5616 N84710 X14.1270Z‐23.6119 N84712 X13.7212Z‐23.7706 N84714 X13.4379Z‐24.0520 N84716 X13.4295Z‐29.0280 N84718 X8.1749 N84720 X8.4749Y41.7730 N84722 X14.2486 N84724 X14.2529Z‐24.4314 N84726 X14.2952Z‐24.3629 N84728 X14.5407Z‐24.0441 N84730 X14.6381Z‐24.0102 N84732 X14.8074Z‐23.9705 N84734 X14.9767Z‐23.9570 N84736 X15.4000Z‐23.8651 N84738 X15.5524Z‐23.8550 N84740 X15.6201Z‐23.8616 N84742 X16.1111Z‐23.9816 N84744 X16.3778Z‐24.1172 N84746 X16.5641Z‐24.1352 N84748 X16.5725Z‐24.1417 N84750 X16.5768Z‐24.3967 N84752 X16.7165Z‐24.3059 N84754 X16.7715Z‐24.2885 N84756 X17.2117Z‐24.3395 N84758 X17.2286Z‐24.3479 N84760 X17.2329Z‐29.0280 N84762 X32.8568 N84764 G0Z2.5400 N84766 (END) N84768 (OF PROGRAM)

N84680 X18.7560Z‐24.3893

## **الخلاصة**

في هذا العمل تم تصميم وتنفيذ وحدة تحكم لاسلكية لمكائن التحكم العددي بواسطة الحاسوب بناءً على نظام إنترنت الأشياء. وقد تم تجربة واختبار دراسة حالة للتعبير عن المراحل الكاملة من نظام كاد / كام، بدءا من توليد سطح حر باستخدام تقنية بيزير من الدرجة السادسة في متغيرين ً بارامتريين. وتم توليد مسار العدة واستخراج code-G للسطح المقترح باستخدام برنامج الماتلاب و 10NX-UG . يستخدم الماتلاب شفرة الاستكمال الداخلي الخطي (01G(، بينما يستخدم -UG 10NX تقنية الاستكمال الدائري (02G (و(03G ( .وباستخدام برامج التحكم العددي المباشر مع مساعدة من وحدات Fi**-**Wi المضمنة ونظام إنترنت الأشياء لنقل البيانات code-G عبر شبكة محلية لاسلكية إلى مكائن التحكم العددي بواسطة الحاسوب عن طريق RS232- و -45RJ و التي تم استخدامها مع مكائن التحكم العددي بواسطة الحاسوب في الجامعة التكنولوجية / مركز التدريب والمعامل.

أظهرت النتائج أن ملف الماتلاب لديه وقت نقل أسرع من ملف 10NX-UG وقد تم توفير عدد من أوامر التحكم لمراقبة لمكائن التحكم العددي بواسطة الحاسوب. كل نوع من أوامر التحكم المنفذة تمت من خلال نظام إنترنت الأشياء وذلك من أجل جمع وتحليل البيانات من مكائن أو المواقع متنوعة. مسار العدة لبرنامج الماتلاب يمتلك مسافة خطية اطول، مسافة مقوسة اقل، أكبر عدد من الخطوات وأقل وقت بالقطع مقارنة مع استخدام برنامج 10NX-UG . تم قياس الأبعاد لنماذج المنتجة بواسطة الطرق اعلاه باستخدام مجس رقمي ثلاثي الابعاد. ومن خلال القياس تبين أن النماذج التي يتم إنتاجها باستخدام code-G من 10NX-UG و الماتلاب هي الأقرب إلى نموذج أوتوكاد.

ُ جُمْهُوَمِّيةَالْعِرَاقَ ٌ ٔ<br>ا امرَةَالتَّعْلِيــمِّ الْعَالِي وَالْبَحْثِ العِلْمِيِّ  $\overline{a}$ **׀ ٔ ا** وِنْزَامَةَ التَّعْلِيْــه الْعَالِبِيْ<br>ابْحَامِعَةُ التَّڪْنُولُوجِيَّةُ ا<br>ا ُ ِ **∶** عَلَيْهِاتُ المَكَائِنِ الْمَرْتَهَجَةَ بَنَاءَ عَلَى َ ن ֖֖֖֖֖֪֪ׅ֧֧֚֚֚֚֚֚֚֚֚֚֚֚֚֚֝֝֝֝֝֝֝֝֝֓֝֓֝֬֝֓֝֬֝֓֬֝֓֬֝֓֬֝֓֓֝֬֝֓֝֬ **ื ٔ** تَطْبِيقَاتٌ المَكَائنِ الْمَبَرِ مَجَةَ بَنَا َ<br>نِظَامِر أُنترنيت الأَشْيَاءُ ۖ ا<br>ا ֺ֖֧֖֖֧֖֖֧֦֧֧֧֖֧֦֧֧֝֟֟֟֟֟֟֟֟֟֟֟֟֟֟֬֟֩֕֟֩֕֩֕֩֞֞֟֩֕֩֞֩֕֟֩֕֩֞֞֟֩֕֩֞֝֬֟֩֕֩֞֝֬֝֬֝֬֝֬֝֬֝֬֝֬֝֬֝֬֝֬֝֬ رِسَالَةٌ تَقَدَّمَ بِهَا المُهَنْدِسُ الأَقْدَمُ ِّ ِ سیف الدین سعد عبیس الکاظم إِلَى قِسْمِ هَنْدَسَةِ الكهروميكانيكية - الجَامِعَةُ التِّكْنُولُوجِيَّةُ ِٕ ؚ<br>ۣ َّ ِّ بِمَا يَسْتَقِي ،<br>مذ ֧֖֖֖֚֚֚֚֚֚֚֚֝֝֝<br>֧֚֝<br>֖֖֖֖֖֖֖֖֖֚֚֚֚֚֚֚֚֚֚֚֚֚֚֚֝֝֝֝֝֝֝֝֝֝<br>֧֪֚֝֝ ُ وَهِيَ جُزْءٌ مِنْ مُتَطَلَّبَاتِ نَيْلِ دَرَجَةِ المَاجِسْتِيرِ .<br>ا .<br>بد َّ ِّ ا فِي عُلُومِ هَنْدَسَةِ النُّظُمِ الكهروميكانيكية بِأَشْرَافٍ ١٤٣٨ هـ ٢٠١٧م ٔ االس̑تاذ المسا̊د ا߱كتور فرج محل محمد ٔ االس̑تاذ المسا̊د ا߱كتور أبتسام رحيم كريخي